Oracle**®** Solaris Cluster 数据服务规划和管理 指南

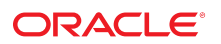

文件号码 E52890-02 2014 年 9 月

版权所有 © 2000, 2014, Oracle 和/或其附属公司。保留所有权利。

本软件和相关文档是根据许可证协议提供的,该许可证协议中规定了关于使用和公开本软件和相关文档的各种限制,并受知识产权法的保护。除非在许可证协议中明<br>确许可或适用法律明确授权,否则不得以任何形式、任何方式使用、拷贝、复制、翻译、广播、修改、授权、传播、分发、展示、执行、发布或显示本软件和相关文<br>档的任何部分。除非法律要求实现互操作,否则严禁对本软件进行逆向工程设计、反汇编或反编译。

此文档所含信息可能随时被修改,恕不另行通知,我们不保证该信息没有错误。如果贵方发现任何问题,请书面通知我们。

如果将本软件或相关文档交付给美国政府,或者交付给以美国政府名义获得许可证的任何机构,必须符合以下规定:

U.S. GOVERNMENT END USERS.Oracle programs, including any operating system, integrated software, any programs installed on the hardware, and/or<br>documentation, delivered to U.S. Government end users are "commercial computer specific supplemental regulations.As such, use, duplication, disclosure, modification, and adaptation of the programs, including any operating system, integrated software, any programs installed on the hardware, and/or documentation, shall be subject to license terms and license restrictions applicable to the programs.No other rights are granted to the U.S. Government.

本软件或硬件是为了在各种信息管理应用领域内的一般使用而开发的。它不应被应用于任何存在危险或潜在危险的应用领域,也不是为此而开发的,其中包括可能会<br>产生人身伤害的应用领域。如果在危险应用领域内使用本软件或硬件,贵方应负责采取所有适当的防范措施,包括备份、冗余和其它确保安全使用本软件或硬件的措<br>施。对于因在危险应用领域内使用本软件或硬件所造成的一切损失或损害,Oracle Corporation 及其附属公司概不负责。

Oracle 和 Java 是 Oracle 和/或其附属公司的注册商标。其他名称可能是各自所有者的商标。

Intel 和 Intel Xeon 是 Intel Corporation 的商标或注册商标。所有 SPARC 商标均是 SPARC International, Inc 的商标或注册商标,并应按照许可证的规定使<br>用。AMD、Opteron、AMD 徽标以及 AMD Opteron 徽标是 Advanced Micro Devices 的商标或注册商标。UNIX 是 The Open Group 的注册商标。

本软件或硬件以及文档可能提供了访问第三方内容、产品和服务的方式或有关这些内容、产品和服务的信息。对于第三方内容、产品和服务,Oracle Corporation 及其 附属公司明确表示不承担任何种类的担保,亦不对其承担任何责任。对于因访问或使用第三方内容、产品或服务所造成的任何损失、成本或损害,Oracle Corporation 及其附属公司概不负责。

# 目录

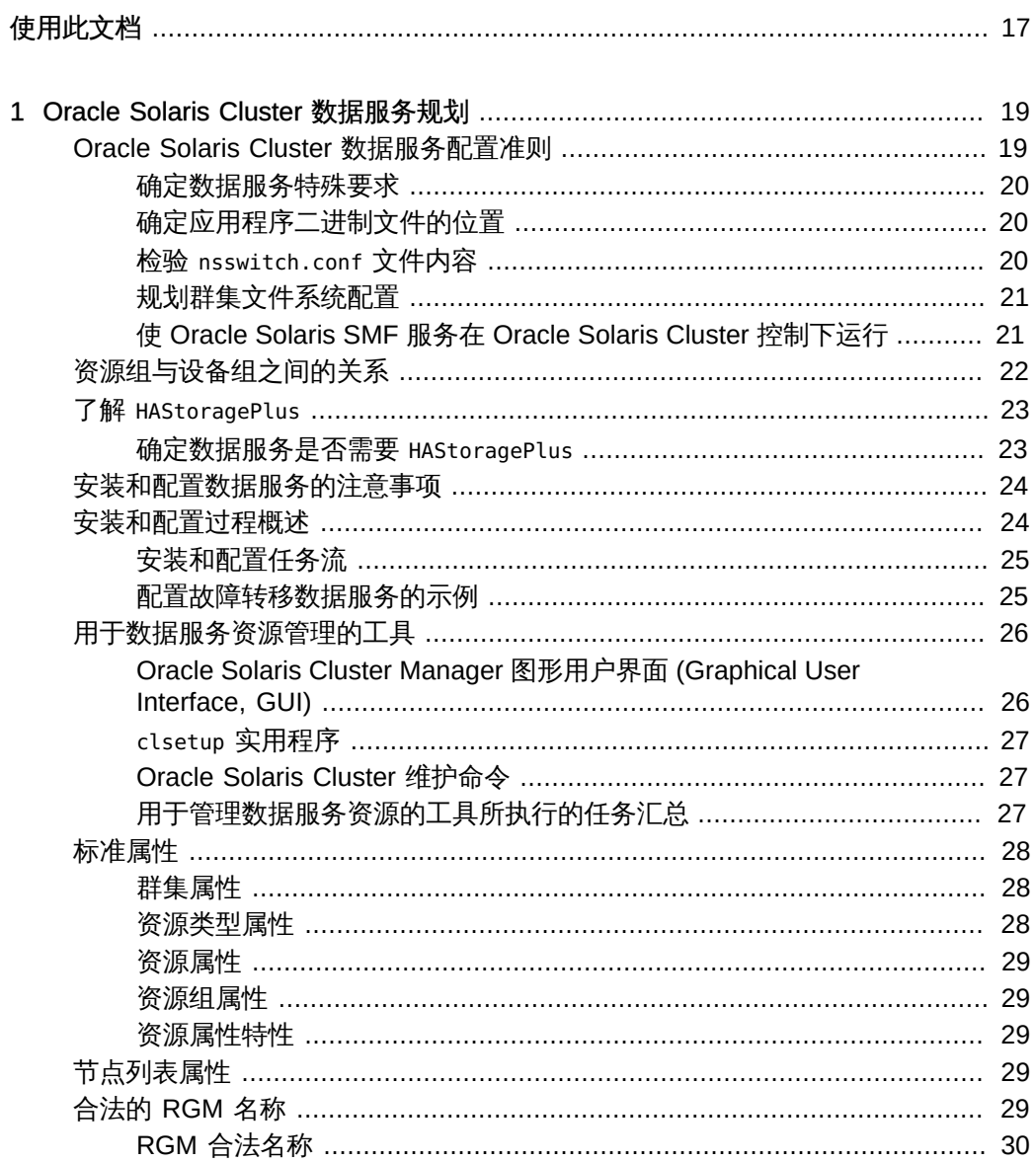

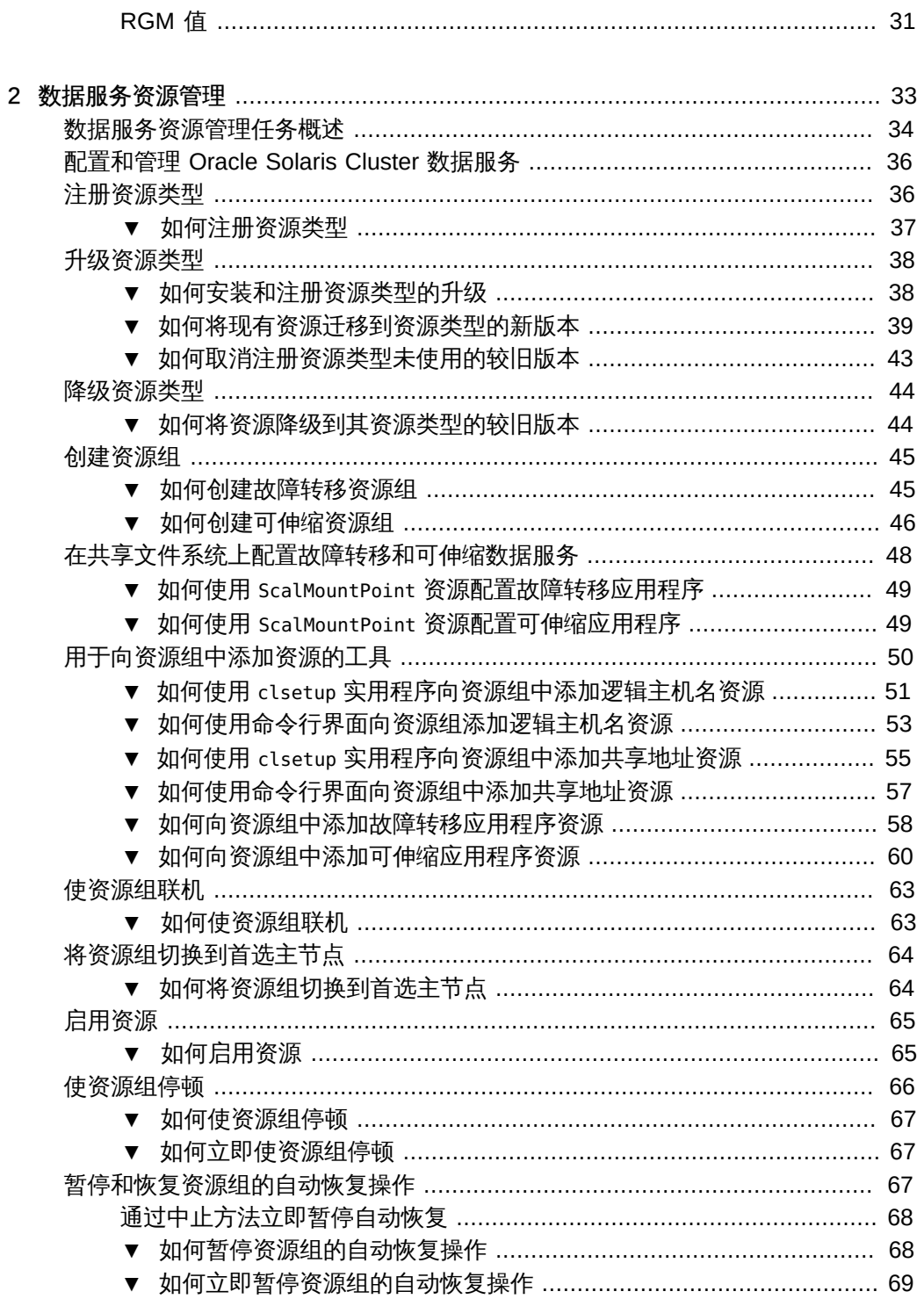

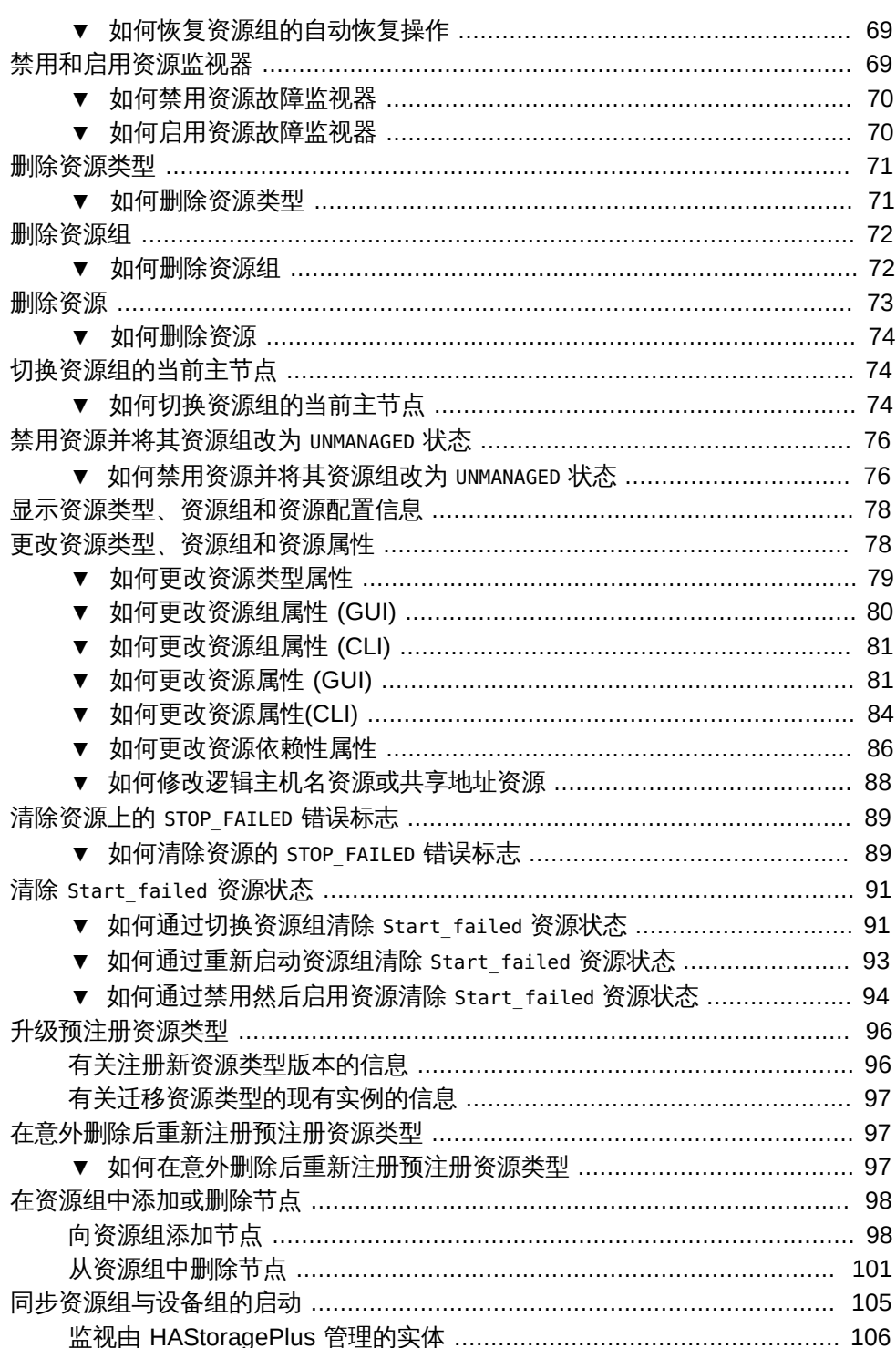

目录

[为区域群集配置 HAStoragePlus 资源的其他管理任务](#page-107-0) .......................... [108](#page-107-0) [▼ 如何为新资源设置](#page-107-1) HAStoragePlus 资源类型 .................................... [108](#page-107-1) [▼ 如何为现有资源设置](#page-109-0) HAStoragePlus 资源类型 ................................. [110](#page-109-0) [为群集文件系统配置](#page-109-1) HAStoragePlus 资源 ..................................................... [110](#page-109-1) /etc/vfstab [中群集文件系统条目样例](#page-110-0) ................................................. [111](#page-110-0) [▼ 如何为群集文件系统设置](#page-110-1) HAStoragePlus 资源 ................................. [111](#page-110-1) [▼ 如何为群集文件系统删除](#page-112-0) HAStoragePlus 资源类型 .......................... [113](#page-112-0) [启用高可用性本地文件系统](#page-112-1) ........................................................................ [113](#page-112-1) [高可用性本地文件系统的配置要求](#page-113-0) ...................................................... [114](#page-113-0) [不使用卷管理器的设备的设备名称格式](#page-113-1) ................................................ [114](#page-113-1) /etc/vfstab [中高可用性本地文件系统条目样例](#page-114-0) .................................... [115](#page-114-0) ▼ 如何使用 clsetup [实用程序设置](#page-114-1) HAStoragePlus 资源类型 ................. [115](#page-114-1) ▼ 如何设置 HAStoragePlus [资源类型以使 Solaris ZFS 以外的文件系统](#page-117-0) [具有高可用性](#page-117-0) .................................................................................... [118](#page-117-0) ▼ 如何设置 HAStoragePlus [资源类型以使本地 Solaris ZFS 文件系统具](#page-118-0) [有高可用性](#page-118-0) ........................................................................................ [119](#page-118-0) [▼ 如何删除使本地 Solaris ZFS 具有高可用性的](#page-121-0) HAStoragePlus 资源 .... [122](#page-121-0) [在区域群集间共享高可用性本地文件系统](#page-122-0) .................................................... [123](#page-122-0) [向区域群集共享高可用性本地文件系统目录的配置要求](#page-122-1) ........................ [123](#page-122-1) [▼ 如何设置 HAStoragePlus 资源类型来向区域群集共享高可用性本地](#page-122-2) [文件系统目录](#page-122-2) .................................................................................... [123](#page-122-2) [联机修改高可用性本地文件系统的资源](#page-125-0) ........................................................ [126](#page-125-0) ▼ 如何将 Solaris ZFS 之外的文件系统添加到联机 HAStoragePlus 资 [源](#page-126-0) ..................................................................................................... [127](#page-126-0) ▼ 如何从联机 HAStoragePlus [资源中删除 Solaris ZFS 之外的文件系](#page-128-0) [统](#page-128-0) …………………………………………………………………………………………… [129](#page-128-0) [▼ 如何将 Solaris ZFS 存储池添加到联机](#page-129-0) HAStoragePlus 资源 .............. [130](#page-129-0) ▼ 如何从联机 HAStoragePlus [资源中删除 Solaris ZFS 存储池](#page-131-0) .............. [132](#page-131-0) [更改 HAStoragePlus 资源管理的 ZFS 池的配置](#page-132-0) ................................... [133](#page-132-0) [▼ 如何更改处于脱机状态的 HAStoragePlus 资源管理的 ZFS 池配置](#page-132-1) ... [133](#page-132-1) [▼ 如何更改联机的 HAStoragePlus 资源管理的 ZFS 池配置](#page-133-0) ................ [134](#page-133-0) ▼ 在修改了 HAStoragePlus 资源的 [FileSystemMountPoints](#page-133-1) 属性之后如 [何从故障中恢复](#page-133-1) ................................................................................. [134](#page-133-1) ▼ 在修改了 HAStoragePlus 资源的 Zpools [属性之后如何从故障中恢](#page-134-0) [复](#page-134-0) ..................................................................................................... [135](#page-134-0) 将 HAStoragePlus [资源中的群集文件系统更改为本地文件系统](#page-135-0) ....................... [136](#page-135-0) ▼ 如何将 HAStoragePlus [资源中的群集文件系统更改为本地文件系统](#page-135-1) ... [136](#page-135-1) 升级 [HAStoragePlus](#page-136-0) 资源类型 ..................................................................... [137](#page-136-0) [有关注册新资源类型版本的信息](#page-136-1) .......................................................... [137](#page-136-1)

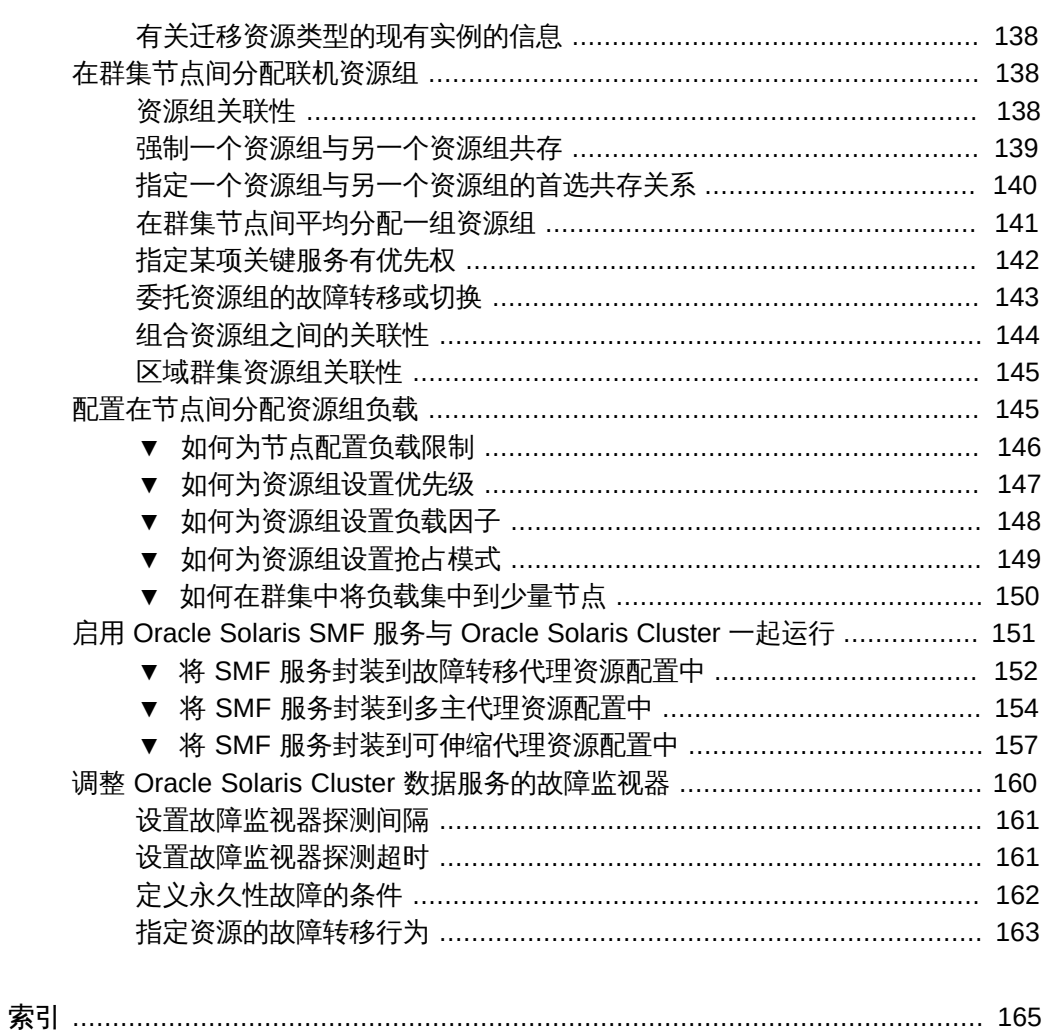

# 表

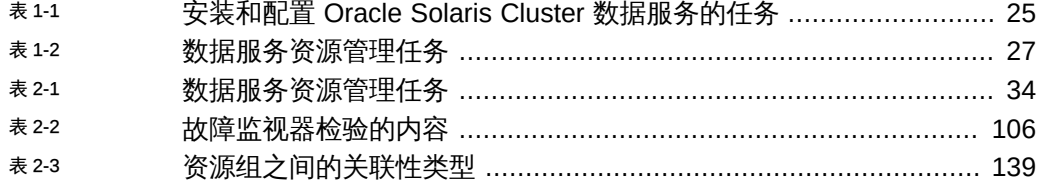

# 示例

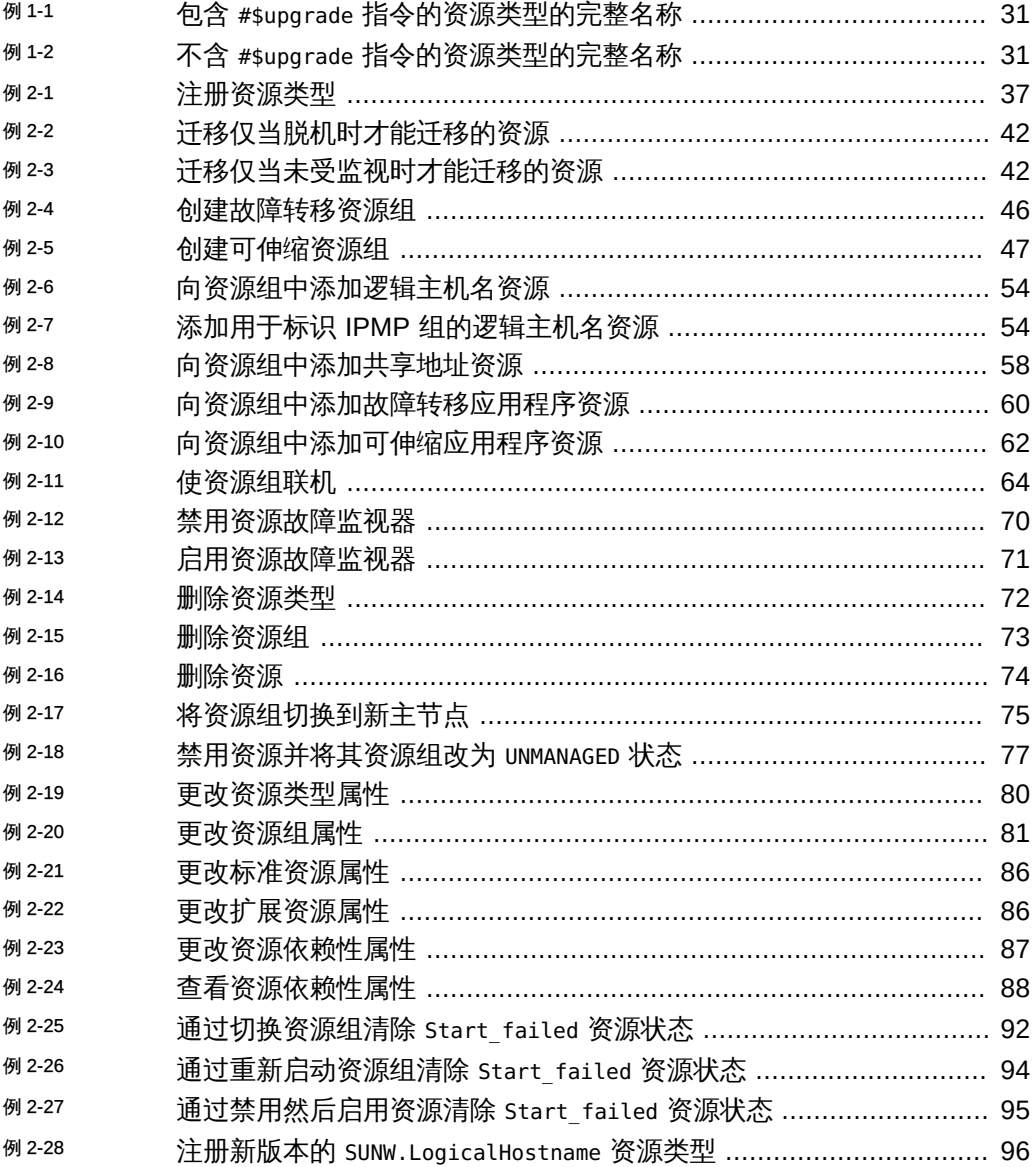

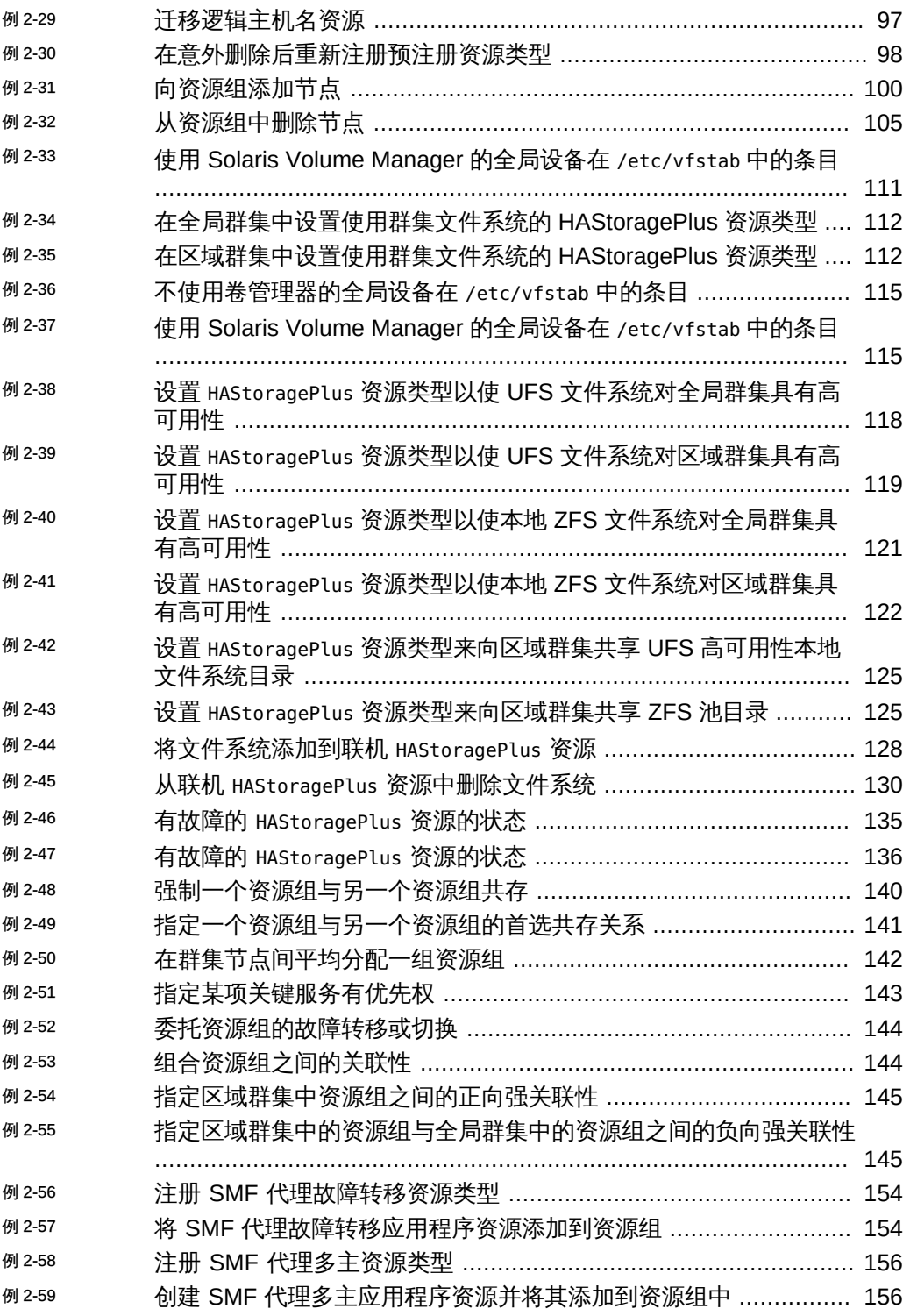

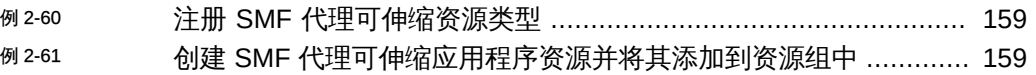

# <span id="page-16-0"></span>使用此文档

- 概述-介绍如何规划数据服务安装和配置
- 目标读者-技术人员、系统管理员和授权服务提供商
- 必备知识 对故障排除和硬件更换具有丰富经验

#### 产品文档库

有关本产品的最新信息和已知问题均包含在文档库中,网址为:[http://](http://www.oracle.com/pls/topic/lookup?ctx=E52214) [www.oracle.com/pls/topic/lookup?ctx=E52214](http://www.oracle.com/pls/topic/lookup?ctx=E52214)。

## 获得 Oracle 支持

Oracle 客户可通过 My Oracle Support 获得电子支持。有关信息,请访问 [http://](http://www.oracle.com/pls/topic/lookup?ctx=acc&id=info) [www.oracle.com/pls/topic/lookup?ctx=acc&id=info](http://www.oracle.com/pls/topic/lookup?ctx=acc&id=info);如果您听力受损,请访问 [http://](http://www.oracle.com/pls/topic/lookup?ctx=acc&id=trs) [www.oracle.com/pls/topic/lookup?ctx=acc&id=trs](http://www.oracle.com/pls/topic/lookup?ctx=acc&id=trs)。

## 文档可访问性

有关 Oracle 对可访问性的承诺,请访问 Oracle Accessibility Program 网站 [http://](http://www.oracle.com/pls/topic/lookup?ctx=acc&id=docacc) [www.oracle.com/pls/topic/lookup?ctx=acc&id=docacc](http://www.oracle.com/pls/topic/lookup?ctx=acc&id=docacc)。

# 反馈

可以在 <http://www.oracle.com/goto/docfeedback> 上提供有关此文档的反馈。

# <span id="page-18-0"></span>Oracle Solaris Cluster 数据服务规划

本章介绍了安装和配置 Oracle Solaris Cluster 数据服务的规划信息和准则。本章包括以 下各节:

- ["Oracle Solaris Cluster 数据服务配置准则" \[19\]](#page-18-1)
- ["资源组与设备组之间的关系" \[22\]](#page-21-0)
- "了解 [HAStoragePlus](#page-22-0)" [\[23\]](#page-22-0)
- ["安装和配置数据服务的注意事项" \[24\]](#page-23-0)
- ["安装和配置过程概述" \[24\]](#page-23-1)
- ["用于数据服务资源管理的工具" \[26\]](#page-25-0)
- ["标准属性" \[28\]](#page-27-0)
- ["节点列表属性" \[29\]](#page-28-3)
- ["合法的 RGM 名称" \[29\]](#page-28-4)

有关数据服务的介绍性信息,请参见[Unresolved link to " Oracle Solaris Cluster](http://otn.oracle.com) [Concepts Guide "。](http://otn.oracle.com)

Oracle Solaris Cluster 软件只能为随 Oracle Solaris Cluster 产品提供或使用 Oracle Solaris Cluster 数据服务应用程序编程接口 (Application Programming Interface, API) 创 建的数据服务提供服务。

如果没有为您的应用程序提供 Oracle Solaris Cluster 数据服务,请考虑为该应用程序 开发定制数据服务。要开发定制数据服务,请使用 Oracle Solaris Cluster 数据服务 API。有关更多信息,请参[见Unresolved link to " Oracle Solaris Cluster Data Services](http://otn.oracle.com) [Developer's Guide "。](http://otn.oracle.com)

注 - Oracle Solaris Cluster 不为 [Unresolved link to " sendmail1M"](http://otn.oracle.com) 子系统提供数据服 务。sendmail 子系统可在单个群集节点上运行,但是 sendmail 功能不具备高可用性。 此限制适用于所有 sendmail 功能,包括邮件交付和邮件路由、排队以及重试功能。

#### <span id="page-18-1"></span>Oracle Solaris Cluster 数据服务配置准则

本节介绍了 Oracle Solaris Cluster 数据服务的配置准则。

#### <span id="page-19-0"></span>确定数据服务特殊要求

开始安装 Oracle Solaris OS 和 Oracle Solaris Cluster 之前,请先确定所有数据服务的 要求。如果不这么做,可能会导致安装错误,以致需要完全重新安装 Oracle Solaris OS 和 Oracle Solaris Cluster 软件。

例如,Oracle Solaris Cluster Support for Oracle Real Application Clusters 的 Oracle Data Guard 选件对在群集中使用的主机名有特殊要求。HA for SAP 也具有特殊要求。 由于在安装 Oracle Solaris Cluster 软件后无法更改主机名,因此必须在满足这些要求后 才能安装 Oracle Solaris Cluster 软件。

注 - 在基于 x86 的群集中不支持使用某些 Oracle Solaris Cluster 数据服务。有关更多信 息,请参见您的 Oracle Solaris Cluster 发行版的发行说明。

#### <span id="page-19-1"></span>确定应用程序二进制文件的位置

可以在以下位置之一安装应用程序软件和应用程序配置文件:

- 每个群集节点的本地磁盘 将软件和配置文件放在各个群集节点上具有以下优势:以 后升级应用程序软件时无需关闭服务。 缺点是随后需要维护和管理软件和配置文件的多个副本。
- 群集文件系统 如果将应用程序二进制文件放在群集文件系统上,只需维护和管理一 个副本。但必须关闭整个群集中的数据服务才能升级应用程序软件。如果可以为升级 而短暂停机,请将应用程序和配置文件的一个副本放在群集文件系统上。

有关如何创建群集文件系统的信息,请参见[Unresolved link to " Oracle Solaris](http://otn.oracle.com) [Cluster 软件安装指南 中的规划全局设备、设备组和群集文件系统"。](http://otn.oracle.com)

■ 高可用性本地文件系统 - 使用 HAStoragePlus,您可以将本地文件系统集成到 Oracle Solaris Cluster 环境中,使本地文件系统具有高可用性。HAStoragePlus 提供了额外 的文件系统功能(例如检查、挂载和卸载), 这些功能使得 Oracle Solaris Cluster 可以故障转移到本地文件系统。要进行故障转移,本地文件系统必须位于启用了关联 性切换的全局磁盘组中。

有关如何使用 HAStoragePlus 资源类型的信息,请参见["启用高可用性本地文件系](#page-112-1) [统" \[113\]](#page-112-1)。

#### <span id="page-19-2"></span>检验 **nsswitch.conf** 文件内容

nsswitch.conf 文件是用于名称服务查找的配置文件。此文件确定以下信息:

■ Oracle Solaris 环境中要用于名称服务查找的数据库

■ 查询数据库的顺序

某些数据服务要求先将 "group" 查找定向到 "files"。对于这些数据服务,请更改 nsswitch.conf 文件中的 "group" 行,以便首先列出 "files" 条目。要确定是否需要更改 "group" 行,请参见您计划配置的数据服务对应的文档。scinstall 实用程序会为您自动 配置 nsswitch.conf 文件。如果手动修改 nsswitch.conf 文件,必须导出新的 nsswitch 配置信息。

#### <span id="page-20-0"></span>规划群集文件系统配置

根据数据服务,您可能需要配置群集文件系统以满足 Oracle Solaris Cluster 要求。要确 定是否有任何适用的特殊注意事项,请参见您计划配置的数据服务对应的文档。

有关规划群集文件系统的信息,请参见[Unresolved link to " Oracle Solaris Cluster 软件](http://otn.oracle.com) [安装指南 中的规划全局设备、设备组和群集文件系统"](http://otn.oracle.com)。

借助 HAStoragePlus 资源类型,可以在 Oracle Solaris Cluster 环境中使用针对故障转移 配置的高可用性本地文件系统。有关设置 HAStoragePlus 资源类型的信息,请参[见"启用](#page-112-1) [高可用性本地文件系统" \[113\]](#page-112-1)。

#### <span id="page-20-1"></span>使 Oracle Solaris SMF 服务在 Oracle Solaris Cluster 控制下运行

使用服务管理工具 (Service Management Facility, SMF),可以在节点引导或服务故障 期间自动启动和重新启动 SMF 服务。此功能类似于 Oracle Solaris Cluster 资源组管理 器 (Resource Group Manager, RGM), RGM 可促进群集应用程序的高可用性和可伸缩 性。SMF 服务和 RGM 功能互补。

Oracle Solaris Cluster 包括了三种 SMF 代理资源类型,可用于在故障转移、多主或 可伸缩配置中启用 SMF 服务与 Oracle Solaris Cluster 一起运行。使用 SMF 代理资 源类型可以将一组相互关联的 SMF 服务封装到一个资源中,即要由 Oracle Solaris Cluster 管理的 *SMF 代理资源*。在此功能中,SMF 管理单个节点上的 SMF 服务的可用 性。Oracle Solaris Cluster 提供群集范围的 SMF 服务高可用性和可伸缩性。

有关如何封装这些服务的信息,请参见["启用 Oracle Solaris SMF 服务与 Oracle Solaris](#page-150-0) [Cluster 一起运行" \[151\]。](#page-150-0)

您可能需要使用 Oracle Solaris Cluster 为与 Solaris 服务管理工具 (Service Management Facility, SMF) 集成的 NFS 或 DNS 之外的应用程序提供高可用性。要确 保 Oracle Solaris Cluster 能够在该应用程序发生故障后正确地重新启动或故障转移该应 用程序,必须按如下方式禁用该应用程序的 SMF 服务实例:

- 对于 NFS 或 DNS 之外的应用程序,在所有潜在主节点上禁用代表应用程序的 Oracle Solaris Cluster 资源的 SMF 服务实例。
- 如果该应用程序有多个实例共享需要由 Oracle Solaris Cluster 监视的任何组件,请 禁用该应用程序的所有服务实例。此类组件的示例有守护进程、文件系统和设备等。

注 - 如果不禁用该应用程序的 SMF 服务实例, Solaris SMF 和 Oracle Solaris Cluster 可能都会尝试控制该应用程序的启动和关闭。因此,该应用程序的行为可能变得不可预 测。

有关更多信息,请参见以下文档:

- [Unresolved link to " 在 Oracle Solaris 11.2 中管理系统服务 中的如何禁用服务实例"](http://otn.oracle.com)
- [Unresolved link to " Oracle Solaris Cluster Data Service for Network File System](http://otn.oracle.com) [\(NFS\) Guide "](http://otn.oracle.com)
- [Unresolved link to " Oracle Solaris Cluster Concepts Guide "](http://otn.oracle.com)

#### <span id="page-21-0"></span>资源组与设备组之间的关系

Oracle Solaris Cluster 对设备组和资源组使用节点列表的概念。节点列表是主节点(磁 盘设备组或资源组的潜在主节点)的排序列表。Oracle Solaris Cluster 使用故障恢复策 略确定在发生以下情况时的 Oracle Solaris Cluster 行为:

- 已发生故障且已离开群集的节点重新加入群集
- 在节点列表中,重新加入群集的节点在当前主节点之前

如果故障恢复设置为 True,设备组或资源组会从当前的主节点切换到重新加入的节点, 从而使重新加入的节点成为新的主节点。

例如,假设您有一个磁盘设备组 disk-group-1,在其节点列表中有节点 phys-schost-1 和 phys-schost-2,并且故障恢复策略设置为 Enabled。假设您还有一个故障转移资源 组 resource-group-1,它使用 disk-group-1 存储应用程序数据。当您设置 resourcegroup-1 时,也要为资源组的节点列表指定 phys-schost-1 和 phys-schost-2,并将故障 恢复策略设置为 True。

要确保可伸缩资源组的高可用性,应使可伸缩资源组的节点列表成为磁盘设备组节点列 表的超集。此设置可确保直接连接到磁盘的节点也是能运行可伸缩资源组的节点。这样 做的好处是,只要连接到数据的群集节点至少有一个正常运行,可伸缩资源组便可在同 一节点上运行,从而使可伸缩服务也可用。

有关设备组与资源组之间关系的更多信息,请参见[Unresolved link to " Oracle Solaris](http://otn.oracle.com) [Cluster Concepts Guide 中的Device Groups"](http://otn.oracle.com)。

有关如何设置设备组的信息,请参见以下文档:

■ [Unresolved link to " Oracle Solaris Cluster 软件安装指南 中的规划设备组"](http://otn.oracle.com)

#### <span id="page-22-0"></span>了解 **HAStoragePlus**

HAStoragePlus 资源类型可用于配置以下选项。

- 协调磁盘设备和资源组的引导顺序。*只有*在磁盘设备资源可用后,才会使包含 HAStoragePlus 资源的资源组中的其他资源联机。
- Affinity0n 设置为 True 时,强制资源组和设备组共存于同一节点上。这种强制共存 可增强磁盘密集型数据服务的性能。
- 监视 HASP 资源管理的实体,包括全局设备、文件系统和 ZFS 存储池。

此外,HAStoragePlus 还能挂载本地和全局文件系统。有关更多信息,请参[见"规划群集](#page-20-0) [文件系统配置" \[21\]。](#page-20-0)

注 - 如果设备组在 HAStoragePlus 资源联机时切换到另一个节点, AffinityOn 不会 产生任何影响。资源组不随设备组迁移。但是,如果资源组切换到另一个节点,将 AffinityOn 设置为 True 会导致设备组随资源组迁移到新节点。

有关设备组与资源组之间关系的信息,请参见["同步资源组与设备组的启动" \[105\]。](#page-104-0)

有关在本地模式下挂载 Solaris ZFS 等文件系统的过程,请参见["启用高可用性本地文件](#page-112-1) [系统" \[113\]](#page-112-1)[。Unresolved link to " SUNW.HAStoragePlus5"](http://otn.oracle.com) 手册页提供了更多详细信 息。

#### <span id="page-22-1"></span>确定数据服务是否需要 **HAStoragePlus**

以下类型的数据服务需要 HAStoragePlus:

- 节点未直接连接到存储的数据服务
- 磁盘密集型数据服务

#### 节点未直接连接到存储的数据服务

数据服务资源组的节点列表中的某些节点可能未直接连接到存储。在这种情况下,必须 协调存储与数据服务之间的引导顺序。要满足此要求,请按如下方式配置资源组:

- 在资源组中配置 HAStoragePlus 资源。
- 设置其他数据服务资源对 HAStoragePlus 资源的依赖性。

#### 磁盘密集型数据服务

某些数据服务 (例如 Oracle Solaris Cluster HA for Oracle 和 Oracle Solaris Cluster HA for NFS) 属于磁盘密集型。如果数据服务属于磁盘密集型,请确保资源组和设备组共存 在同一个节点上。要满足此要求,请执行以下任务:

- 向数据服务资源组中添加 HAStoragePlus 资源
- 将 HAStoragePlus 资源切换为联机状态
- 设置数据服务资源对 HAStoragePlus 资源的依赖性
- 将 AffinityOn 设置为 True

注 - 资源组和设备组的故障恢复设置必须相同。

某些数据服务不属于磁盘密集型。例如,HA for DNS (在启动时读取所有文件)就不属 于磁盘密集型。如果数据服务不属于磁盘密集型,则配置 HAStoragePlus 资源类型是可 选操作。

#### <span id="page-23-0"></span>安装和配置数据服务的注意事项

可使用本节中的信息规划任何数据服务的安装和配置。本节中的信息旨在启发您思考不 同决策对数据服务安装和配置的影响。有关数据服务的特定注意事项,请参见数据服务 对应的文档。

- 磁盘故障期间 I/O 子系统的重试可能会导致数据服务属于磁盘密集型的应用程序出 现延迟。磁盘密集型数据服务属于 I/O 密集型,在群集中配置了大量的磁盘。I/O 子 系统可能需要几分钟来重试并从磁盘故障中恢复。这种延迟会导致 Oracle Solaris Cluster 将应用程序故障转移到其他节点,即使磁盘最终可在自己的节点上恢复。要 避免在这些情况下进行故障转移,请考虑增大数据服务的默认探测超时。如果您需要 更多信息或需要帮助增大数据服务超时,请联系您当地的支持工程师。
- 为了实现更高的性能,请在直接连接到存储的群集节点上安装和配置数据服务。
- 在群集节点上运行的客户机应用程序不得映射到 HA 数据服务的逻辑 IP 地址。在故 障转移后,这些逻辑 IP 地址可能不再存在,导致客户机没有连接。

#### <span id="page-23-1"></span>安装和配置过程概述

可按照以下过程安装和配置数据服务。

- 从提供软件包的安装介质安装数据服务软件包。
- 安装和配置应用程序在群集环境中运行。

■ 配置数据服务使用的资源和资源组。配置数据服务时,指定资源组管理器 (Resource Group Manager, RGM) 要管理的资源类型、资源和资源组。各个数据服务对应的文 档介绍了这些过程。

注 - 您可以使用 Oracle Solaris Cluster Manager 配置 HA for Oracle Database 数据服 务。

## <span id="page-24-0"></span>安装和配置任务流

下表汇总了安装和配置 Oracle Solaris Cluster 数据服务的任务。此表还提供了执行这些 任务的详细说明的交叉参考。

<span id="page-24-2"></span>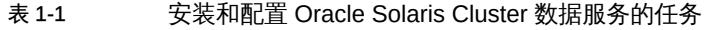

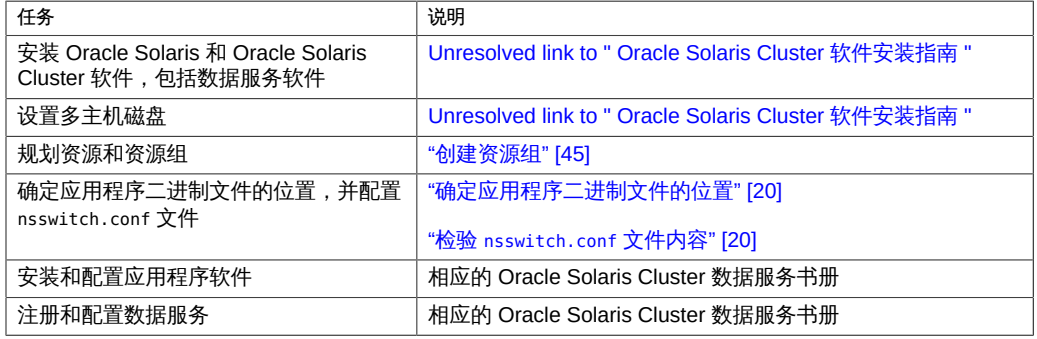

#### <span id="page-24-1"></span>配置故障转移数据服务的示例

此示例概述了如何设置 Oracle 应用程序的故障转移数据服务需要的资源类型、资源和资 源组。有关配置 Oracle 应用程序的数据服务的完整说明,请参见[Unresolved link to " 适](http://otn.oracle.com) [用于 Oracle 数据库的 Oracle Solaris Cluster 数据服务指南 "](http://otn.oracle.com)。

此示例与可伸缩数据服务示例的主要区别如下:除了包含网络资源的故障转移资源组之 外,可伸缩数据服务还需要单独的资源组(*可伸缩资源组*)来管理应用程序资源。

Oracle 应用程序有两个组件-服务器和侦听器。Oracle 提供 Oracle Solaris Cluster HA for Oracle 数据服务,因此这些组件已经映射到 Oracle Solaris Cluster 资源类型。这两 种资源类型都与资源和资源组关联。

由于此示例是故障转移数据服务,因此该示例使用逻辑主机名网络资源,即从主节点故 障转移到辅助节点的 IP 地址。将逻辑主机名资源放到某个故障转移资源组中,然后将 Oracle 服务器资源和侦听器资源放到同一资源组中。这样的顺序可使所有资源作为一个 组进行故障转移。

要使 Oracle Solaris Cluster HA for Oracle 在群集中运行,必须定义以下对象:

- LogicalHostname 资源类型 这是一种内置的资源类型,因此无需显式注册这种资源 类型。
- Oracle 资源类型-Oracle Solaris Cluster HA for Oracle 定义两种 Oracle 资源类 型:数据库服务器和侦听器。
- 逻辑主机名资源 这些资源托管在节点发生故障时用于故障转移的 IP 地址。
- Oracle 资源 必须为 Oracle Solaris Cluster HA for Oracle 指定两个资源实例:服务 器和侦听器。
- 故障转移资源组-此容器包含作为一个组进行故障转移的 Oracle 服务器和侦听器以 及逻辑主机名资源。

#### <span id="page-25-1"></span><span id="page-25-0"></span>用于数据服务资源管理的工具

本节介绍可用于执行安装和配置任务的工具。

#### Oracle Solaris Cluster Manager 图形用户界面 (Graphical User Interface, GUI)

Oracle Solaris Cluster Manager 是一款基于 Web 的工具,可用于执行以下任务:

- 添加区域群集
- 管理全局群集或区域群集
- 创建和配置资源和资源组
- 使用 Oracle Solaris Cluster 软件配置数据服务
- 添加和管理存储及专用互连
- 添加和管理法定设备
- 创建和管理伙伴关系

Oracle Solaris Cluster Manager 提供了向导来为以下应用程序自动执行 Oracle Solaris Cluster 数据服务的配置:

■ Oracle 数据库

通过每个向导,可以配置数据服务所需的 Oracle Solaris Cluster 资源。向导不会自动执 行要在 Oracle Solaris Cluster 配置中运行的应用程序软件的安装和配置。要安装和配 置要在 Oracle Solaris Cluster 配置中运行的应用程序软件,请使用应用程序的实用程 序和 Oracle Solaris Cluster 维护命令。有关更多信息,请参见应用程序文档和 Oracle Solaris Cluster 文档集。

对于某个数据服务,每个向导仅支持有限的一部分配置选项。要配置向导不支持的选 项,请使用 Oracle Solaris Cluster Manager 或 Oracle Solaris Cluster 维护命令手动配 置数据服务。有关更多信息,请参见 Oracle Solaris Cluster 文档。

Oracle Solaris Cluster Manager 还提供了向导以在全局群集或区域群集中自动执行以下 组件的配置:

- 逻辑主机名资源
- 高可用性存储资源

有关 GUI 登录说明,请参[见Unresolved link to " Oracle Solaris Cluster 系统管理指南 中](http://otn.oracle.com) [的如何访问 Oracle Solaris Cluster Manager"。](http://otn.oracle.com)

## <span id="page-26-0"></span>**clsetup** 实用程序

clsetup 实用程序是菜单驱动式界面,可用于常规 Oracle Solaris Cluster 管理。也可 以使用此实用程序配置数据服务资源和资源组。从 clsetup 主菜单中选择选项 2 可启 动 "Resource Group" (资源组) 菜单。有关更多信息, 请参见 [Unresolved link to "](http://otn.oracle.com) [clsetup1CL"](http://otn.oracle.com) 手册页。

## <span id="page-26-1"></span>Oracle Solaris Cluster 维护命令

可以使用 Oracle Solaris Cluster 维护命令注册和配置数据服务资源。有关注册和配置 数据服务的过程,请参见数据服务对应的书册。例如,如果您使用的是 Oracle Solaris Cluster HA for Oracle,请参见[Unresolved link to " 适用于 Oracle 数据库的 Oracle](http://otn.oracle.com) [Solaris Cluster 数据服务指南 中的注册和配置 HA for Oracle Database"。](http://otn.oracle.com)

有关如何使用命令管理数据服务资源的更多信息,请参见[第 2 章 数据服务资源管理。](#page-32-0)

## <span id="page-26-2"></span>用于管理数据服务资源的工具所执行的任务汇总

下表汇总了 clsetup 实用程序和 Oracle Solaris Cluster Manager 可执行的数据服务资源 管理任务。有关这些任务的更多信息以及如何使用命令行完成相关过程的详细信息,请 参见[第 2 章 数据服务资源管理。](#page-32-0)

<span id="page-26-3"></span>表 1-2 数据服务资源管理任务

任务 注册资源类型 创建一个资源组 向资源组添加资源 暂停资源组的自动恢复操作 任务

恢复资源组的自动恢复操作 使资源组联机 删除资源组 删除资源 切换资源组的当前主节点 启用资源 禁用资源 将资源组改为不受管理状态 显示资源类型、资源组和资源配置信息 更改资源属性 设置资源依赖性 清除资源的 STOP\_FAILED 错误标志 清除资源的 START\_FAILED 资源状态 向资源组中添加节点

#### <span id="page-27-0"></span>标准属性

在配置数据服务时,可以指定以下群集、资源类型、资源和资源组标准属性。还可以使 用资源属性特性更改系统定义的属性以及创建扩展属性。 本节列出了以下属性:

- 群集属性
- 资源类型属性
- 资源属性
- 资源组属性
- 资源属性特性

#### <span id="page-27-1"></span>群集属性

群集属性用于管理数据服务。有关群集属性的信息,请参见 [Unresolved link to "](http://otn.oracle.com) [cluster1CL"](http://otn.oracle.com) 手册页。

#### <span id="page-27-2"></span>资源类型属性

除了 Installed\_nodes 和 RT\_system 之外,资源类型属性无法通过管理实用程序进行更 新。Installed nodes 无法在 RTR 文件中声明且只能由群集管理员设置。RT system 既 可以在 RTR 文件中指定有初始值,也可以由群集管理员设置。

有关 Oracle Solaris Cluster 软件定义的每个资源类型属性的信息,请参见 [Unresolved](http://otn.oracle.com) [link to " rt\\_properties5"](http://otn.oracle.com) 手册页。

#### <span id="page-28-0"></span>资源属性

有关 Oracle Solaris Cluster 软件定义的每个资源属性的信息,请参见 [Unresolved link to](http://otn.oracle.com) [" r\\_properties5"](http://otn.oracle.com) 手册页。

#### <span id="page-28-1"></span>资源组属性

有关 Oracle Solaris Cluster 软件定义的每个资源组属性的信息,请参见 [Unresolved link](http://otn.oracle.com) [to " rg\\_properties5"](http://otn.oracle.com) 手册页。

#### <span id="page-28-2"></span>资源属性特性

可以使用资源属性特性来更改系统定义的属性或者创建扩展属性。有关每个属性的信 息,请参见 [Unresolved link to " property\\_attributes5"](http://otn.oracle.com) 手册页。

## <span id="page-28-3"></span>节点列表属性

在配置数据服务时可以指定以下节点列表属性:

- Installed nodes 属性 有关更多信息,请参见 [Unresolved link to " rt\\_properties5"](http://otn.oracle.com) 手册页。
- Nodelist 属性 有关更多信息, 请参见 [Unresolved link to " rg\\_properties5"](http://otn.oracle.com) 手册 页。
- Auxnodelist 属性 有关更多信息, 请参见 [Unresolved link to "](http://otn.oracle.com) [clressharedaddress1CL"](http://otn.oracle.com) 手册页。

## <span id="page-28-4"></span>合法的 RGM 名称

本节列出了用于资源组管理器 (Resource Group Manager, RGM) 名称和值的合法字符 的要求。

本节包括以下主题:

- ["RGM 合法名称" \[30\]](#page-29-0)
- ["RGM 值" \[31\]](#page-30-0)

#### <span id="page-29-0"></span>RGM 合法名称

RGM 名称可分为以下类别:

- 资源组名称
- 资源类型名称
- 资源名称
- 属性名称
- 枚举文字名称

#### 除资源类型名称以外的名称规则

除了资源类型名称之外,所有名称都必须符合以下规则:

- 名称必须采用 ASCII 字符。
- 名称必须以字母开头。
- 名称可以包含大写和小写字母、数字、短划线 (-) 和下划线 (\_)。
- 一个名称中最多可使用 255 个字符。

#### 资源类型名称的格式

完整的资源类型名称的格式取决于资源类型,如下所示:

■ 如果资源类型的资源类型注册 (resource type registration, RTR) 文件包含 #\$upgrade 指令,则采用如下格式:

*vendor-id*.*base-rt-name*:*rt-version*

■ 如果资源类型的 RTR 文件不包含 #\$upgrade 指令,则采用如下格式:

*vendor-id*.*base-rt-name*

用句点分隔 *vendor-id* 和 *base-rt-name*。用冒号分隔 *base-rt-name* 和 *rt-version*。

此格式中的变量元素如下:

vendor-id **hetal and the state of the state of the state of the state of the state of the state of the state i** 值。如果要开发某种资源类型,请选择唯一标识供应商的供应商 ID 前缀,如公司的股票代码。

*base-rt-name* 指定基本资源类型名称,这是 Resource\_type 资源类型属性在 RTR 文件中的值。

rt-version **hetal assess and the state of the state of the state of the state of the state of the state of the** 果 RTR 文件包含 #\$upgrade 指令,则版本前缀*只是*完整的资源类型 名称的一部分。

注 - 如果仅注册了基本资源类型名称的一个版本,则不必在管理命令中使用完整名称。 可以省略供应商 ID 前缀或版本号前缀,或者同时省略二者。

<span id="page-30-1"></span>有关更多信息,请参见["资源类型属性" \[28\]](#page-27-2)。

例 1-1 包含 #\$upgrade 指令的资源类型的完整名称

此示例展示了在 RTR 文件中设置了属性的资源类型的完整名称,如下所示:

- Vendor\_id=ORCL
- Resource\_type=sample
- RT\_version=2.0

此 RTR 文件定义的资源类型的完整名称如下:

<span id="page-30-2"></span>ORCL.sample:2.0

例 1-2 不含 #\$upgrade 指令的资源类型的完整名称

此示例展示了在 RTR 文件中设置了属性的资源类型的完整名称,如下所示:

- Vendor\_id=ORCL
- Resource type=abc

此 RTR 文件定义的资源类型的完整名称如下:

ORCL.abc

#### <span id="page-30-0"></span>RGM 值

RGM 值分为两个类别:属性值和描述值。这两种类别采用相同的规则:

- 值必须采用 ASCII 字符。
- 一个值的最大长度为 4 MB 减 1 , 即 4,194,303 字节。
- 值不能包含以下字符:
	- Null
	- 换行符
- 逗号(,)
- 分号(;)

#### ■ ["更改资源类型、资源组和资源属性" \[78\]](#page-77-1) ■ ["清除资源上的](#page-88-0) STOP FAILED 错误标志[" \[89\]](#page-88-0)

- "清除 [Start\\_failed](#page-90-0) 资源状态" [\[91\]](#page-90-0)
- ["升级预注册资源类型" \[96\]](#page-95-0)
- 
- 
- ["删除资源类型" \[71\]](#page-70-0)

■ ["启用资源" \[65\]](#page-64-0) ■ ["使资源组停顿" \[66\]](#page-65-0)

- 
- 
- 
- 
- 
- 
- 
- 
- 
- 
- 
- 
- 
- 
- 
- 
- 
- ["删除资源组" \[72\]](#page-71-0)
- 
- 
- 
- ["删除资源" \[73\]](#page-72-0)
- 
- 
- 
- ["切换资源组的当前主节点" \[74\]](#page-73-1)
- 

■ ["显示资源类型、资源组和资源配置信息" \[78\]](#page-77-0)

- ["禁用资源并将其资源组改为](#page-75-0) UNMANAGED 状态[" \[76\]](#page-75-0)
- 
- 
- 
- ["禁用和启用资源监视器" \[69\]](#page-68-2)
- 
- 
- 
- 
- 
- 
- 
- 
- 
- 

数据服务资源管理

- ["升级资源类型" \[38\]](#page-37-0)
- 
- 
- 
- ["注册资源类型" \[36\]](#page-35-1)
- 
- 

- 
- 
- 
- ["配置和管理 Oracle Solaris Cluster 数据服务" \[36\]](#page-35-0)
- 
- 
- 
- 
- 
- 
- 
- 
- 
- 
- 
- 
- 
- 
- 
- 
- 
- 
- 
- 
- 
- 
- 
- 

■ ["使资源组联机" \[63\]](#page-62-0)

- 
- 
- ["在共享文件系统上配置故障转移和可伸缩数据服务" \[48\]](#page-47-0)
- 

■ ["用于向资源组中添加资源的工具" \[50\]](#page-49-0)

■ "暂停和恢复资源组的自动恢复操作"[67]

■ ["将资源组切换到首选主节点" \[64\]](#page-63-0)

■ ["数据服务资源管理任务概述" \[34\]](#page-33-0)

- ["创建资源组" \[45\]](#page-44-0)
- 

本章介绍如何使用 Oracle Solaris Cluster 维护命令管理群集中的资源、资源组和资源类 型。要确定是否可以使用其他工具完成某个过程,请参见["用于数据服务资源管理的工](#page-25-0)

有关资源类型、资源组和资源的概述信息,请参见[第 1 章 Oracle Solaris Cluster 数据服](#page-18-0)

[务规划](#page-18-0)和[Unresolved link to " Oracle Solaris Cluster Concepts Guide "](http://otn.oracle.com)。

- "降级资源类型"[44]
- 

本章包含以下各节。

<span id="page-32-0"></span>♦ ♦ ♦ 第 2 章 2

[具" \[26\]。](#page-25-0)

- ["在意外删除后重新注册预注册资源类型" \[97\]](#page-96-1)
- ["在资源组中添加或删除节点" \[98\]](#page-97-0)
- ["同步资源组与设备组的启动" \[105\]](#page-104-0)
- ["为群集文件系统配置](#page-109-1) HAStoragePlus 资源" [\[110\]](#page-109-1)
- ["启用高可用性本地文件系统" \[113\]](#page-112-1)
- ["在区域群集间共享高可用性本地文件系统" \[123\]](#page-122-0)
- ["联机修改高可用性本地文件系统的资源" \[126\]](#page-125-0)
- "将 HAStoragePlus [资源中的群集文件系统更改为本地文件系统" \[136\]](#page-135-0)
- "升级 [HAStoragePlus](#page-136-0) 资源类型" [\[137\]](#page-136-0)
- ["在群集节点间分配联机资源组" \[138\]](#page-137-1)
- ["配置在节点间分配资源组负载" \[145\]](#page-144-1)
- ["启用 Oracle Solaris SMF 服务与 Oracle Solaris Cluster 一起运行" \[151\]](#page-150-0)
- ["调整 Oracle Solaris Cluster 数据服务的故障监视器" \[160\]](#page-159-0)

#### <span id="page-33-1"></span><span id="page-33-0"></span>数据服务资源管理任务概述

下表汇总了安装和配置 Oracle Solaris Cluster 数据服务的任务。此表还提供了执行这些 任务的详细说明的交叉参考。

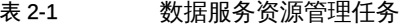

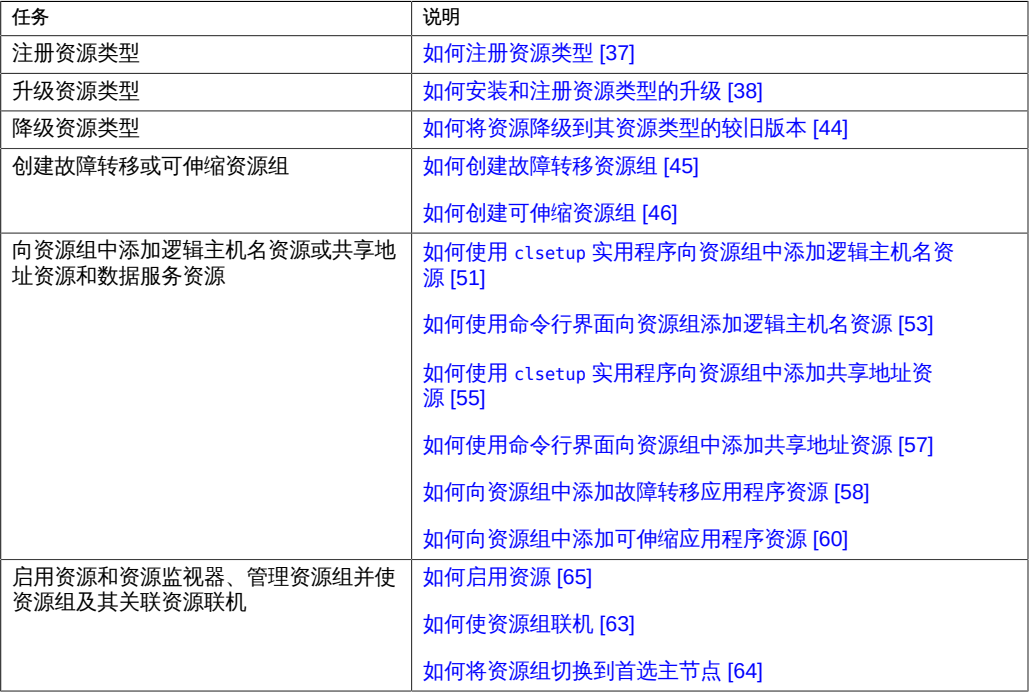

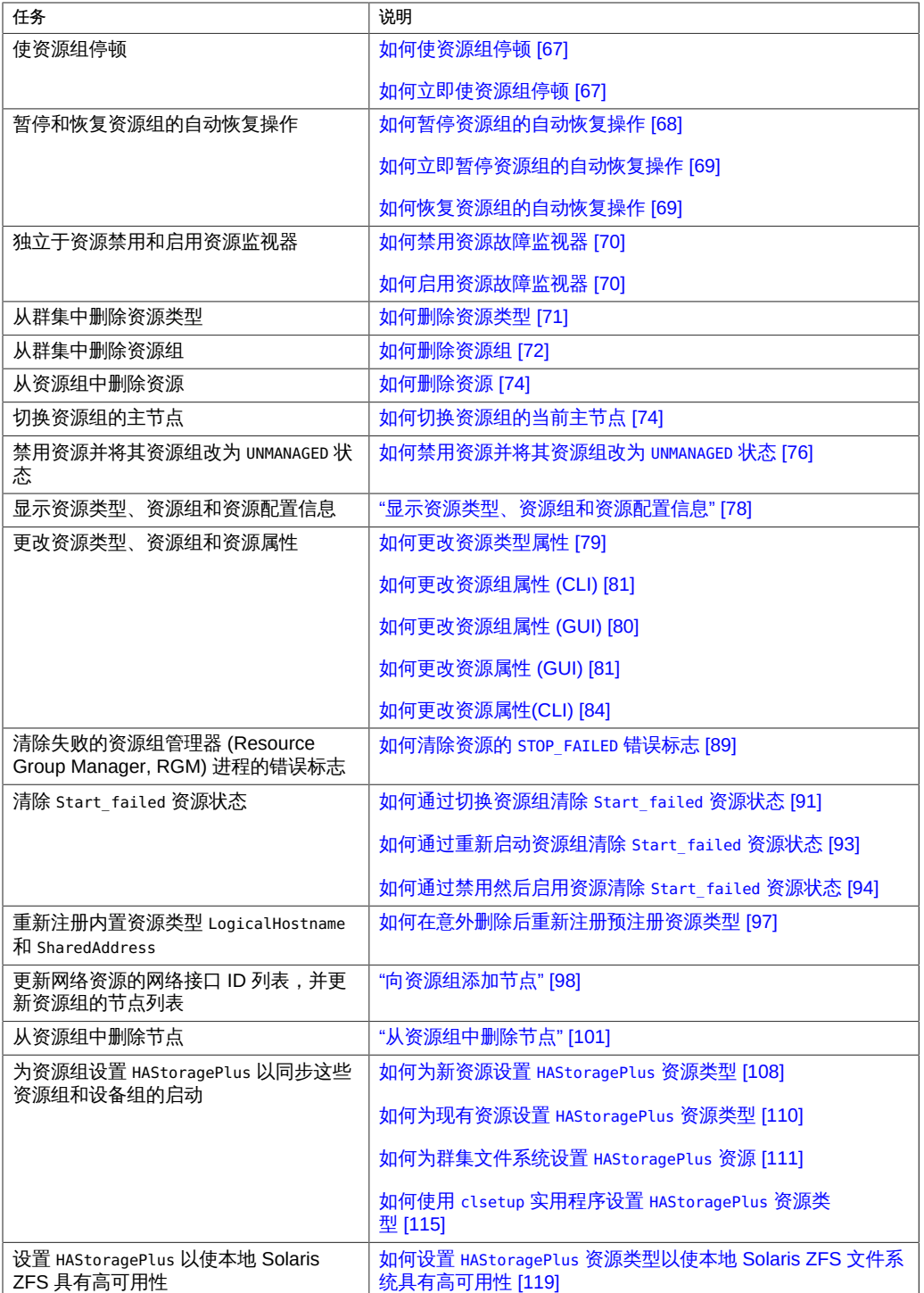

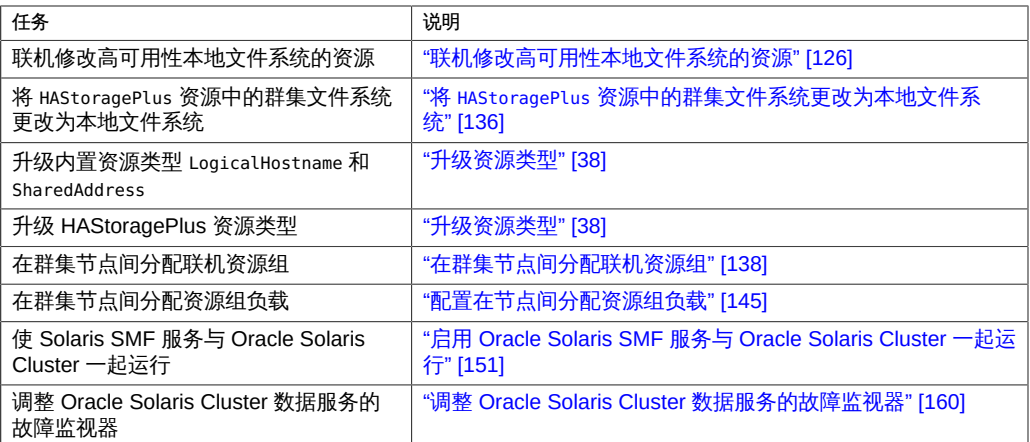

注 - 本章中的过程介绍如何使用 Oracle Solaris Cluster 维护命令完成这些任务。也可以 使用其他工具管理资源。有关这些选项的详细信息,请参见["用于数据服务资源管理的工](#page-25-0) [具" \[26\]。](#page-25-0)

#### <span id="page-35-0"></span>配置和管理 Oracle Solaris Cluster 数据服务

配置 Oracle Solaris Cluster 数据服务涉及以下任务。

- 注册资源类型
- 升级资源类型
- 创建资源组
- 向资源组中添加资源
- 使资源联机

初始配置完成后,可使用本章中的过程更新数据服务配置。例如,要更改资源类型、资 源组和资源属性,请转至["更改资源类型、资源组和资源属性" \[78\]。](#page-77-1)

#### <span id="page-35-1"></span>注册资源类型

资源类型中指定了应用于给定类型的所有资源的通用属性和回调方法。必须先注册资源 类型,然后才能创建该类型的资源。有关资源类型的详细信息,请参见第1章 Oracle [Solaris Cluster 数据服务规划。](#page-18-0)

管理员可通过指定驻留在区域群集中的资源类型注册 (Resource Type Registration, RTR) 文件来注册区域群集的资源类型。换句话说,此文件必须在区域根路径下。不能
将区域群集中 RTR 文件的 Global\_zone 属性设置为 TRUE。区域群集中 RTR 文件的类型 不能是 RTR\_LOGICAL\_HOSTNAME 或 RTR\_SHARED\_ADDRESS。

注 - 如果要在使用 Oracle Solaris Trusted Extensions 功能的区域群集中注册某种资源类 型,并且要将 Global\_zone 资源类型属性设置为 TRUE,则必须将 RTR 文件放在全局群 集的 /usr/cluster/lib/rgm/rtreg 目录中。

管理员也可以从 /usr/cluster/lib/rgm/rtreg 位置注册区域群集的资源类型。区域群集 中的管理员无法修改此目录中的任何 RTR 文件。这样可以为区域群集注册系统资源类 型,即使 RTR 文件中的某个属性无法直接从区域群集设置时也是如此。此过程提供了 一种安全提供系统资源类型的方法。

## 如何注册资源类型

注 - 可以从任何群集节点执行此过程。

开始之前 确保您有计划要注册的资源类型的名称。资源类型名称是数据服务名称的缩写。

- 1. 在群集成员上,承担可提供 **solaris.cluster.modify** RBAC 授权的 **root** 角色。
- 2. 注册资源类型。

# **clresourcetype register** *resource-type*

*resource-type* 指定要添加的资源类型的名称。

3. 检验资源类型是否已注册。

# **clresourcetype show**

### 例 2-1 注册资源类型

以下示例注册 SUNW.oracle\_server:8 资源类型,该类型代表 Oracle Solaris Cluster 配置 中的 HA Oracle Server 应用程序。

# **clresourcetype register SUNW.oracle\_server:8** # **clresourcetype show SUNW.oracle\_server:8**

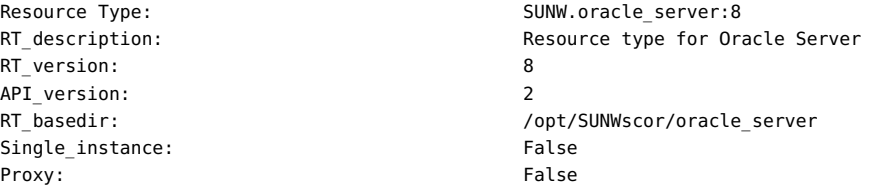

Installed nodes: <All> Failover: True Pkglist: <NULL> RT system: False Global\_zone: False

Init\_nodes: All potential masters

- 接下来的步骤 注册资源类型后,可以创建资源组并向资源组中添加资源。有关详细信息,请参见["创建](#page-44-0) [资源组" \[45\]。](#page-44-0)
	- 另请参见 以下手册页:
		- [Unresolved link to " clresourcetype1CL"](http://otn.oracle.com)
		- [Unresolved link to " clresourcegroup1CL"](http://otn.oracle.com)
		- [Unresolved link to " clresource1CL"](http://otn.oracle.com)

### 升级资源类型

通过升级资源类型,可以使用新版本资源类型中引入的新功能。新版本的资源类型可能 在以下几方面不同于之前的版本。

- 资源类型属性的默认设置可能发生更改。
- 资源类型可能引入了新扩展属性。
- 资源类型可能撤回了现有扩展属性。
- 为资源类型声明的一组标准属性可能发生更改。
- 资源属性的特性 (例如 min、max、arraymin、arraymax、default 和 tunability) 可 能发生更改。
- 声明的一组方法可能不同。
- 方法或故障监视器的实现可能发生更改。

升级资源类型涉及下面几节中介绍的任务:

- 1. [如何安装和注册资源类型的升级 \[38\]](#page-37-0)
- 2. [如何将现有资源迁移到资源类型的新版本 \[39\]](#page-38-0)

#### <span id="page-37-0"></span>如何安装和注册资源类型的升级 **V**

- 开始之前 要确定在节点上安装升级软件包之前必须执行的操作,请参阅此资源类型对应的文档。 必须执行以下列表中的一项操作:
	- 必须在非群集模式下重新引导节点。
	- 节点可以继续在群集模式下运行,但是必须关闭对此资源类型的所有实例的监视。

■ 节点可以继续在群集模式下运行,并且对此资源类型的所有实例的监视保持打开状 态。

如果必须在非群集模式下重新引导节点,请通过执行滚动升级防止丢失服务。在滚动升 级过程中,分别在每个节点上安装软件包,其余节点继续在群集模式下运行。

- 1. 在群集成员上,承担可提供 **solaris.cluster.modify** RBAC 授权的 **root** 角色。
- 2. 在此资源类型实例要联机的所有群集节点上安装此资源类型的升级软件包。
- 3. 注册此资源类型的新版本。 要确保注册的资源类型版本正确,必须指定以下信息:
	- 资源类型名称
	- 定义资源类型的资源类型注册 (Resource Type Registration, RTR) 文件

# **clresourcetype register -f** *path-to-new-rtr-file resource-type-name*

资源类型名称的格式如下:

*vendor-id*.*base-rt-name*:*rt-version*

有关该格式的说明,请参见["资源类型名称的格式" \[30\]](#page-29-0)。

4. 显示新注册的资源类型。

# **clresourcetype show** *resource-type-name*

5. 如有必要,将 **Installed\_nodes** 属性设置为安装了此资源类型升级软件包的节点。 如果未在所有群集节点上安装此资源类型升级软件包,则必须执行此步骤。

包含此资源类型实例的所有资源组的 nodelist 属性必须是此资源类型的 Installed\_nodes 属性的子集。

# **clresourcetype set -n** *installed-node-list resource-type*

-n *installed-nodelist* 指定安装了此资源类型的节点的名称。

# <span id="page-38-0"></span>如何将现有资源迁移到资源类型的新版本

以下说明介绍了如何使用 clresource 命令执行此任务。但是,不是只能使用 clresource 命令执行此任务。可以使用 Oracle Solaris Cluster 或 clsetup 命令的 "Resource Group" 选项执行此任务,而不使用 clresource 命令。有关更多信息,请参见 [Unresolved link](http://otn.oracle.com) [to " clsetup1CL"。](http://otn.oracle.com)

开始之前 要确定何时可将资源迁移到资源类型的新版本,请参阅升级资源类型的说明。

- 随时
- 仅当资源未受监视时
- 仅当资源脱机时
- 仅当资源禁用时
- 仅当资源组不受管理时

说明可能指出您无法升级资源的现有版本。如果无法迁移资源,请考虑以下替代方法:

- 删除资源,将其替换为升级版本的新资源
- 资源继续保持资源类型的旧版本
- 1. 在群集成员上,承担可提供 **solaris.cluster.modify** RBAC 授权的 **root** 角色。
- <span id="page-39-0"></span>2. 对于此资源类型中要迁移的每个资源,将资源或其资源组的状态更改为相应的状态。
	- 如果可随时迁移资源,则无需执行任何操作。
	- 如果仅当资源未受监视时才能迁移资源, 请键入以下命令:

# **clresource unmonitor** *resource*

- 如果仅当资源脱机时才能迁移资源, 请键入以下命令:
	- # **clresource disable** *resource*

注 - 如果其他资源依赖于要迁移的资源,则此步骤会失败。在这种情况下,要确定从属 资源的名称,请查看输出的错误消息。然后重复执行此步骤,指定要迁移的资源以及任 何从属资源的逗号分隔列表。

如果仅当资源禁用时才能迁移资源, 请键入以下命令:

# **clresource disable** *resource*

注 - 如果其他资源依赖于要迁移的资源,则此步骤会失败。在这种情况下,要确定从属 资源的名称,请查看输出的错误消息。然后重复执行此步骤,指定要迁移的资源以及任 何从属资源的逗号分隔列表。

- 如果仅当资源组不受管理时才能迁移资源,请键入以下命令:
	- # **clresource disable -g** *resource-group* **+**
	- # **clresourcegroup offline** *resource-group*
	- # **clresourcegroup unmanage** *resource-group*

这些命令中的可替换项如下所述:

*resource-group* 指定要不受管理的资源组

3. 对于此资源类型中要迁移的每个资源,将 **Type\_version** 属性更改为新版本。 如有必要,在同一个命令中将同一资源的其他属性设置为相应的值。要设置这些属性, 请在命令中指定 -p 选项。

要确定是否需要设置其他属性,请参阅升级资源类型的说明。可能需要设置其他属性的 原因如下:

- 资源类型的新版本中引入了扩展属性。
- 在资源类型的新版本中,现有属性的默认值已更改。

# **clresource set -p Type\_version=***new-version* \ [**-p** *extension-property***=***new-value*] [**-p** *standard-property***=***new-value*] *resource*

注 - 如果资源类型的现有版本不支持升级到新版本,则此步骤会失败。

- 4. 通过逆转在[步骤 2](#page-39-0) 中键入的命令恢复资源或资源组之前的状态。
	- 如果可随时迁移资源,则无需执行任何操作。

注 - 在迁移可随时迁移的资源后,资源探测可能未显示正确的资源类型版本。在这种情 况下,请禁用并重新启动资源的故障监视器,以确保资源探测列出正确的资源类型版 本。

如果仅当资源未受监视时才能迁移资源,请键入以下命令:

# **clresource monitor** *resource*

- 如果仅当资源脱机时才能迁移资源,请键入以下命令:
	- # **clresource enable** *resource*

注 - 如果在[步骤 2](#page-39-0) 中禁用了依赖于要迁移的资源的其他资源,则还要启用从属资源。

如果仅当资源禁用时才能迁移资源,请键入以下命令:

# **clresource enable** *resource*

注 - 如果在[步骤 2](#page-39-0) 中禁用了依赖干要迁移的资源的其他资源, 则还要启用从属资源。

如果仅当资源组不受管理时才能迁移资源, 请键入以下命令:

# **clresource enable -g** *resource-group* **+**

- # **clresourcegroup manage** *resource-group*
- # **clresourcegroup online** *resource-group*
- 例 2-2 迁移仅当脱机时才能迁移的资源

以下示例说明如何迁移仅当资源脱机时才能迁移的资源。新资源类型软件包中含有位于 新路径的方法。由于这些方法在安装期间未被覆盖,因此安装升级的资源类型之前,无 需禁用资源。

此示例中资源的特性如下:

- 新资源类型版本是 2.0。
- 资源名称是 myresource。
- 资源类型名称是 myrt。
- 新 RTR 文件在 /opt/XYZmyrt/etc/XYZ.myrt 中。
- 要迁移的资源不存在依赖关系。
- 在将要迁移的资源脱机时,包含该资源的资源组可以保持联机。

此示例假设已根据供应商的指示在所有群集节点上安装了升级软件包。

- # **clresourcetype register -f /opt/XYZmyrt/etc/XYZ.myrt myrt**
- # **clresource disable myresource**
- # **clresource set -p Type\_version=2.0 myresource**
- # **clresource enable myresource**
- 例 2-3 迁移仅当未受监视时才能迁移的资源

以下示例说明如何迁移仅当资源未受监视时才能迁移的资源。新资源类型软件包仅包含 监视器和 RTR 文件。由于监视器在安装期间被覆盖,因此必须在安装升级软件包之前 禁用对资源的监视。

此示例中资源的特性如下:

- 新资源类型版本是 2.0。
- 资源名称是 myresource。
- 资源类型名称是 myrt。
- 新 RTR 文件在 /opt/XYZmyrt/etc/XYZ.myrt 中。

在此示例中执行了以下操作。

1. 在安装升级软件包之前,运行了以下命令来禁用对资源的监视:

# **clresource unmonitor myresource**

- 2. 根据供应商的指示在所有群集节点上安装升级软件包。
- 3. 为注册此资源类型的新版本,运行了以下命令:
	- # **clresourcetype register -f /opt/XYZmyrt/etc/XYZ.myrt myrt**
- 4. 为将 Type\_version 属性更改为新版本,运行了以下命令:
	- # **clresource set -p Type\_version=2.0 myresource**
- 5. 为在迁移后启用对资源的监视,运行了以下命令:
	- # **clresource monitor myresource**

## 如何取消注册资源类型未使用的较旧版本

如果已将所有现有资源迁移到资源类型的最新版本且不再需要该资源类型的较旧版本, 可以取消注册较旧的版本。

- 1. 在群集成员上,承担可提供 **solaris.cluster.modify** RBAC 授权的 **root** 角色。
- <span id="page-42-0"></span>2. 检索已注册资源类型版本的列表,然后取消注册不再希望使用的版本。

```
# clresourcetype list | grep myrt
```
XYZ.myrt:1.0 XYZ.myrt:2.0

# **clresourcetype unregister** *XYZ.myrt:1.0*

3. 如果资源类型的 **RT\_system** 属性设置为 **TRUE**,必须先将其设置为 **FALSE**,然后才能删除 该资源类型。

如果在[步骤 2](#page-42-0) 运行 clresourcetype unregister 后出现以下文本,必须将此属性设置为 TRUE,方法是键入以下输出下方显示的命令。

clrt: (C944871) Operation not allowed on system rescue type <XYZ.myrt:1.0>

# **clresourcetype set -p RT\_system=FALSE** *XYZ.myrt:1.0*

# **clresourcetype unregister** *XYZ.myrt:1.0*

默认情况下,预安装的资源类型 LogicalHostname 和 SharedAddress 的 RT\_system 属性设 置为 TRUE。如果这些预安装的资源类型之一已升级到较新版本,必须在取消注册较旧版 本之前将 RT\_system 设置为 FALSE。在此示例中,所有现有 LogicalHostname 资源都已迁 移到 LogicalHostname 的版本 4.0。

### # **clresourcetype list**

```
...
SUNW.LogicalHostname.3
SUNW.LogicalHostname:4
...
# clresourcetype set -p RT_system=FALSE SUNW.LogicalHostname:3
```
# **clresourcetype unregister** *SUNW.LogicalHostname:3*

### 降级资源类型

可以将资源降级到其资源类型的较旧版本。与升级到资源类型的较新版本相比,将资源 降级到资源类型较旧版本的限制条件更加严格。包含资源的资源组必须不受管理。

## 如何将资源降级到其资源类型的较旧版本

以下说明介绍了如何使用 clresource 命令执行此任务。但是,不是只能使用 clresource 命令执行此任务。可以使用 Oracle Solaris Cluster Manager 或 clsetup 命令的 "Resource Group" 选项执行此任务,而不使用 clresource 命令。有关更多信息,请参见 [Unresolved link to " clsetup1CL"。](http://otn.oracle.com)

- 1. 在群集成员上,承担可提供 **solaris.cluster.modify** 和 **solaris.cluster.admin** RBAC 授权的 **root** 角色。
- 2. 将包含要降级的资源的资源组切换到脱机状态。

**clresourcegroup offline** *resource-group*

<span id="page-43-0"></span>3. 禁用包含要降级的资源的资源组中的所有资源。

**clresource disable -g** *resource-group* **+**

4. 取消管理包含要降级的资源的资源组。

**clresourcegroup unmanage** *resource-group*

5. 如有必要,重新注册要降级到的资源类型的旧版本。 只有要降级到的版本不再是已注册的版本时,才需要执行此步骤。如果要降级到的版本 仍是已注册的版本,请忽略此步骤。

**clresourcetype register** *resource-type-name*

6. 对于要降级的资源,将 **Type\_version** 属性设置为要降级到的旧版本。 如有必要,在同一个命令中将同一资源的其他属性编辑为相应的值。

**clresource set -p Type\_version=***old-version resource-todowngrade*

7. 启用在<del>步骤</del> 3 中禁用的所有资源。

# **clresource enable -g** *resource-group* **+**

8. 使包含降级的资源的资源组处于受管状态。

# **clresourcegroup manage** *resource-group*

9. 使包含降级的资源的资源组联机。

# **clresourcegroup online** *resource-group*

### <span id="page-44-0"></span>创建资源组

资源组包含一组资源,其中的所有资源在给定的一个节点或一组节点上一起联机或脱 机。必须先创建一个空资源组,然后才能向其中放置资源。

有两种资源组类型,分别是故障转移和可伸缩资源组。故障转移资源组在任何时候都只 能在一个节点上处于联机状态,而可伸缩资源组可以同时在多个节点上处于联机状态。

以下过程说明了如何使用 clresourcegroup 命令创建资源组。有关更多信息,请参见 [Unresolved link to " clresourcegroup1CL"](http://otn.oracle.com) 手册页。

有关资源组的概念信息,请参见[第 1 章 Oracle Solaris Cluster 数据服务规](#page-18-0) [划](#page-18-0)和[Unresolved link to " Oracle Solaris Cluster Concepts Guide "](http://otn.oracle.com)。

注 - 还可以使用 Oracle Solaris Cluster Manager GUI 创建故障转移资源组或可伸缩资源 组。有关 GUI 登录说明,请参[见Unresolved link to " Oracle Solaris Cluster 系统管理指](http://otn.oracle.com) [南 中的如何访问 Oracle Solaris Cluster Manager"](http://otn.oracle.com)。

## 如何创建故障转移资源组

故障转移资源组包含以下类型的资源:

- 网络地址资源,这类资源是内置资源类型 LogicalHostname 和 SharedAddress 的实例
- 故障转移资源,这类资源是故障转移数据服务的数据服务应用程序资源

当数据服务故障转移或切换时,网络地址资源及其从属数据服务资源会在群集节点间移 动。

可以从任何群集节点执行此过程。

- 1. 在群集成员上,承担可提供 **solaris.cluster.modify** RBAC 授权的 **root** 角色。
- 2. 创建故障转移资源组。

# **clresourcegroup create [-n** *nodelist***]** *resource-group*

-n nodelist **Entimal 指定可以控制此资源组的节点的逗号分隔排序列表。** 此列表是可选的。如果省略此列表,会在群集中的所有节点上创建 资源组。

*resource-group* 指定为要添加的故障转移资源组选择的名称。此名称必须以 ASCII 字符开头。

3. 检验是否已创建资源组。

# **clresourcegroup show** *resource-group*

#### 例 2-4 创建故障转移资源组

以下示例说明如何创建故障转移资源组 resource-group-1。群集节点 phys-schost-1 和 phys-schost-2 可以控制此资源组。

# **clresourcegroup create -n phys-schost1,phys-schost-2 resource-group-1** # **clresourcegroup show -v resource-group-1**

=== Resource Groups and Resources ===

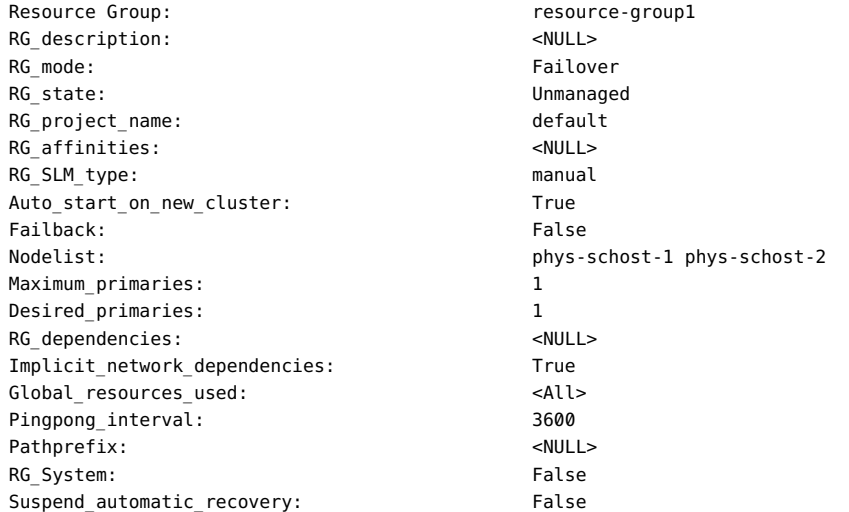

- 接下来的步骤 创建故障转移资源组后,可以向此资源组中添加应用程序资源。有关过程,请参见["用于](#page-49-0) [向资源组中添加资源的工具" \[50\]。](#page-49-0)
	- **另请参见 [Unresolved link to " clresourcegroup1CL"](http://otn.oracle.com) 手册页。**

#### 如何创建可伸缩资源组  $\blacktriangledown$

可伸缩资源组与可伸缩服务结合使用。共享地址功能是 Oracle Solaris Cluster 的联网机 制,能够使可伸缩服务的多个实例显示为一个服务。必须先创建一个包含可伸缩资源所

依赖的共享地址的故障转移资源组。接下来,创建可伸缩资源组,并向该组中添加可伸 缩资源。每个可伸缩服务实例必须在不同的群集节点上运行。

注 - 可以从任何群集节点执行此过程。

- 1. 在群集成员上,承担可提供 **solaris.cluster.modify** RBAC 授权的 **root** 角色。
- 2. 创建故障转移资源组,用于存放可伸缩资源组将要使用的共享地址。
- 3. 创建可伸缩资源组。

# **clresourcegroup create -S** [**-p Maximum\_primaries=***m*] [**-p Desired\_primaries=***n*] \ [**-n** *nodelist*] *resource-group*

-S 指定资源组将是多主节点资源组。如果省略 -p Maximum\_primaries 和 -p Desired primaries 选项,两个属性都将设置为资源组节点列 表中的节点数。

-p 指定此资源组的最大活动主节点数。

Maximum\_primaries=*m*

指定应尝试启动此资源组的活动主节点数。

Desired\_primaries=*n*

-p

-n nodelist **computation and the added in the state of the state of the state in the state of the state of the st** 此列表是可选的。如果省略此列表,会在群集中的所有节点上创建 资源组。

*resource-group* 指定为要添加的可伸缩资源组选择的名称。此名称必须以 ASCII 字 符开头。

4. 检验是否已创建可伸缩资源组。

# **clresourcegroup show** *resource-group*

### 例 2-5 创建可伸缩资源组

以下示例说明如何创建可伸缩资源组 resource-group-1。此资源组将由全局群集中的 节点 phys-schost-1 和 phys-schost-2 托管。此可伸缩资源组依赖于故障转移资源组 resource-group-2,该故障转移资源组包含共享地址资源。

# **clresourcegroup create -S** \

- **-p Maximum\_primaries=2** \
- **-p Desired\_primaries=2** \
- **-p RG\_dependencies=resource-group-2** \
- **-n phys-schost-1, phys-schost-2** \

**resource-group-1**

# **clresourcegroup show resource-group-1** === Resource Groups and Resources === Resource Group: The Contract of the Resource-group-1 RG\_description: <NULL><NULL> RG mode: Scalable RG\_state: Unmanaged RG\_project\_name: default RG affinities: <NULL></NULL> Auto\_start\_on\_new\_cluster:  $\qquad \qquad$  True Failback: False Nodelist: phys-schost-1 phys-schost-2 Maximum primaries: 2 Desired\_primaries: 2 RG\_dependencies: resource-group2 Implicit network dependencies: True Global\_resources\_used:  $\leq$ All> Pingpong\_interval: 3600 Pathprefix: <NULL> RG System: False Suspend automatic recovery: False

- 接下来的步骤 创建可伸缩资源组后,可以向此资源组中添加可伸缩应用程序资源。有关详细信息,请 参见[如何向资源组中添加可伸缩应用程序资源 \[60\]](#page-59-0)。
	- 另请参见 [Unresolved link to " clresourcegroup1CL"](http://otn.oracle.com) 手册页。

## 在共享文件系统上配置故障转移和可伸缩数据服务

安装和配置 NAS 设备后,可以使用 ScalMountPoint 资源配置故障转移和可伸缩应用程 序。

ScalMountPoint 资源类型的实例表示以下文件系统类型的挂载点:

- OFS 共享文件系统
- 网络连接存储 (network-attached storage, NAS) 设备上的文件系统

必须已针对与 Oracle Solaris Cluster 软件一起使用对 NAS 设备和文件系统进行了配 置。

ScalMountPoint 资源类型是可伸缩资源类型。此资源类型的实例在该资源所属资源组的 节点列表中的每个节点上联机。

<span id="page-48-0"></span>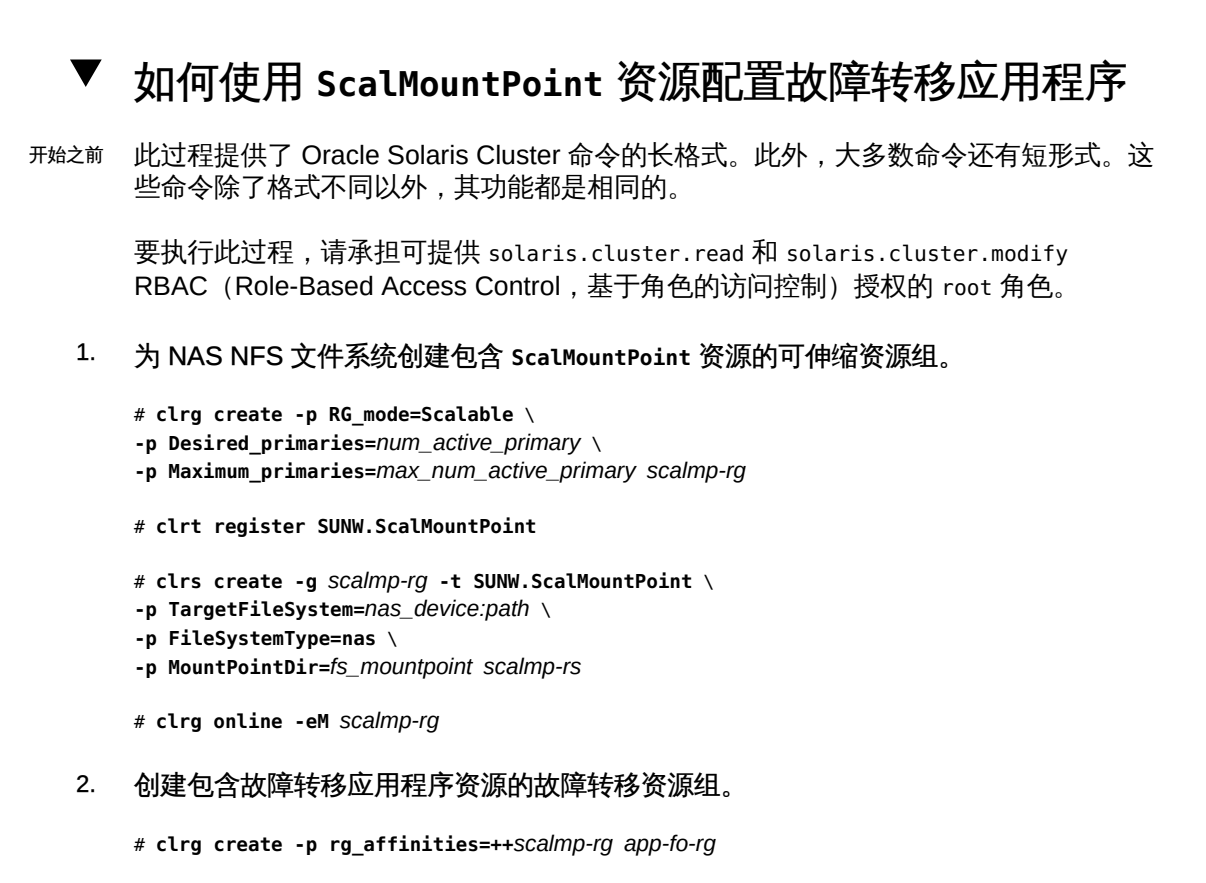

故障转移应用程序资源组必须对在[步骤 1](#page-48-0) 中创建的资源组具有正向强关联性。

# **clrt register** *app\_resource\_type*

```
# clrs create -g app-fo-rg -t app_resource_type \
-p Resource_dependencies_offline_restart=scalmp-rs \
...
app-fo-rs
```
故障转移应用程序资源必须对在[步骤 1](#page-48-0) 中创建的 ScalMountPoint 资源具有脱机重新启动 依赖性。

# **clrg online -eM** *app-fo-rg*

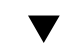

# 如何使用 **ScalMountPoint** 资源配置可伸缩应用程序

开始之前 此过程提供了 Oracle Solaris Cluster 命令的长格式。此外,大多数命令还有短形式。这 些命令除了格式不同以外,其功能都是相同的。

要执行此过程,请承担可提供 solaris.cluster.read 和 solaris.cluster.modify RBAC 授权的 root 角色。

```
1. 为 NAS NFS 文件系统创建包含 ScalMountPoint 资源的可伸缩资源组。
```

```
# clrg create -p RG_mode=Scalable \
    -p Desired_primaries=num_active_primary \
     -p Maximum_primaries=max_num_active_primary scalmp-rg
    # clrt register SUNW.ScalMountPoint
    # clrs create -g scalmp-rg -t SUNW.ScalMountPoint \
    -p TargetFileSystem=nas_device:path \
    -p FileSystemType=nas \
    -p MountPointDir=fs_mountpoint scalmp-rs
    # clrg online -eM scalmp-rg
2. 创建包含应用程序资源的可伸缩资源组。
```

```
# clrg create -p RG_mode=Scalable \
-p Maximum_primaries=max_num_active_primary \
-p Desired_primaries=num_active_primary \
-p rg_affinities=++scalmp-rg app-rg
应用程序资源组必须对在步骤 1 中创建的资源组具有正向强关联性。
# clrt register app_resource_type
# clrs create -g app-rg -t app_resource_type \
...
```

```
-p Scalable=True \
-p resource_dependencies_offline_restart=scalmp-rs app-rs
```

```
# clrg online -eM app-rg
```
应用程序资源必须对在[步骤 1](#page-49-1) 中创建的 ScalMountPoint 资源具有脱机重新启动依赖性。

# <span id="page-49-0"></span>用于向资源组中添加资源的工具

资源是资源类型的实例化。必须先将资源添加到资源组中,RGM 才能管理资源。本节 介绍以下三种资源类型。

- 逻辑主机名资源
- 共享地址资源
- 数据服务(应用程序)资源

Oracle Solaris Cluster 提供了以下工具来向资源组中添加资源:

Oracle Solaris Cluster Manager GUI。有关 GUI 登录说明,请参[见Unresolved](http://otn.oracle.com) [link to " Oracle Solaris Cluster 系统管理指南 中的如何访问 Oracle Solaris Cluster](http://otn.oracle.com) [Manager"。](http://otn.oracle.com)

- clsetup 实用程序。有关更多信息,请参见 [Unresolved link to " clsetup1CL"](http://otn.oracle.com) 手册 页。
- Oracle Solaris Cluster 维护命令。

可以使用 clsetup 实用程序中的向导或 Oracle Solaris Cluster 维护命令向资源组中添加 逻辑主机名资源。

您还可以使用 Oracle Solaris Cluster Manager 在一个操作中创建逻辑主机名资源和用于 包含它的资源组。

可以使用 Oracle Solaris Cluster Manager 和 clsetup 实用程序以交互方式向资源组中添 加资源。以交互方式配置这些资源可降低由于命令语法错误或遗漏而导致配置错误的可 能性。clsetup 实用程序和 Oracle Solaris Cluster Manager 可确保创建所有必需资源并 在资源之间设置所有必需的依赖关系。

始终在故障转移资源组中配置逻辑主机名资源和共享地址资源。在故障转移资源组中为 故障转移数据服务配置数据服务资源。故障转移资源组包含数据服务的逻辑主机名资源 和应用程序资源。可伸缩资源组只包含可伸缩服务的应用程序资源。可伸缩服务所依赖 的共享地址资源必须位于单独的故障转移资源组中。必须为要在群集节点间扩展的数据 服务指定可伸缩应用程序资源与共享地址资源之间的依赖关系。

注 - DEPRECATED 标志将逻辑主机名或共享地址资源标记为过时的地址。这些地址不适合 传出请求,因为它们会因故障转移或切换而迁移到其他群集节点。

有关资源的更多信息,请参见[Unresolved link to " Oracle Solaris Cluster Concepts](http://otn.oracle.com) [Guide "和](http://otn.oracle.com)[第 1 章 Oracle Solaris Cluster 数据服务规划。](#page-18-0)

# 如何使用 **clsetup** 实用程序向资源组中添加逻辑主机名 资源

以下说明介绍如何使用 clsetup 实用程序向资源组中添加逻辑主机名资源。仅从一个节 点执行此过程。

此过程提供了 Oracle Solaris Cluster 维护命令的长格式。此外,大多数命令还有短形 式。这些命令除了格式不同以外,其功能都是相同的。

注 - 您还可以使用 Oracle Solaris Cluster Manager GUI 在一个操作中创建逻辑主机名 资源和用于包含它的新资源组。有关 GUI 登录说明,请参[见Unresolved link to " Oracle](http://otn.oracle.com) [Solaris Cluster 系统管理指南 中的如何访问 Oracle Solaris Cluster Manager"](http://otn.oracle.com)。登录 后,单击 "Tasks" (任务), 然后单击 "Logical Hostname" (逻辑主机名) 以启动向 导。

开始之前 确保满足以下先决条件:

- 将资源要提供的每个逻辑主机名的条目添加到名称服务数据库中。
- 如果使用的是 IP 网络多路径 (IP Networking Multipathing, IPMP) 组,应在可使逻辑 主机名资源联机的节点上配置这些组。

确保您拥有计划添加到资源组中的逻辑主机名。

- 1. 在任何群集节点上承担 **root** 角色。
- 2. 启动 **clsetup** 实用程序。
	- # **clsetup**

此时将显示 clsetup 主菜单。

- 3. 键入数据服务所对应的选项编号,然后按回车键。 此时会显示 "Data Services"(数据服务)菜单。
- 4. 键入配置逻辑主机名资源所对应的选项编号,然后按回车键。 clsetup 实用程序将提供执行此任务的先决条件列表。
- 5. 检验是否满足先决条件,然后按回车键继续。 clsetup 实用程序将提供可使逻辑主机名资源联机的群集节点的列表。
- 6. 选择可使逻辑主机名资源联机的节点。
	- 要接受对所有列出节点按任意顺序的默认选择,请键入 **a** 并按回车键。
	- 要选择所列出节点的子集,请键入与节点对应的编号的逗号分隔或空格分隔列表, 然后按回车键。
	- 要按特定顺序选择所有节点,请键入与节点对应的编号的逗号分隔或空格分隔顺序 列表,然后按回车键。 确保按节点要在逻辑主机名资源组的节点列表中显示的顺序列出节点。列表中的第 一个节点是此资源组的主节点。
- 7. 要确认您选择的节点,请键入 **d**,然后按回车键。 clsetup 实用程序将提供一个屏幕,可以从中指定此资源要提供的逻辑主机名。
- 8. 键入此资源要提供的逻辑主机名,然后按回车键。 clsetup 实用程序将列出该实用程序将创建的 Oracle Solaris Cluster 对象的名称。
- 9. 如果任何 Oracle Solaris Cluster 对象需要其他名称, 请按如下方式更改名称。

52 Oracle Solaris Cluster 数据服务规划和管理指南 • 2014 年 9 月

- a. 键入要更改的名称所对应的编号,然后按回车键。 clsetup 实用程序将提供一个屏幕,可以从中指定新名称。
- b. 在 "New Value"(新值)提示下,键入新名称并按回车键。

clsetup 实用程序将返回其将创建的 Oracle Solaris Cluster 对象的名称列表。

- 10. 要确认对 Oracle Solaris Cluster 对象名称的选择,请键入 **d** 并按回车键。 clsetup 实用程序将提供关于该实用程序将创建的 Oracle Solaris Cluster 配置的信息。
- 11. 要创建配置,请键入 **c**,然后按回车键。 clsetup 实用程序将提供进度消息,指示该实用程序正在运行命令来创建配置。完成配 置后,clsetup 实用程序将列出创建配置所运行的命令。
- 12. (可选) 键入 **q** 并按回车键,重复此操作直到退出 **clsetup** 实用程序。 如果您愿意,可以在执行其他所需任务时保持 clsetup 实用程序处于运行状态,以便稍 后再次使用该实用程序。如果您选择退出 clsetup,则该实用程序在您重新启动它时将 识别现有逻辑主机名资源组。
- 13. 检验是否已创建逻辑主机名资源。 可使用 [Unresolved link to " clresource1CL"](http://otn.oracle.com) 实用程序实现此目的。默认情况 下,clsetup 实用程序将 *node\_name*-rg 名称分配给资源组。

# **clresource show** *node\_name***-rg**

# 如何使用命令行界面向资源组添加逻辑主机名资源

注 - 向资源组中添加逻辑主机名资源时,会将资源的扩展属性设置为默认值。要指定非 默认值,必须在向资源组中添加资源后修改资源。有关更多信息,请参见[如何修改逻辑](#page-87-0) [主机名资源或共享地址资源 \[88\]](#page-87-0)。

可以从任何群集节点执行此过程。

- 开始之前 确保您具有以下信息。
	- 要向其添加资源的故障转移资源组的名称
	- 计划添加到资源组中的主机名
	- 请确保 /etc/netmasks 文件具有所有逻辑主机名对应的 IP 地址子网和网络掩码条 目。如有必要,编辑 /etc/netmasks 文件以添加缺少的任何条目。
	- 1. 在群集成员上,承担可提供 **solaris.cluster.modify** RBAC 授权的 **root** 角色。

### 2. 向资源组中添加逻辑主机名资源。

- # **clreslogicalhostname create -g** *resource-group* **-h** *hostnamelist*, … [**-N** *netiflist*] *resource*
- -g *resource-group* 指定此资源所在资源组的名称。
- -h *hostnamelist*, … 指定客户机与资源组中的服务进行通信所用的 UNIX 主机名(逻辑 主机名)的返号分隔列表。 如果需要全限定主机名,则必须使用 -h 选项指定全限定名称。
- -N *netiflist* 指定用于标识每个节点上 IPMP 组的可选逗号分隔列表。*netiflist* 中的每个元素都必须采用 netif@node 格式。netif 可指定为 IPMP 组名,例如 sc\_ipmp0。节点可由节点名称或节点 ID 标识,例如 sc\_ipmp0@1 或 sc\_ipmp@phys-schost-1。

注 - Oracle Solaris Cluster 不支持将适配器名称用于 netif。

resource **comprode 指定您选择的可选资源名称。不能在资源名称中使用全限定名称。** 

3. 检验是否已添加逻辑主机名资源。

# **clresource show** *resource*

例 2-6 向资源组中添加逻辑主机名资源

以下示例说明如何向资源组 (resource-group-1) 中添加逻辑主机名资源 (resource-1)。

```
# clreslogicalhostname create -g resource-group-1 -h schost-1 resource-1
# clresource show resource-1
```
=== Resources ===

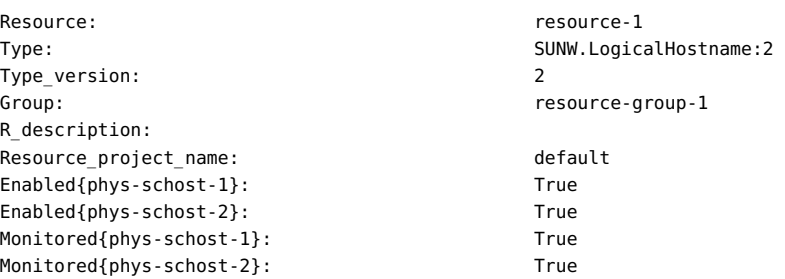

例 2-7 添加用于标识 IPMP 组的逻辑主机名资源

以下示例说明如何向资源组 nfs-fo-rg 中添加以下逻辑主机名资源:

■ 名为 cs23-rs 的资源, 标识节点 1 和节点 2 上的 IPMP 组 sc\_ipmp0

- 名为 cs24-rs 的资源, 标识节点 1 和节点 2 上的 IPMP 组 sc\_ipmp1
- # **clreslogicalhostname create -g nfs-fo-rg -h cs23-rs -N sc\_ipmp0@1,sc\_ipmp0@2 cs23-rs** # **clreslogicalhostname create -g nfs-fo-rg -h cs24-rs -N sc\_ipmp1@1,sc\_ipmp1@2 cs24-rs**
- 接下来的步骤 添加逻辑主机名资源后,要使这些资源联机,请参见[如何使资源组联机 \[63\]](#page-62-0)。
	- 故障排除 添加某个资源会导致 Oracle Solaris Cluster 软件验证该资源。如果验证失 败,clreslogicalhostname 命令会输出错误消息并退出。要确定验证失败的原因,请在 每个节点上的 syslog 中查看错误消息。消息将显示在执行验证的节点上,未必是运行 clreslogicalhostname 命令的节点。
	- 另请参见 [Unresolved link to " clreslogicalhostname1CL "](http://otn.oracle.com) 手册页。

# 如何使用 **clsetup** 实用程序向资源组中添加共享地址资 源

以下说明介绍了如何使用 clsetup 实用程序向资源组中添加共享地址资源。可以从任何 群集节点执行此过程。

此过程提供了 Oracle Solaris Cluster 维护命令的长格式。此外,大多数命令还有短形 式。这些命令除了格式不同以外,其功能都是相同的。

- 开始之前 确保满足以下先决条件:
	- 资源要提供的共享地址在名称服务数据库中有一个条目。
	- 如果使用的是 IP 网络多路径 (IP Networking Multipathing, IPMP) 组,应在可使共享 地址资源联机的节点上配置这些组。

确保您拥有计划添加到资源组中的主机名。

- 1. 在任何群集节点上承担 **root** 角色。
- 2. 启动 **clsetup** 实用程序。

# **clsetup**

此时将显示 clsetup 主菜单。

- 3. 键入数据服务所对应的选项编号,然后按回车键。 此时会显示 "Data Services"(数据服务)菜单。
- 4. 键入配置共享地址资源所对应的选项编号,然后按回车键。

clsetup 实用程序将提供执行此任务的先决条件列表。

- 5. 检验是否满足先决条件,然后按回车键继续。 clsetup 实用程序将列出可使共享地址资源联机的群集节点。
- 6. 选择可使共享地址资源联机的节点。
	- 要接受对所有列出节点按任意顺序的默认选择,请键入 **a** 并按回车键。
	- 要选择所列出节点的子集,请键入与节点对应的编号的逗号分隔或空格分隔列表, 然后按回车键。
	- 要按特定顺序选择所有节点,请键入与节点对应的编号的逗号分隔或空格分隔顺序 列表,然后按回车键。
- 7. 要确认您选择的节点,请键入 **d**,然后按回车键。 clsetup 实用程序将提供一个屏幕,可以从中指定资源要提供的共享地址。
- 8. 键入此资源要提供的共享地址,然后按回车键。 clsetup 实用程序将列出该实用程序将创建的 Oracle Solaris Cluster 对象的名称。
- 9. 如果任何 Oracle Solaris Cluster 对象需要其他名称,请按如下方式更改名称。
	- a. 键入要更改的名称所对应的编号,然后按回车键。 clsetup 实用程序将提供一个屏幕,可以从中指定新名称。
	- b. 在 "New Value"(新值)提示下,键入新名称并按回车键。

clsetup 实用程序将返回其将创建的 Oracle Solaris Cluster 对象的名称列表。

- 10. 要确认对 Oracle Solaris Cluster 对象名称的选择,请键入 **d** 并按回车键。 clsetup 实用程序将提供关于该实用程序将创建的 Oracle Solaris Cluster 配置的信息。
- 11. 要创建配置,请键入 **c** 并按回车键。 clsetup 实用程序将提供进度消息,指示该实用程序正在运行命令来创建配置。完成配 置后,clsetup 实用程序将列出创建配置所运行的命令。
- 12. (可选) 键入 **q** 并按回车键,重复此操作直到退出 **clsetup** 实用程序。 如果您愿意,可以在执行其他所需任务时保持 clsetup 实用程序处于运行状态,以便稍 后再次使用该实用程序。如果您选择退出 clsetup,则该实用程序在您重新启动它时将 识别现有共享地址资源组。

### 13. 检验是否已创建共享地址资源。

可使用 [Unresolved link to " clresource1CL"](http://otn.oracle.com) 实用程序实现此目的。默认情况 下,clsetup 实用程序将 *node\_name*-rg 名称分配给资源组。

# **clresource show** *node\_name***-rg**

# 如何使用命令行界面向资源组中添加共享地址资源

注 - 向资源组中添加共享地址资源时,会将资源的扩展属性设置为默认值。要指定非默 认值,必须在向资源组中添加资源后修改资源。有关更多信息,请参见[如何修改逻辑主](#page-87-0) [机名资源或共享地址资源 \[88\]](#page-87-0)。

可以从任何群集节点执行此过程。

- 开始之前 确保您具有以下信息:
	- 要向其添加资源的资源组的名称。此组必须是之前创建的故障转移资源组。
	- 计划要添加到资源组中的主机名。
	- 请确保 /etc/netmasks 文件具有所有逻辑主机名对应的 IP 地址子网和网络掩码条 目。如有必要,编辑 /etc/netmasks 文件以添加缺少的任何条目。
	- 1. 在群集成员上,承担可提供 **solaris.cluster.modify** RBAC 授权的 **root** 角色。
	- 2. 向资源组中添加共享地址资源。

# **clressharedaddress create -g** *resource-group* **-h** *hostnamelist, …* **\** [**-X** *auxnodelist*] [**-N** *netiflist*] *resource*

-g *resource-group* 指定资源组名称。 -h *hostnamelist*, … 指定共享地址主机名的逗号分隔列表。 -X *auxnodelist* 指定节点名称或 ID 的逗号分隔列表,其用于标识可托管共享地址 但在发生故障转移时从不充当主节点的群集节点。这些节点与资源 组节点列表中标识为潜在主节点的节点互斥。如果未显式指定辅助 节点列表,此列表默认为不在共享地址资源的资源组节点列表中的 所有群集节点名称。 -N *netiflist* 指定用于标识每个节点上 IPMP 组的可选逗号分隔列表。*netiflist* 中的每个元素都必须采用 netif@node 格式。netif 可指定为 IPMP 组名, 例如 sc\_ipmp0。节点可由节点名称或节点 ID 标识, 例如 sc\_ipmp0@1 或 sc\_ipmp@phys-schost-1。

第 2 章 数据服务资源管理 57

注 - Oracle Solaris Cluster 不支持将适配器名称用于 netif。

*resource* 指定您选择的可选资源名称。

- 3. 检验是否已添加并已验证共享地址资源。
	- # **clresource show** *resource*
- 例 2-8 向资源组中添加共享地址资源

以下示例说明如何向资源组 (resource-group-1) 中添加共享地址资源 (resource-1)。

```
# clressharedaddress create -g resource-group-1 -h schost-1 resource-1
# clresource show resource-1
```
=== Resources === Resource: resource-1

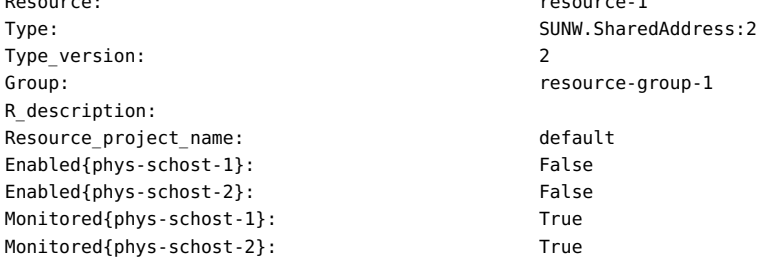

接下来的步骤 添加共享地址资源后,请按照[如何使资源组联机 \[63\]](#page-62-0)过程启用资源。

故障排除 添加某个资源会导致 Oracle Solaris Cluster 软件验证该资源。如果验证失 败,clressharedaddress 命令会输出错误消息并退出。要确定验证失败的原因,请在 每个节点上的 syslog 中查看错误消息。消息将显示在执行验证的节点上,未必是运行 clressharedaddress 命令的节点。

另请参见 [Unresolved link to " clressharedaddress1CL"](http://otn.oracle.com) 手册页。

#### 如何向资源组中添加故障转移应用程序资源 **V**

故障转移应用程序资源是使用之前在故障转移资源组中创建的逻辑主机名的应用程序资 源。

### 注 - 可以从任何群集节点执行此过程。

开始之前 确保您具有以下信息。

…

- 要向其添加资源的故障转移资源组的名称
- 资源的资源类型名称
- 应用程序资源使用的逻辑主机名资源,即之前在同一资源组中加入的逻辑主机名

注 - 此过程也适用于代理资源。

1. 在群集成员上,承担可提供 **solaris.cluster.modify** RBAC 授权的 **root** 角色。

### 2. 向资源组中添加故障转移应用程序资源。

# **clresource create -g** *resource-group* **-t** *resource-type* **\** [**-p** "*extension-property*[**{***node-specifier***}**]"**=***value*, …] [**-p** *standard-property***=***value*, …] *resource*

- -g *resource-group* 指定故障转移资源组的名称。此资源组必须已存在。
- -t *resource-type* 指定资源的资源类型名称。

-p "*extensionproperty*[**{***nodespecifier***}**]"**=***value*, 指定要为资源设置的扩展属性的逗号分隔列表。可以设置的扩展属 性取决于资源类型。要确定要设置的扩展属性,请参见资源类型对 应的文档。

> *node-specifier* 是 -p 和 -x 选项的*可选*限定符。此限定符指示创建资 源时将*只*在指定节点上设置扩展属性。不在群集中其他节点上设置 指定的扩展属性。如果未使用 *node-specifier*,则会在群集中的所 有节点上设置指定的扩展属性。您可以为 *node-specifier* 指定节点 名称或节点标识符。*node-specifier* 语法的示例包括:

> > **-p "myprop{phys-schost-1}"**

大括号 ({ }) 表示您只在节点 phys-schost-1 上设置指定的扩展属 性。对于大多数 shell,必须使用双引号 (")。

-p *standardproperty*=*value*, … 指定要为资源设置的标准属性的逗号分隔列表。可 以设置的标准属性取决于资源类型。要确定要设置的 标准属性,请参见以下手册页:[Unresolved link to "](http://otn.oracle.com) [rt\\_properties5"、Unresolved link to " cluster1CL"、Unresolved](http://otn.oracle.com) [link to " rg\\_properties5"、Unresolved link to " r\\_properties5"](http://otn.oracle.com) 和 [Unresolved link to " property\\_attributes5"。](http://otn.oracle.com)

*resource* 指定为要添加的资源选择的名称。

资源在创建后处于启用状态。

### 3. 检验是否已添加并已验证故障转移应用程序资源。

# **clresource show** *resource*

### 例 2-9 向资源组中添加故障转移应用程序资源

以下示例说明如何向资源组 (resource-group-1) 中添加资源 (resource-1)。此资源依赖 于逻辑主机名资源 (schost-1 和 schost-2) ,这两个逻辑主机名资源必须位于之前定义 的同一故障转移资源组中。

```
# clresource create -g resource-group-1 -t resource-type-1 \
-p Resource_dependencies=schost-1,schost2 resource-1 \
# clresource show resource-1
```
=== Resources ===

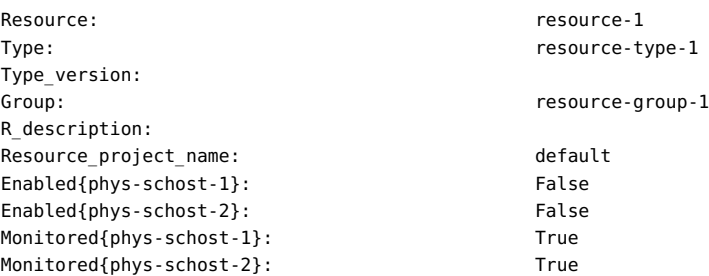

- 接下来的步骤 添加故障转移应用程序资源后,请按照[如何使资源组联机 \[63\]](#page-62-0)过程启用资源。
	- 故障排除 添加某个资源会导致 Oracle Solaris Cluster 软件验证该资源。如果验证失 败,clresource 命令会输出错误消息并退出。要确定验证失败的原因,请在每个节点上 的 syslog 中查看错误消息。消息将显示在执行验证的节点上,未必是运行 clresource 命令的节点。
	- 另请参见 [Unresolved link to " clresource1CL"](http://otn.oracle.com) 手册页。

# <span id="page-59-0"></span>如何向资源组中添加可伸缩应用程序资源

可伸缩应用程序资源是使用 Oracle Solaris Cluster 软件的网络负载平衡功能的应用程序 资源。可伸缩应用程序资源位于多主节点资源组中,依赖于一个或多个共享地址资源。 共享地址资源位于故障转移资源组中。

注 - 可以从任何群集节点执行此过程。

开始之前 确保您具有以下信息。

- 要向其添加资源的可伸缩资源组的名称
- 资源的资源类型名称
- 可伸缩服务资源使用的共享地址资源,即之前在故障转移资源组中包含的共享地址

## - 世界共和国主义主义

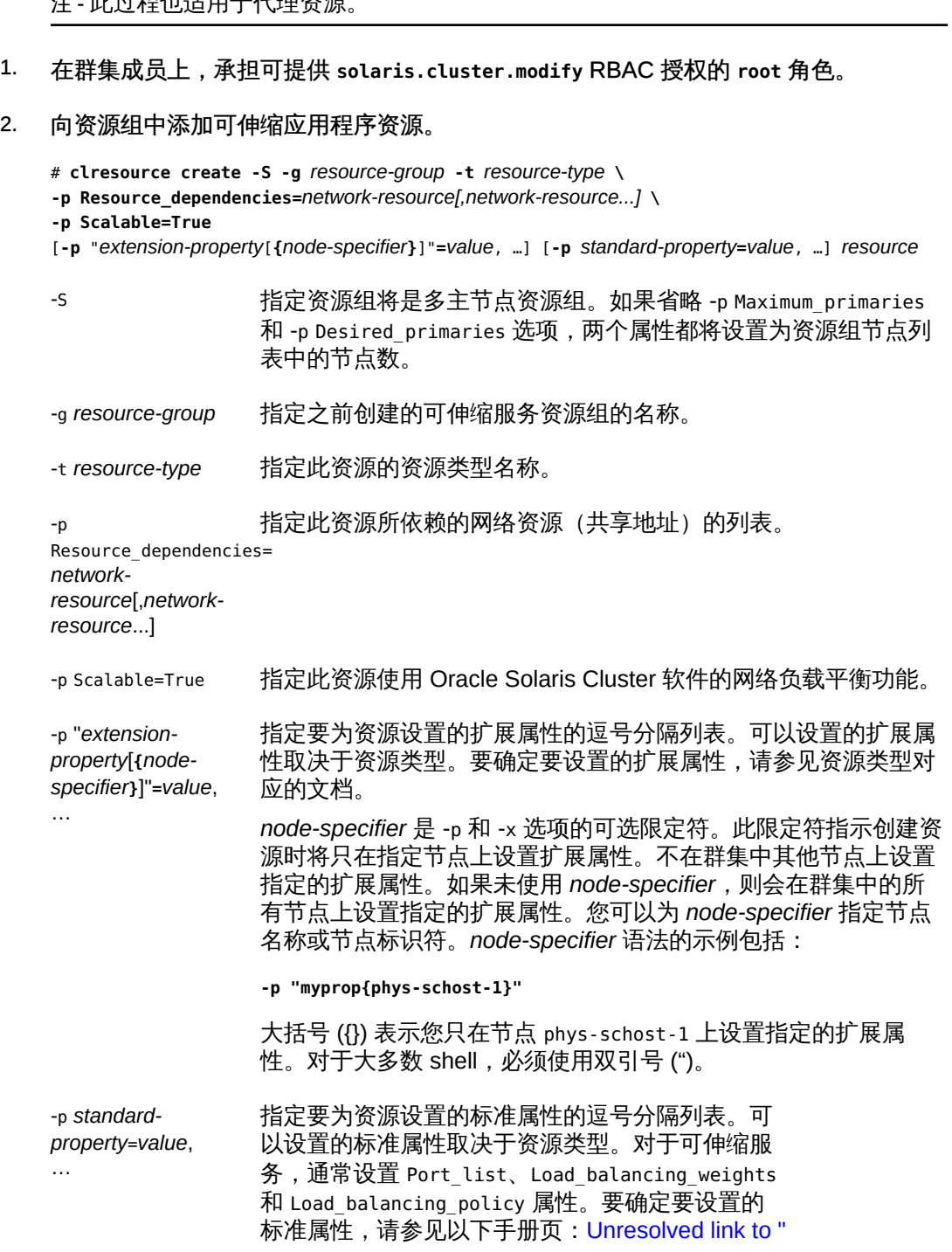

[cluster1CL"、Unresolved link to " rt\\_properties5"、Unresolved](http://otn.oracle.com) [link to " rg\\_properties5"、Unresolved link to " r\\_properties5"](http://otn.oracle.com) 和 [Unresolved link to " property\\_attributes5"。](http://otn.oracle.com)

resource **hetable as a healing the source** the **healing and healing the healing of the healing term** 

资源在创建后处于启用状态。

- 3. 检验是否已添加并已验证可伸缩应用程序资源。
	- # **clresource show** *resource*
- 例 2-10 向资源组中添加可伸缩应用程序资源

以下示例说明如何向资源组 (resource-group-1) 中添加资源 (resource-1)。请注 意,resource-group-1 依赖于包含正在使用的网络地址(以下示例中的 schost-1 和 schost-2)的故障转移资源组。资源依赖于共享地址资源(schost-1 和 schost-2), 这 两个共享地址资源必须位于之前定义的一个或多个故障转移资源组中。

```
# clresource create -S -g resource-group-1 -t resource-type-1 \
-p Resource_dependencies=schost-1,schost-2 resource-1 \
-p Scalable=True
# clresource show resource-1
```
 $==$  Resources  $==$ 

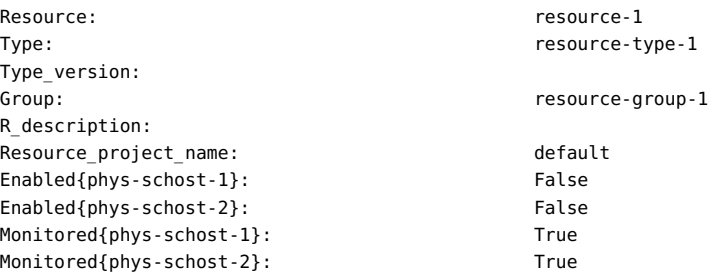

- 接下来的步骤 添加可伸缩应用程序资源后,请按照[如何使资源组联机 \[63\]](#page-62-0)过程启用资源。
	- 故障排除 添加某个资源会导致 Oracle Solaris Cluster 软件验证该资源。如果验证失 败,clresource 命令会输出错误消息并退出。要确定验证失败的原因,请在每个节点上 的 syslog 中查看错误消息。消息将显示在执行验证的节点上,未必是运行 clresource 命令的节点。

另请参见 [Unresolved link to " clresource1CL"](http://otn.oracle.com) 手册页。

## 使资源组联机

要使资源开始提供 HA 服务, 必须执行以下操作:

- 使资源组联机
- 在资源组中启用资源
- 启用资源监视器
- 使资源组受管理

可以分别执行这些任务,也可以使用一个命令来执行。

使资源组联机后,它便配置完成,可供使用。如果资源或节点发生故障,RGM 会将此 资源组在备用节点上联机,以保持此资源组的可用性。

注 - 您还可以使用 Oracle Solaris Cluster Manager GUI 使资源组在当前的一系列主 节点上联机。您还可以使资源在整个群集中处于受管状态。有关 GUI 登录说明,请 参见[Unresolved link to " Oracle Solaris Cluster 系统管理指南 中的如何访问 Oracle](http://otn.oracle.com) [Solaris Cluster Manager"。](http://otn.oracle.com)

#### <span id="page-62-0"></span>如何使资源组联机  $\mathbf{r}$

可以从任何群集节点执行此任务。

- 1. 在群集成员上,承担可提供 **solaris.cluster.admin** RBAC 授权的 **root** 角色。
- <span id="page-62-1"></span>2. 键入可使资源组联机的命令。
	- 如果您有意禁用了必须保持禁用状态的资源或故障监视器,请键入以下命令:

# **clresourcegroup online** *rg-list*

rg-list 指定要联机的资源组的逗号分隔名称列表。这些资源组必须存 在。此列表可以包含一个资源组名称或多个资源组名称。

如果在使资源组联机时需要启用资源及其故障监视器,请键入以下命令:

# **clresourcegroup online -em** *rg-list*

rg-list **comproced a state as hight the state of the state of the state of the state and the state of the state** 在。此列表可以包含一个资源组名称或多个资源组名称。

注 - 如果要联机的资源组声明了对其他资源组的强关联性,则此操作可能会失败。有关 更多信息,请参见["在群集节点间分配联机资源组" \[138\]。](#page-137-0)

3. 检验您在[步骤 2](#page-62-1) 中指定的每个资源组是否都已联机。 此命令的输出指示每个资源组在哪些节点上联机。

# **clresourcegroup status**

例 2-11 使资源组联机

以下示例说明如何使资源组 resource-group-1 联机并检验其状态。还会启用此资源组中 的所有资源及其故障监视器。

# **clresourcegroup online -eM** *resource-group-1*

# **clresourcegroup status**

- 接下来的步骤 如果使资源组联机*而未*启用其资源和故障监视器,请启用需要启用的资源的故障监视 器。有关更多信息,请参见[如何启用资源故障监视器 \[70\]](#page-69-0)。
	- **另请参见 [Unresolved link to " clresourcegroup1CL"](http://otn.oracle.com) 手册页。**

# 将资源组切换到首选主节点

clresourcegroup remaster 命令可使资源组在当前主节点上切换到脱机状态,以便使其 在首选节点上切换到联机状态。与 clresourcegroup online 命令类似,RGM 会根据资 源组的 Nodelist 属性计算首选的一组节点,但也会考虑以下因素:

- RG affinities 属性设置
- Load\_factors 属性设置,与节点负载限制和当前的负载相比较
- 每个资源组的故障历史记录

注 - 您还可以使用 Oracle Solaris Cluster Manager GUI 重设资源组的主节点。有关 GUI 登录说明,请参见[Unresolved link to " Oracle Solaris Cluster 系统管理指南 中的如何访](http://otn.oracle.com) [问 Oracle Solaris Cluster Manager"。](http://otn.oracle.com)

## 如何将资源组切换到首选主节点

可以从任何群集节点执行此任务。

- 1. 在群集成员上,承担可提供 **solaris.cluster.admin** RBAC 授权的 **root** 角色。
- 2. 键入将资源组切换到首选主节点的命令。

■ 如果您有意禁用了必须保持禁用状态的资源或故障监视器,请键入以下命令:

# **clresourcegroup remaster** *rg-list*

rg-list 指定要切换到首选主节点的资源组的逗号分隔名称列表。这些 资源组必须存在。此列表可以包含一个资源组名称或多个资源 组名称。

如果在将资源组切换到首选主节点时需要启用资源及其故障监视器,请键入以下命 令:

# **clresourcegroup remaster -emM** *rg-list*

rg-list **comproceditives 指定要切换到首选主节点的资源组的逗号分隔名称列表。这**些 资源组必须存在。此列表可以包含一个资源组名称或多个资源 组名称。

3. 检验您在[步骤 2](#page-62-1) 中指定的每个资源组是否都已切换到首选主节点。 此命令的输出指示资源组所切换到的新节点。

# **clresourcegroup status**

# 启用资源

可以启用在使资源组联机时没有启用的资源。

注 - 您还可以使用 Oracle Solaris Cluster Manager GUI 启用资源。有关 GUI 登录说 明,请参见[Unresolved link to " Oracle Solaris Cluster 系统管理指南 中的如何访问](http://otn.oracle.com) [Oracle Solaris Cluster Manager"。](http://otn.oracle.com)

# 如何启用资源

可以从任何群集节点执行此过程。

开始之前 确保已创建要启用的资源并且具有其名称。

- 1. 在群集成员上,承担可提供 **solaris.cluster.admin** RBAC 授权的 **root** 角色。
- 2. 启用资源。

```
# clresource enable [-n nodelist] resource
```
-n *nodelist* 指定要启用资源的节点的逗号分隔排序列表。 此列表是可选的。如果省略此列表,会在资源组节点列表中的所有 节点上启用资源。

注 - 如果使用 -n 选项指定多个节点,则只能指定一个资源。

*resource* 指定要启用的资源的名称。

3. 检验是否已启用资源。

# **clresource status**

此命令的输出指示所启用的资源的状态。

另请参见 [Unresolved link to " clresource1CL"](http://otn.oracle.com) 手册页。

## 使资源组停顿

要在 START 或 STOP 方法失败时使资源组停止不断从一个节点切换到另一个节点的过程, 请将其置于停顿状态。要将资源组置于停顿状态,应发出 clresourcegroup quiesce 命 令。

使资源组停顿时,正在执行的资源方法才可以一直运行到完成时。如果出现严重问题, 可能需要立即使资源组停顿。要执行此操作,请指定 -k 命令选项,此选项将中止以下方 法:

- Prenet\_start
- Start
- Monitor\_start
- Monitor\_stop
- Stop
- Postnet stop

注 - 指定此命令选项时,不会中止 Init、Fini、Boot 和 Update 方法。

但是,如果通过中止方法立即使资源组停顿,可能会将某个资源置于错误状态,例如 Start\_failed 或 Stop\_failed。您必须自己清除这些错误状态。

#### 如何使资源组停顿 **V**

1. 承担可提供 **solaris.cluster.modify** RBAC 授权的 **root** 角色。

2. 使资源组停顿。

# **clresourcegroup quiesce** *resource-group*

# 如何立即使资源组停顿

- 1. 承担可提供 **solaris.cluster.modify** RBAC 授权的 **root** 角色。
- 2. 立即使资源组停顿。

# **clresourcegroup quiesce -k** *resource-group*

与资源组关联的 Prenet\_start、Start、Monitor\_start、Monitor\_stop、Stop 和 Postnet stop 方法会立即中止。会将资源组置于停顿状态。

clresourcegroup quiesce -k 命令会一直阻塞,直到指定的资源组达到停顿状态。

## 暂停和恢复资源组的自动恢复操作

可以临时暂停资源组的自动恢复操作。为了检查并修复群集中存在的问题,您可能需要 暂停资源组的自动恢复过程。也就是说,您可能需要对资源组服务进行维护。

要暂停资源组的自动恢复操作,应发出 clresourcegroup suspend 命令。要恢复自动恢 复操作,应发出 clresourcegroup resume 命令。

暂停资源组的自动恢复操作时,也会将资源组置于停顿状态。

在您没有明确发出命令继续执行自动恢复过程之前,已暂停的资源组*不会*自动重新启动 或进行故障转移。无论是联机还是脱机,已暂停的数据服务都仍将处于其当前状态。您 仍可在指定的节点上将资源组手动切换到不同的状态。此外,您依然可以启用或禁用资 源组中的单个资源。

暂停具有以下特性之一的资源组的自动恢复操作时,会暂停而不强制执行依赖性或关联 性:

- 包含对其他资源具有重新启动依赖性的资源
- 声明了对其他资源组的正向或负向强关联性

暂停其中一类资源组时,Oracle Solaris Cluster 会发出警告,指出依赖性或关联性也会 暂停。

注 - 设置 RG system 属性不会影响您暂停或恢复资源组的自动恢复操作的能力。但是, 如果暂停的资源组的 RG\_system 属性设置为 TRUE,则会发出警告消息。RG\_system 属性 指定资源组包含关键系统服务。通过设置为 TRUE,RG\_system 属性可防止用户无意中停 止、删除或修改资源组或其资源。

# 通过中止方法立即暂停自动恢复

暂停资源组的自动恢复操作时,正在执行的资源方法可以一直运行到完成时。如果出现 严重问题,可能需要立即暂停资源组的自动恢复操作。要执行此操作,请指定 -k 命令选 项,此选项将中止以下方法:

- Prenet\_start
- Start
- Monitor start
- Monitor stop
- Stop
- Postnet\_stop

注 - 使用此命令选项时,不会中止 Init、Fini Boot 和 Update 方法。

但是,如果通过中止方法立即暂停自动恢复操作,可能会将某个资源置于错误状态,例 如 Start failed 或 Stop failed。您必须自己清除这些错误状态。

注 - 您还可以使用 Oracle Solaris Cluster Manager GUI 停止或启动资源监视,或者暂停 资源组。有关 GUI 登录说明,请参[见Unresolved link to " Oracle Solaris Cluster 系统管](http://otn.oracle.com) [理指南 中的如何访问 Oracle Solaris Cluster Manager"](http://otn.oracle.com)。

#### 如何暂停资源组的自动恢复操作 **V**

- 1. 承担可提供 **solaris.cluster.modify** RBAC 授权的 **root** 角色。
- 2. 暂停资源组的自动恢复操作。
	- # **clresourcegroup suspend** *resource-group*

在您恢复自动恢复操作之前,不会自动启动、重新启动或故障转移您指定的资源组。请 参见[如何恢复资源组的自动恢复操作 \[69\]](#page-68-0)。

# 如何立即暂停资源组的自动恢复操作

注 - 您还可以使用 Oracle Solaris Cluster Manager GUI 对资源组执行快速暂停。有关 GUI 登录说明,请参见[Unresolved link to " Oracle Solaris Cluster 系统管理指南 中的如](http://otn.oracle.com) [何访问 Oracle Solaris Cluster Manager"。](http://otn.oracle.com)

- 1. 承担可提供 **solaris.cluster.modify** RBAC 授权的 **root** 角色。
- 2. 立即暂停资源组的自动恢复操作。

# **clresourcegroup suspend -k** *resource-group*

与资源组关联的 Prenet start、Start、Monitor start、Monitor stop、Stop 和 Postnet stop 方法会立即中止。资源组的自动恢复操作将暂停。在您恢复自动恢复操作 之前,*不会*自动启动、重新启动或故障转移资源组。请参见[如何恢复资源组的自动恢复](#page-68-0) [操作 \[69\]](#page-68-0)。

clresourcegroup suspend -k 命令会一直阻塞,直到指定的资源组达到停顿状态。

# <span id="page-68-0"></span>如何恢复资源组的自动恢复操作

注 - 您还可以使用 Oracle Solaris Cluster Manager GUI 对已暂停资源组启动自动恢复。 有关 GUI 登录说明, 请参[见Unresolved link to " Oracle Solaris Cluster 系统管理指南 中](http://otn.oracle.com) [的如何访问 Oracle Solaris Cluster Manager"。](http://otn.oracle.com)

- 1. 承担可提供 **solaris.cluster.modify** RBAC 授权的 **root** 角色。
- 2. 恢复资源组的自动恢复操作。

# **clresourcegroup resume** *resource-group*

将自动启动、重新启动或故障转移您指定的资源组。

## 禁用和启用资源监视器

本节中的过程介绍如何禁用或启用资源故障监视器而非资源本身。资源的故障监视 器被禁用时,资源仍可以继续正常运行。但是,如果故障监视器禁用期间发生数据服 务故障,则不会启动自动故障恢复功能。有关其他信息,请参见 [Unresolved link to "](http://otn.oracle.com) [clresource1CL"](http://otn.oracle.com) 手册页。

可以从任何群集节点执行这些过程。

#### 如何禁用资源故障监视器 **V**

- 1. 在任何群集成员上,承担可提供 **solaris.cluster.modify** RBAC 授权的 **root** 角色。
- 2. 禁用资源故障监视器。

# **clresource unmonitor [-n** *nodelist***]** *resource*

-n nodelist **head alled alled alled alled alled alled alled alled alled alled alled a** 此列表是可选的。如果省略此列表,会在资源组节点列表中的所有 节点上取消资源监视。

注 - 如果使用 -n 选项指定多个节点, 则只能指定一个资源。

*resource* 指定资源的名称。

3. 在每个群集节点上运行 **clresource** 命令并检查受监视字段 (**RS Monitored**),以检验是否 已禁用资源故障监视器。

# **clresource show -v**

例 2-12 禁用资源故障监视器

```
# clresource unmonitor resource-1
# clresource show -v
...
RS Monitored: no...
```
#### <span id="page-69-0"></span>如何启用资源故障监视器  $\blacktriangledown$

- 1. 在任何群集成员上,承担可提供 **solaris.cluster.modify** RBAC 授权的 **root** 角色。
- 2. 启用资源故障监视器。

# **clresource monitor [-n** *nodelist***]** *resource*

-n *nodelist* 指定要监视资源的节点的逗号分隔排序列表。 此列表是可选的。如果省略此列表,会在资源组节点列表中的所有 节点上监视资源。

注 - 如果使用 -n 选项指定多个节点, 则只能指定一个资源。

*resource* 指定资源的名称。

- 3. 在每个群集节点上运行 **clresource** 命令并检查受监视字段 (**RS Monitored**),以检验是否 已启用资源故障监视器。
	- # **clresource show -v**
- 例 2-13 启用资源故障监视器

```
# clresource monitor resource-1
# clresource show -v
...
RS Monitored: yes...
```
## 删除资源类型

无需删除未在使用的资源类型。但是,如果要删除某个资源类型,请遵循以下过程。

注 - 可以从任何群集节点执行此过程。

▼ 如何删除资源类型

删除资源类型时,首先在群集中禁用和删除该资源类型的所有资源,然后再取消注册该 资源类型。

开始之前 要确定要删除的所有资源类型实例,请键入以下命令:

# **clresourcetype show -v**

- 1. 在群集成员上,承担可提供 **solaris.cluster.modify** RBAC 授权的 **root** 角色。
- 2. 禁用要删除的资源类型的每个资源。

# **clresource disable** *resource*

*resource* 指定要禁用的资源的名称。

3. 删除要删除的资源类型的每个资源。

# **clresource delete** *resource*

*resource* 指定要删除的资源的名称。

4. 取消注册资源类型。

# **clresourcetype unregister** *resource-type*

*resource-type* 指定要取消注册的资源类型的名称。

5. 检验是否已删除资源类型。

# **clresourcetype show**

例 2-14 删除资源类型

以下示例说明如何禁用和删除资源类型 (resource-type-1) 的所有资源,然后取消注册该 资源类型。在此示例中,resource-1 是资源类型 resource-type-1 的一个资源。

- # **clresource disable resource-1**
- # **clresource delete resource-1**
- # **clresourcetype unregister resource-type-1**

### 另请参见 以下手册页:

- [Unresolved link to " clresource1CL"](http://otn.oracle.com)
- [Unresolved link to " clresourcetype1CL"](http://otn.oracle.com)

### 删除资源组

要在 CLI 中删除资源组,必须先从该资源组中删除所有资源。

注 - 您还可以使用 Oracle Solaris Cluster Manager GUI 删除资源组及其所有资源,并使 资源组脱机。有关 GUI 登录说明,请参[见Unresolved link to " Oracle Solaris Cluster 系](http://otn.oracle.com) [统管理指南 中的如何访问 Oracle Solaris Cluster Manager"](http://otn.oracle.com)。

可以从任何群集节点执行此过程。

#### 如何删除资源组 V.

开始之前 要确定要删除的资源组中的所有资源,请键入以下命令:

# **clresource show -v**

- 1. 在群集成员上,承担可提供 **solaris.cluster.modify** RBAC 授权的 **root** 角色。
- 2. 运行以下命令将资源组切换到脱机状态。
# **clresourcegroup offline** *resource-group*

*resource-group* 指定要脱机的资源组的名称。

3. 禁用要删除的资源组中的所有资源。

# **clresource disable** *resource*

*resource* 指定要禁用的资源的名称。

4. 从资源组中删除所有资源。 针对每个资源,键入以下命令。

# **clresource delete** *resource*

*resource* 指定要删除的资源的名称。

- 5. 删除资源组。
	- # **clresourcegroup delete** *resource-group*

*resource-group* 指定要删除的资源组的名称。

6. 检验是否已删除资源组。

# **clresourcegroup show**

例 2-15 删除资源组

以下示例说明如何在删除资源组 (resource-group-1) 的资源 (resource-1) 后删除该资源 组。

# **clresourcegroup offline resource-group-1**

- # **clresource disable resource-1**
- # **clresource delete resource-1**
- # **clresourcegroup delete resource-group-1**

### 另请参见 以下手册页:

- [Unresolved link to " clresource1CL"](http://otn.oracle.com)
- [Unresolved link to " clresourcegroup1CL"](http://otn.oracle.com)

## 删除资源

从资源组中删除资源之前,应先禁用该资源。

### 注 - 可以从任何群集节点执行此过程。

#### 如何删除资源 V.

- 1. 在群集成员上,承担可提供 **solaris.cluster.modify** RBAC 授权的 **root** 角色。
- 2. 禁用要删除的资源。

# **clresource disable** *resource*

*resource* 指定要禁用的资源的名称。

- 3. 删除资源。
	- # **clresource delete** *resource*

*resource* 指定要删除的资源的名称。

4. 检验是否已删除资源。

# **clresource show**

### 例 2-16 删除资源

以下示例说明如何禁用和删除资源 (resource-1)。

- # **clresource disable resource-1**
- # **clresource delete resource-1**
- 另请参见 [Unresolved link to " clresource1CL"](http://otn.oracle.com) 手册页。

# 切换资源组的当前主节点

可以按照以下过程将资源组从当前主节点切换到要成为新主节点的其他节点。

# ▼ 如何切换资源组的当前主节点

### 注 - 可以从任何群集节点执行此过程。

开始之前 确保满足以下条件:

- 您具有以下信息:
	- 要切换的资源组的名称。
	- 资源组将在其上联机或保持联机的节点的名称。
- 资源组将在其上联机或保持联机的节点在群集中。
- 这些节点已设置为要切换的资源组的潜在主节点。

要查看资源组潜在主节点的列表,请键入以下命令:

# **clresourcegroup show -v**

- 1. 在群集成员上,承担可提供 **solaris.cluster.modify** RBAC 授权的 **root** 角色。
- 2. 将资源组切换到一组新主节点。
	- # **clresourcegroup switch [-n** *nodelist***]** *resource-group*

-n *nodelist* 指定可以控制此资源组的全局群集节点的逗号分隔排序列表。在所 有其他节点上,此资源组被切换到脱机状态。 此列表是可选的。如果省略此列表,会在资源组节点列表中的所有 节点上切换资源组。

*resource-group* 指定要切换的资源组的名称。

注 - 如果要切换的资源组声明了对其他资源组的强关联性,则切换尝试可能会失败或被 委托。有关更多信息,请参见["在群集节点间分配联机资源组" \[138\]。](#page-137-0)

3. 检验资源组是否已切换到新主节点。 此命令的输出指示已切换资源组的状态。

# **clresourcegroup status**

例 2-17 将资源组切换到新主节点

以下示例说明如何将资源组 resource-group-1 从其当前主节点 phys-schost-1 切换到潜 在主节点 phys-schost-2。

1. 要检验资源组是否在 phys-schost-1 上处于联机状态,请运行以下命令。

phys-schost-1# **clresourcegroup status**

=== Cluster Resource Groups ===

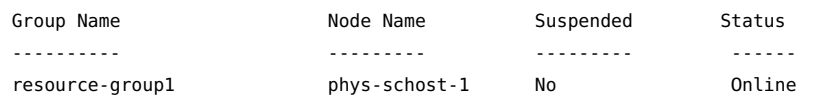

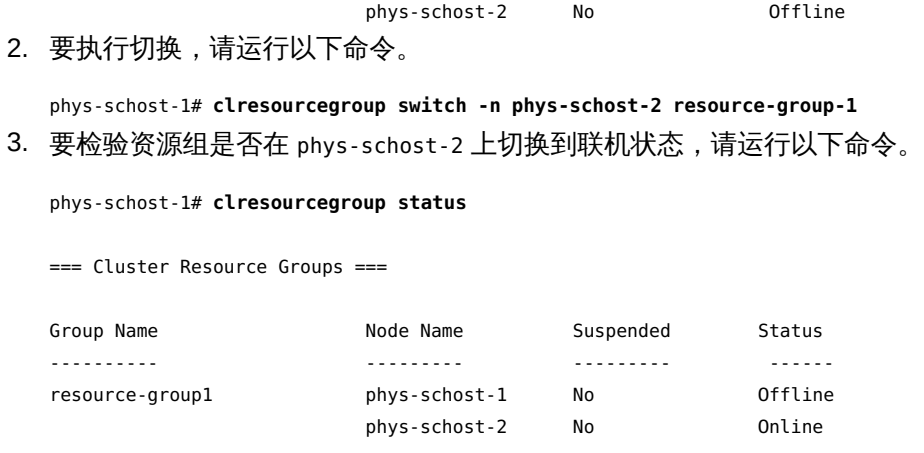

另请参见 [Unresolved link to " clresourcegroup1CL"](http://otn.oracle.com) 手册页。

# 禁用资源并将其资源组改为 **UNMANAGED** 状态

有时,在对资源组执行管理过程之前,必须将其置于 UNMANAGED 状态。在将资源组改为 UNMANAGED 状态之前,必须禁用属于该资源组的所有资源并使该资源组脱机。

有关其他信息,请参见 [Unresolved link to " clresourcegroup1CL"](http://otn.oracle.com) 手册页。

注 - 可以从任何群集节点执行此过程。

# 如何禁用资源并将其资源组改为 **UNMANAGED** 状态

您还可以使用 Oracle Solaris Cluster Manager GUI 禁用资源并将资源组改为不受管理 状态。有关 GUI 登录说明,请参[见Unresolved link to " Oracle Solaris Cluster 系统管理](http://otn.oracle.com) [指南 中的如何访问 Oracle Solaris Cluster Manager"](http://otn.oracle.com)。

注 - 禁用共享地址资源后,该资源可能仍然能够响应从某些主机发出的 ping 命令。要确 保禁用的共享地址资源无法响应 ping 命令,必须将该资源的资源组置于 UNMANAGED 状 态。有关更多信息,请参见 [Unresolved link to " ping1M"](http://otn.oracle.com) 手册页。

开始之前 确保您具有以下信息。

- 要禁用的每个资源的名称
- 要改为 UNMANAGED 状态的资源组的名称

要确定此过程所需的资源和资源组名称,请键入:

# **clresourcegroup show -v**

- 1. 在任何群集成员上,承担可提供 **solaris.cluster.admin** RBAC 授权的 **root** 角色。
- 2. 禁用资源组中的所有资源。

# **clresource disable [-n** *nodelist***] -g** *resource-group* **+**

-n *nodelist* 指定要禁用资源的节点的逗号分隔排序列表。 此列表是可选的。如果省略此列表,会在资源组节点列表中的所有 节点上禁用资源。

注 - 如果使用 -n 选项指定多个节点,则只能指定一个资源。

3. 将资源组切换到脱机状态。

# **clresourcegroup offline** *resource-group*

*resource-group* 指定要脱机的资源组的名称。

4. 将资源组改为 **UNMANAGED** 状态。

# **clresourcegroup unmanage** *resource-group*

*resource-group* 指定要改为 UNMANAGED 状态的资源组的名称。

5. 检验资源是否已禁用以及资源组是否处于 **UNMANAGED** 状态。

# **clresourcegroup show** *resource-group*

例 2-18 禁用资源并将其资源组改为 UNMANAGED 状态

以下示例说明如何禁用资源 (resource-1), 然后将资源组 (resource-group-1) 改为 UNMANAGED 状态。

- # **clresource disable resource-1**
- # **clresourcegroup offline resource-group-1**
- # **clresourcegroup unmanage resource-group-1**
- # **clresourcegroup show resource-group-1**

=== Resource Groups and Resources ===

Resource Group: The Contract of the Resource-group-1 RG\_description:  $\blacksquare$ RG mode: Failover RG\_state: Unmanaged

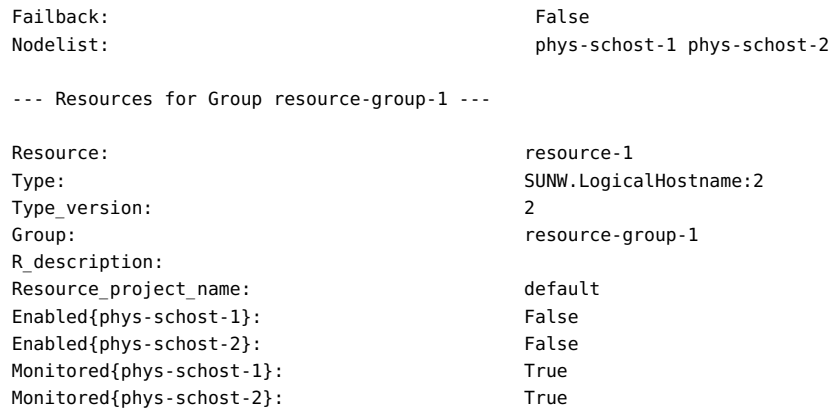

### 另请参见 以下手册页:

- [Unresolved link to " clresource1CL"](http://otn.oracle.com)
- [Unresolved link to " clresourcegroup1CL"](http://otn.oracle.com)

# 显示资源类型、资源组和资源配置信息

对资源、资源组或资源类型执行管理过程之前,请查看这些对象的当前配置设置。

### 注 - 可以从任何群集节点上查看资源、资源组和资源类型的配置设置。

也可以使用 clresourcetype、clresourcegroup 和 clresource 命令查看有关特定资源类 型、资源组和资源的状态信息。例如,以下命令指定您只希望查看有关资源 apache-1 的 特定信息。

# **clresource show apache-1**

有关更多信息,请参见以下手册页:

- [Unresolved link to " clresourcetype1CL"](http://otn.oracle.com)
- [Unresolved link to " clresourcegroup1CL"](http://otn.oracle.com)
- [Unresolved link to " clresource1CL"](http://otn.oracle.com)

## 更改资源类型、资源组和资源属性

Oracle Solaris Cluster 定义了用于配置资源类型、资源组和资源的标准属性。这些标准 属性将在下面几节中介绍:

- ["资源类型属性" \[28\]](#page-27-0)
- ["资源属性" \[29\]](#page-28-0)
- ["资源组属性" \[29\]](#page-28-1)

资源还有扩展属性,这些属性是为表示资源的数据服务预定义的属性。有关数据服务扩 展属性的描述,请参见数据服务对应的文档。

要确定是否可以更改某个属性,请参见属性描述中该属性的"可调"条目。

以下过程介绍如何更改用于配置资源类型、资源组和资源的属性。

## 如何更改资源类型属性

注 - 可以从任何群集节点执行此过程。

- 开始之前 确保您具有以下信息。
	- 要更改的资源类型的名称。
	- 要更改的资源类型属性的名称。对于资源类型,只能更改某些属性。要确定是否可 以更改某个属性,请参见 [Unresolved link to " rt\\_properties5"](http://otn.oracle.com) 手册页中该属性的"可 调"条目。

注 - 无法显式更改 Installed nodes 属性。要更改此属性,请在 clresourcetype 命令中 指定 -n *installed-node-list* 选项。

- 1. 在群集成员上,承担可提供 **solaris.cluster.modify** RBAC 授权的 **root** 角色。
- 2. 运行 **clresourcetype** 命令可确定需要用于此过程的资源类型名称。

# **clresourcetype show -v**

3. 更改资源类型属性。

对于资源类型,只能更改某些属性。要确定是否可以更改某个属性,请参见 [Unresolved](http://otn.oracle.com) [link to " rt\\_properties5"](http://otn.oracle.com) 手册页中该属性的"可调"条目。

# **clresourcetype set -n** *installed-node-list* \ [**-p** *property***=***new-value*]*resource-type*

-n *installed-nodelist* 指定安装了此资源类型的节点的名称。

-p *property*=*newvalue* 指定要更改的标准属性名称以及该属性的新值。 无法显式更改 Installed nodes 属性。要更改此属性,请在 clresourcetype 命令中指定 -n *installed-node-list* 选项。

### 4. 检验资源类型属性是否已更改。

# **clresourcetype show** *resource-type*

### 例 2-19 更改资源类型属性

此示例展示了通过更改 SUNW.apache 属性来定义该资源类型安装在群集节点 physschost-1 和 phys-schost-2  $\perp$ 。

# **clresourcetype set -n phys-schost-1,phys-schost-2 SUNW.apache** # **clresourcetype show SUNW.apache**

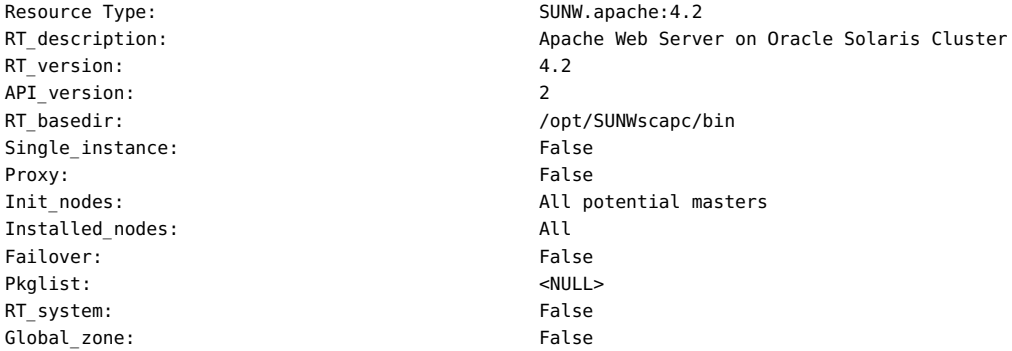

如何更改资源组属性 (GUI)

此过程说明如何使用 Oracle Solaris Cluster Manager GUI 更改资源组属性。

- 1. 登录到群集上的 Oracle Solaris Cluster Manager。 有关登录说明,请参见[Unresolved link to " Oracle Solaris Cluster 系统管理指南 中的如](http://otn.oracle.com) [何访问 Oracle Solaris Cluster Manager"。](http://otn.oracle.com)
- 2. 单击 "Resource Groups"(资源组),然后单击要编辑的资源组的名称。
- 3. 单击 "Properties"(属性)选项卡,然后单击 "Edit"(编辑)。
- 4. 选择要更改的可编辑属性值,然后键入一个新值。 有关这些属性的更多详细信息,请参见 [Unresolved link to " r\\_properties5"、Unresolved](http://otn.oracle.com) [link to " rg\\_properties5"](http://otn.oracle.com) 和 [Unresolved link to " rt\\_properties5"](http://otn.oracle.com) 手册页。

5. 单击 "Save"(保存)。

# 如何更改资源组属性 (CLI)

此过程说明如何更改资源组属性。有关资源组属性的描述,请参见 [Unresolved link to "](http://otn.oracle.com) [rg\\_properties5"](http://otn.oracle.com) 手册页。

注 - 可以从任何群集节点执行此过程。

开始之前 确保您具有以下信息。

- 要更改的资源组的名称
- 要更改的资源组属性的名称及其新值
- 1. 在群集成员上,承担可提供 **solaris.cluster.modify** RBAC 授权的 **root** 角色。
- 2. 更改资源组属性。

# **clresourcegroup set -p** *property***=***new-value resource-group*

-p *property* 指定要更改的属性的名称

*resource-group* 指定资源组的名称

3. 检验资源组属性是否已更改。

# **clresourcegroup show** *resource-group*

例 2-20 更改资源组属性

此示例展示了如何更改资源组 (resource-group-1) 的 Failback 属性。

```
# clresourcegroup set-p Failback=True resource-group-1
```
# **clresourcegroup show resource-group-1**

# 如何更改资源属性 (GUI)

此过程说明了如何使用 Oracle Solaris Cluster Manager GUI 更改资源的标准和扩展属 性。您还可以使用 GUI 创建资源。

1. 登录到群集上的 Oracle Solaris Cluster Manager。

有关登录说明,请参见[Unresolved link to " Oracle Solaris Cluster 系统管理指南 中的如](http://otn.oracle.com) [何访问 Oracle Solaris Cluster Manager"。](http://otn.oracle.com)

- 2. 依次单击 "Resource Groups"(资源组)、资源所属的资源组的名称和要编辑的资源。
- 3. 单击 "Properties"(属性)选项卡,然后单击 "Edit"(编辑)。 资源属性分为四个类别:扩展、系统、超时和每节点扩展属性。
- 4. 选择要更改的可编辑属性值,然后输入一个新值。 扩展属性因资源而异,有些扩展属性由节点定义。根据在 RTR 文件中为各个属性的可 调属性设置的值,其中一些属性可以在 GUI 中进行编辑。有些属性允许行内编辑,而其 他属性需要借助向导进行编辑。以下属性可以在 GUI 中进行编辑:

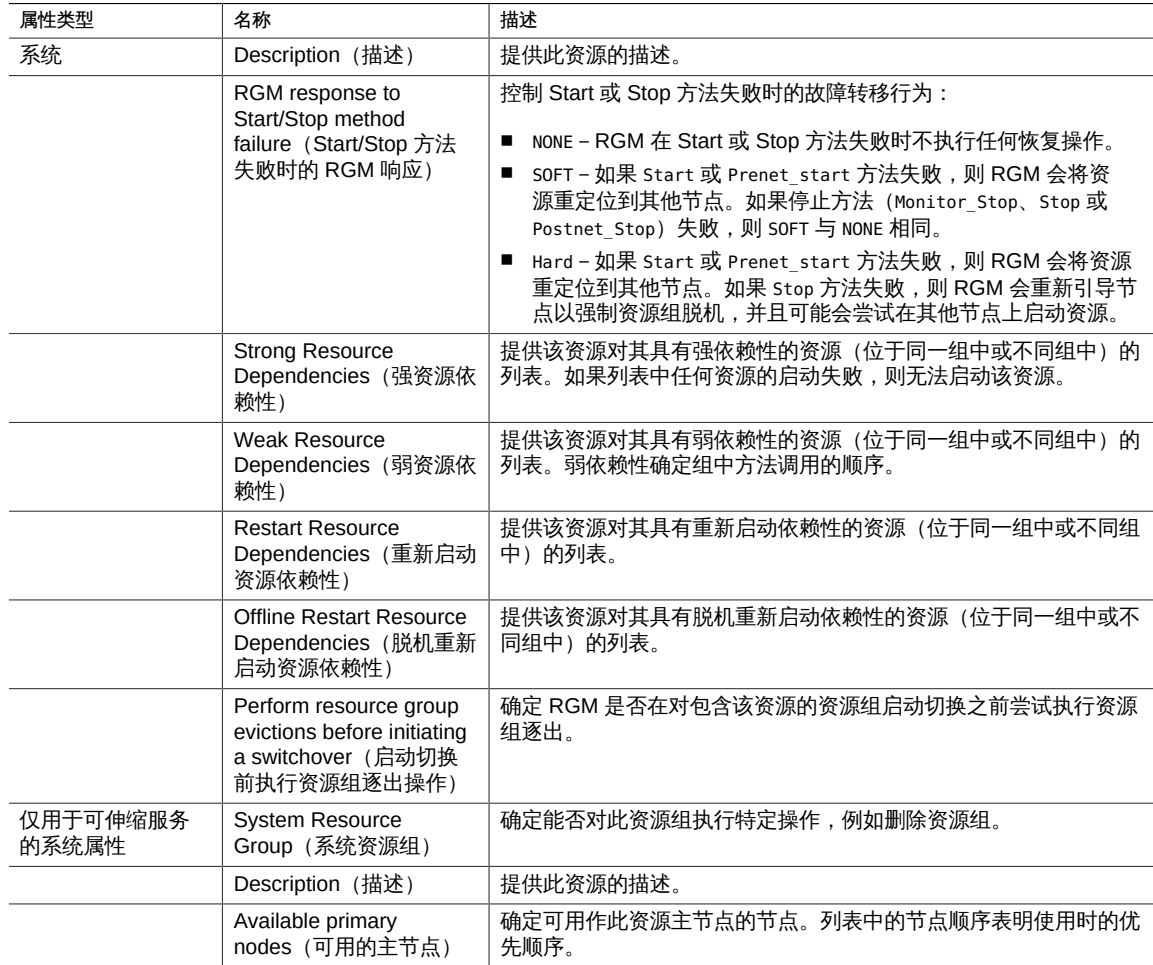

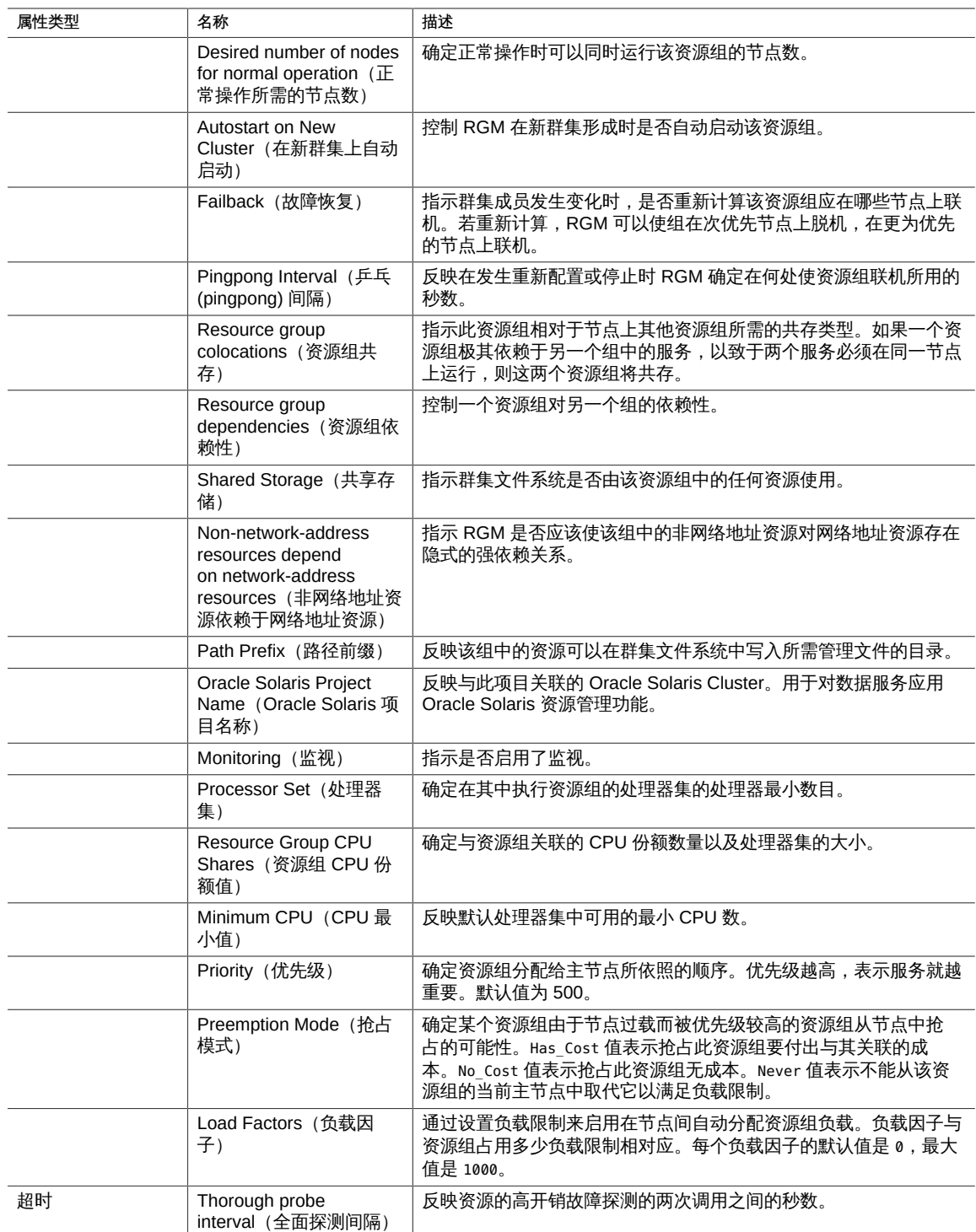

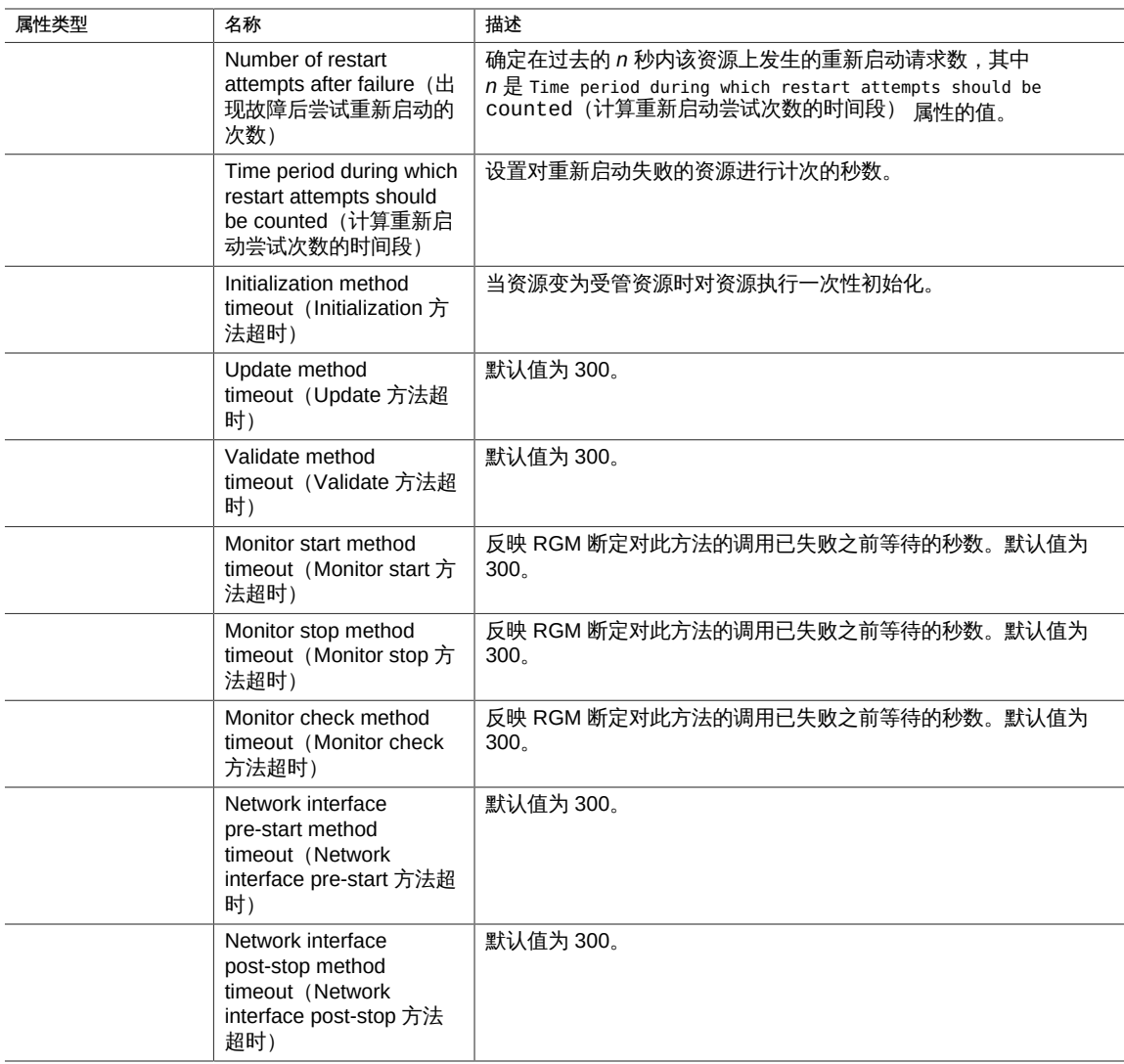

有关这些属性的更多详细信息,请参见 [Unresolved link to " r\\_properties5"、Unresolved](http://otn.oracle.com) [link to " rg\\_properties5"](http://otn.oracle.com) 和 [Unresolved link to " rt\\_properties5"](http://otn.oracle.com) 手册页。

5. 单击 "Save"(保存)。

#### 如何更改资源属性(CLI)  $\blacktriangledown$

此过程说明如何使用 CLI 更改资源的扩展属性和标准属性。

- 有关标准资源属性的描述,请参见 [Unresolved link to " r\\_properties5"](http://otn.oracle.com) 手册页。
- 有关资源扩展属性的描述,请参见该资源的资源类型文档。

### 注 - 可以从任何群集节点执行此过程。

### 开始之前 确保您具有以下信息。

- 要更改其属性的资源的名称
- 要更改的属性的名称
- 1. 在群集成员上,承担可提供 **solaris.cluster.modify** RBAC 授权的 **root** 角色。

### 2. 查看当前资源属性设置。

# **clresource show -v** *resource*

3. 更改资源属性。

# **clresource set -p** *standard-property***=***new-value* **| -p "***extension-property* **\ [{***node-specifier***}]"=***new-value resource*

-p *standardproperty*=*newvalue*

指定要更改的标准属性的名称。

-p "*extension-*

*value*

指定要更改的扩展属性的名称。

*property*[{*nodespecifier*}]"=*newnode-specifier* 是 -p 和 -x 选项的*可选*限定符。此限定符指示创建资 源时将*只*在指定节点上设置扩展属性。不在群集中其他节点上设置 指定的扩展属性。如果未使用 *node-specifier*,则会在群集中的所 有节点上设置指定的扩展属性。您可以为 *node-specifier* 指定节点 名称或节点标识符。*node-specifier* 语法的示例包括:

#### **-p "myprop{phys-schost-1}"**

大括号 ({}) 表示您只在节点 phys-schost-1 上设置指定的扩展属 性。对于大多数 shell,必须使用双引号 (")。

注 - 使用 *node-specifier* 指定的扩展属性必须在 RTR 文件中声明为每节点属性。

*resource* 指定资源的名称。

### 4. 检验资源属性是否已更改。

# **clresource show -v** *resource*

例 2-21 更改标准资源属性

此示例展示了如何更改资源 (resource-1) 的系统定义属性 Start\_timeout。

# **clresource set -p start\_timeout=30 resource-1** # **clresource show -v resource-1**

例 2-22 更改扩展资源属性

此示例展示了如何更改资源 (resource-1) 的扩展属性 (Log\_level)。

```
# clresource set -p Log_level=3 resource-1
```
# **clresource show -v resource-1**

## <span id="page-85-0"></span>如何更改资源依赖性属性

此过程说明如何设置资源依赖性设置。RGM 支持一个资源依赖于另一个资源。可以按 节点指定资源依赖性,这样资源在不同节点实例上的依赖性会有所不同。每节点实例是 在不同的节点上同时(在多主节点资源组中)或陆续(在故障转移资源组中)联机的资 源实例。有关资源属性的描述,请参见 [Unresolved link to " r\\_properties5"](http://otn.oracle.com) 手册页。

可以使用 clsetup 实用程序或 CLI 设置资源依赖性。以下过程展示了使用 clsetup 实用 程序的步骤。

- 1. 在任何群集节点上承担 root 角色。
- 2. 启动 **clsetup** 实用程序。

# **clsetup**

此时将显示 clsetup 主菜单。

注 - 如果要使用 CLI 对一部分群集节点设置每节点依赖性,请按以下形式指定每个每节 点依赖性:*resourcename***@***nodename*。

- 3. 键入资源组所对应的选项编号,然后按回车键。 将显示 "Resource Group" (资源组) 菜单。
- 4. 键入更改资源属性所对应的选项编号,然后按回车键。 资源的 "Change Properties" (更改属性) 屏幕提供了此任务的描述。
- 5. 键入 yes 并按回车键。 将显示此任务的选项菜单。
- 6. 键入更改标准资源属性所对应的选项编号,然后按回车键。 将显示此任务的选项菜单。
- 7. 键入要更改其属性的资源所对应的选项编号,然后按回车键。

只有在资源处于此状态时可以更改的那些标准属性才会显示。可能必须禁用资源才 能更改某些属性。有关设置标准资源属性的更多信息,请参见 [Unresolved link to "](http://otn.oracle.com) [r\\_properties5"](http://otn.oracle.com) 手册页。

### 可以选择更改

resource\_dependencies、resource\_dependencies\_weak、resource\_dependencies\_restart **或 resource dependencies offline restart 属性。** 

- 8. 在显示资源状态时按回车键。
- 9. 键入要更改的依赖性属性所对应的选项编号,然后按回车键。 将显示当前属性名称、类型、描述和值。
- 10. 为依赖性列表键入新值,然后按回车键。

使用以下格式指定此资源要依赖的每个资源:*resource-name*、*resourcename*{*qualifier*} 或者 *resource-name*@*node*。有关更多信息,请参见屏幕上的文字。

例如,可以将 resource\_dependencies 属性的值从 rs1 更改为 rs1@mynode1,rs2@mynode2,rs3。

- 11. 键入 **yes** 并按回车键。
- 12. 在显示 Command completed successfully (已成功完成命令) 消息后,按回车键检验是 否已设置依赖性。

键入的新值显示在属性的 "Current Setting"(当前设置)列中。

### 例 2-23 更改资源依赖性属性

以下示例展示了如何使用 clresource 命令设置依赖于两个不同逻辑主机名资源的每节 点资源依赖性。该示例使用名为 gds-rs 的可伸缩资源,并设置 gds-rs 对 ptrancos1 上 trancos-3-rs 的依赖性以及对 ptrancos2 上 trancos-4-rs 的依赖性。

ptrancos1# **clresource set -p resource\_dependencies=trancos-3-rs@ptrancos1,** \ **trancos-4-rs@ptrancos2 gds-rs** ptrancos1# **clresource show -p resource\_dependencies gds-rs**

=== Resources ===

Resource:  $\qquad \qquad \text{ads-rs}$ Resource\_dependencies: trancos-3-rs@ptrancos1 trancos-4-rs@ptrancos2

--- Standard and extension properties ---

#### 例 2-24 查看资源依赖性属性

以下示例说明如何使用 scha\_resource\_get command 检索依赖于两个不同逻辑主机名资 源的每节点资源依赖性。要设置每节点资源依赖性,必须使用 clresource set 命令。该 示例使用名为 gds-rs 的可伸缩资源,并设置 gds-rs 对 ptrancos1 上 trancos-3-rs 的依 赖性以及对 ptrancos2 上 trancos-4-rs 的依赖性。

在 ptrancos1 节点中:

ptrancos1(/root)\$ **scha\_resource\_get -O RESOURCE\_DEPENDENCIES -R gds-rs** *trancos-3-rs* ptrancos1(/root)\$ **scha\_resource\_get -O RESOURCE\_DEPENDENCIES\_NODE -R gds-rs ptrancos1** *trancos-3-rs* ptrancos1(/root)\$ **scha\_resource\_get -O RESOURCE\_DEPENDENCIES\_NODE -R gds-rs ptrancos2** *trancos-4-rs* ptrancos1(/root)\$ **scha\_resource\_get -Q -O RESOURCE\_DEPENDENCIES -R gds-rs** *trancos-3-rs@ptrancos1 trancos-4-rs@ptrancos2* ptrancos1(/root)\$ **scha\_resource\_get -O NETWORK\_RESOURCES\_USED -R gds-rs** *trancos-3-rs*

### 在 ptrancos2 节点中:

ptrancos2(/root)\$ **scha\_resource\_get -O RESOURCE\_DEPENDENCIES -R gds-rs** *trancos-4-rs* ptrancos2(/root)\$ **scha\_resource\_get -O RESOURCE\_DEPENDENCIES\_NODE -R gds-rs ptrancos1** *trancos-3-rs* ptrancos2(/root)\$ **scha\_resource\_get -O RESOURCE\_DEPENDENCIES\_NODE -R gds-rs ptrancos2** *trancos-4-rs* ptrancos2(/root)\$ **scha\_resource\_get -Q -O RESOURCE\_DEPENDENCIES -R gds-rs** *trancos-3-rs@ptrancos1 trancos-4-rs@ptrancos2* ptrancos2(/root)\$ **scha\_resource\_get -O NETWORK\_RESOURCES\_USED -R gds-rs** *trancos-4-rs*

## 如何修改逻辑主机名资源或共享地址资源

默认情况下,逻辑主机名资源和共享地址资源使用名称服务来解析名称。可以将群集配 置为使用在同一个群集上运行的名称服务。在故障转移逻辑主机名资源或共享地址资源 时,可能也会故障转移在群集上运行的名称服务。如果逻辑主机名资源或共享地址资源 使用正在故障转移的名称服务,则资源故障转移会失败。

注 - 将群集配置为使用在同一个群集上运行的名称服务时,可能会损害群集上其他服务 的可用性。

要防止出现这种故障转移失败的情况,可以修改逻辑主机名资源或共享地址资源以绕过 名称服务。要修改资源以绕过名称服务,请将资源的 CheckNameService 扩展属性设置为 false。可以随时修改 CheckNameService 属性。

注 - 您还可以使用 Oracle Solaris Cluster Manager GUI 编辑逻辑主机名或共享地址资 源。有关 GUI 登录说明, 请参[见Unresolved link to " Oracle Solaris Cluster 系统管理指](http://otn.oracle.com) [南 中的如何访问 Oracle Solaris Cluster Manager"](http://otn.oracle.com)。

- 开始之前 如果资源类型版本早于 2,则必须在尝试修改资源之前升级资源类型。有关更多信息, 请参见["升级预注册资源类型" \[96\]](#page-95-0)。
	- 1. 在群集成员上,承担可提供 **solaris.cluster.modify** RBAC 授权的 **root** 角色。
	- 2. 更改资源属性。

# **clresource set -p CheckNameService=false** *resource*

-p CheckNameService=false 将资源的 CheckNameService 扩展属性设置为 false。

resource **hetage 指定要修改的逻辑主机名资源或共享地址资源的名称。** 

# 清除资源上的 **STOP\_FAILED** 错误标志

当 Failover\_mode 资源属性设置为 NONE 或 SOFT 时,资源的 STOP 方法失败会导致以下影 响:

- 单个资源进入 STOP\_FAILED 状态。
- 包含资源的资源组进入 ERROR STOP FAILED 状态。

在这种情况下,无法执行以下操作:

- 在任何节点上将资源组联机
- 将资源添加到资源组
- 从资源组中删除资源
- 更改资源组的属性
- 更改资源组中资源的属性

# 如何清除资源的 **STOP\_FAILED** 错误标志

可以从任何群集节点执行此过程。

注 - 您还可以使用 Oracle Solaris Cluster Manager GUI 清除资源的 STOP\_FAILED 状态。 有关 GUI 登录说明,请参[见Unresolved link to " Oracle Solaris Cluster 系统管理指南 中](http://otn.oracle.com) [的如何访问 Oracle Solaris Cluster Manager"。](http://otn.oracle.com)

### 开始之前 确保您具有以下信息。

- 资源处于 STOP\_FAILED 状态的节点的名称
- 处于 STOP\_FAILED 状态的资源和资源组的名称
- 1. 在群集成员上,承担可提供 **solaris.cluster.modify** RBAC 授权的 **root** 角色。
- 2. 确定哪些资源进入了 **STOP\_FAILED** 状态以及所在的节点。

# **clresource status**

- 3. 在资源处于 **STOP\_FAILED** 状态的节点上手动停止资源及其监视器。 此步骤可能需要中止进程,或者运行特定于资源类型的命令或其他命令。
- <span id="page-89-0"></span>4. 清除资源上的 **STOP\_FAILED** 错误标志。

# **clresource clear -f STOP\_FAILED -n** *nodelist resource*

-f STOP FAILED 指定标志名称。

-n nodelist **head as a complet at the state of the state of the state of the state of the state of the state of** 表可以包含一个节点名称,也可以包含多个节点名称。

*resource* 指定资源的名称。

5. 在[步骤 4](#page-89-0) 中清除了 **STOP\_FAILED** 标志的节点上检查资源组状态。

# **clresourcegroup status**

资源组现在应处于 OFFLINE 或 ONLINE 状态。

在同时出现以下情况时,资源组将处于 ERROR\_STOP\_FAILED 状态:

- 资源组在 STOP 方法失败时切换为脱机状态。
- 未能停止的资源对资源组中的其他资源有依赖性。
- 6. 如果资源组处于 **ERROR\_STOP\_FAILED** 状态,请按如下所示更正错误。
	- a. 在相应的节点上将资源组切换为脱机状态。

# **clresourcegroup offline** *resource-group*

*resource-group* 指定要切换为脱机状态的资源组的名称。

b. 将资源组切换为 **ONLINE** 状态。

另请参见 以下手册页:

- [Unresolved link to " clresource1CL"](http://otn.oracle.com)
- [Unresolved link to " clresourcegroup1CL"](http://otn.oracle.com)

# 清除 **Start\_failed** 资源状态

Start\_failed 资源状况指示 Start 或 Prenet\_start 方法对某个资源失败或超时,但该 资源的资源组仍已联机。即使该资源处于故障状况,可能不提供服务,其资源组仍然会 联机。如果资源的 Failover mode 属性设置为 None 或者设置为阻止资源组故障转移的另 一个值,则可能会出现此状况。

与 Stop\_failed 资源状态不同,Start\_failed 资源状态*不会*阻止您或 Oracle Solaris Cluster 软件对资源组执行操作。只需执行一个可重新启动资源的命令。

使用以下任一过程都可清除此状态。

# 如何通过切换资源组清除 **Start\_failed** 资源状态

可以从任何群集节点执行此过程。

注 - 您还可以使用 Oracle Solaris Cluster Manager GUI 将资源组从当前主节点切换至另 一个主节点。有关登录说明,请参见[Unresolved link to " Oracle Solaris Cluster 系统管](http://otn.oracle.com) [理指南 中的如何访问 Oracle Solaris Cluster Manager"](http://otn.oracle.com)。

开始之前 确保满足以下条件:

- 您具有以下信息:
	- 要切换的资源组的名称
	- 要在其上切换资源组的节点的名称
- 资源组将在其上联机或保持联机的节点在群集中。
- 1. 在群集成员上,承担可提供 **solaris.cluster.modify** RBAC 授权的 **root** 角色。
- 2. 将资源组切换到新节点。

# **clresourcegroup switch [-n** *nodelist***]** *resource-group*

-n *nodelist* 指定可以控制此资源组的节点的逗号分隔排序列表。在所有其他节 点上,此资源组被切换到脱机状态。 此列表是可选的。如果省略此列表,会在资源组节点列表中的所有

节点上切换资源组。

*resource-group* 指定要切换的资源组的名称。

注 - 如果要切换的资源组声明了对其他资源组的强关联性,则切换尝试可能会失败或被 委托。有关更多信息,请参见["在群集节点间分配联机资源组" \[138\]](#page-137-0)。

3. 检验资源组是否已切换到新节点以及是否清除了 **Start\_failed** 资源状态。

#### # **clresourcegroup status**

此命令的输出指示已切换的资源和资源组的状态。

例 2-25 通过切换资源组清除 Start\_failed 资源状态

以下示例展示了如何清除在 resource-group-1 资源组中的 rscon 资源上出现的 Start\_failed 资源状态。该命令通过将资源组切换到群集节点 phys-schost-2 来清除此 状态。

1. 要检验资源在 phys-schost-1 上是否处于 Start\_failed 资源状态,请运行以下命 令。

### # **clresource status**

=== Cluster Resources ===

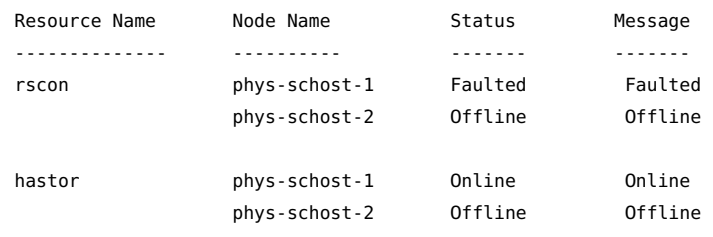

- 2. 要执行切换,请运行以下命令。
	- # **clresourcegroup switch -n phys-schost-2 resource-group-1**
- 3. 要检验资源组在 phys-schost-2 上是否切换为联机状态并且 Start\_failed 资源状态 是否已清除,请运行以下命令。

#### # **clresource status**

=== Cluster Resources ===

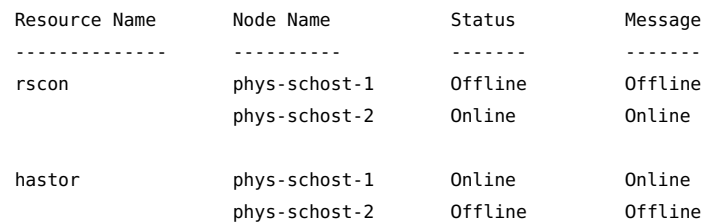

另请参见 [Unresolved link to " clresourcegroup1CL"](http://otn.oracle.com) 手册页。

# 如何通过重新启动资源组清除 **Start\_failed** 资源状态

可以从任何群集节点执行此过程。

注 - 您还可以使用 Oracle Solaris Cluster Manager GUI 重新启动资源组。有关 GUI 登 录说明,请参见[Unresolved link to " Oracle Solaris Cluster 系统管理指南 中的如何访问](http://otn.oracle.com) [Oracle Solaris Cluster Manager"。](http://otn.oracle.com)

### 开始之前 确保满足以下条件:

- 您具有以下信息:
	- 要重新启动的资源组的名称
	- 要在其上重新启动资源组的节点的名称
- 资源组将在其上联机或者保持联机状态的节点是群集节点。
- 1. 在群集成员上,承担可提供 **solaris.cluster.modify** RBAC 授权的 **root** 角色。
- 2. 重新启动资源组。

# **clresourcegroup restart -n** *node resource-group*

-n *node* 指定要在其上重新启动资源组的节点的名称。在所有其他节点上, 此资源组被切换到脱机状态。

*resource-group* 指定要重新启动的资源组的名称。

3. 检验资源组在新节点上是否已重新启动以及是否清除了 **Start\_failed** 资源状态。

#### # **clresourcegroup status**

此命令的输出指示已重新启动的资源和资源组的状态。

### 例 2-26 通过重新启动资源组清除 Start\_failed 资源状态

以下示例展示了如何清除在 resource-group-1 资源组中的 rscon 资源上出现的 Start\_failed 资源状态。此命令通过在群集节点 phys-schost-1 上重新启动资源组来清 除此状态。

- 1. 检验资源在 phys-schost-1 上是否处于 Start\_failed 资源状态。
	- # **clresource status**

=== Cluster Resources ===

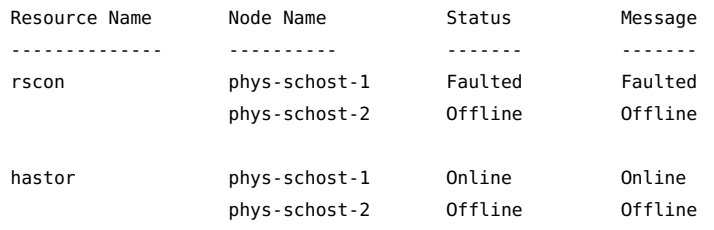

2. 重新启动资源。

# **clresourcegroup restart -n phys-schost-1 –g resource-group-1**

3. 检验资源组在 phys-schost-1 上是否重新启动以及是否清除了 Start failed 资源状 态。

#### # **clresource status**

=== Cluster Resources ===

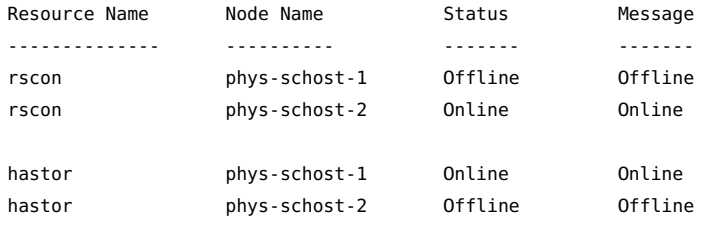

**另请参见** [Unresolved link to " clresourcegroup1CL"](http://otn.oracle.com) 手册页。

### 如何通过禁用然后启用资源清除 **Start\_failed** 资源状  $\blacktriangledown$ 态

可以从任何群集节点执行此过程。

注 - 您还可以使用 Oracle Solaris Cluster Manager GUI 禁用和启用资源。有关 GUI 登 录说明,请参见[Unresolved link to " Oracle Solaris Cluster 系统管理指南 中的如何访问](http://otn.oracle.com) [Oracle Solaris Cluster Manager"。](http://otn.oracle.com)

- 开始之前 确保拥有要禁用和启用的资源的名称。
	- 1. 在群集成员上,承担可提供 **solaris.cluster.modify** RBAC 授权的 **root** 角色。
	- 2. 禁用然后启用资源。

# **clresource disable** *resource* # **clresource enable** *resource*

*resource* 指定资源的名称。

3. 检验资源是否已禁用然后启用,以及是否清除了 **Start\_failed** 资源状态。

# **clresource status**

此命令的输出指示禁用后重新启用的资源的状态。

例 2-27 通过禁用然后启用资源清除 Start\_failed 资源状态

以下示例展示了如何通过禁用然后启用资源清除在 rscon 资源上出现的 Start\_failed 资 源状态。

- 1. 检验资源是否处于 Start\_failed 资源状态。
	- # **clresource status**

=== Cluster Resources ===

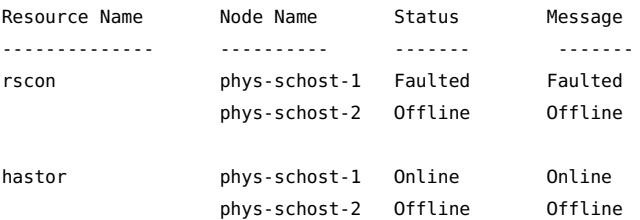

2. 禁用然后重新启用资源。

# **clresource disable rscon**

# **clresource enable rscon**

3. 检验资源是否已重新启用,以及是否清除了 Start\_failed 资源状态。

# **clresource status**

#### === Cluster Resources ===

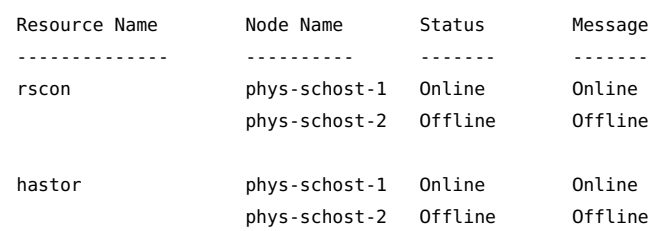

另请参见 [Unresolved link to " clresource1CL"](http://otn.oracle.com) 手册页。

# <span id="page-95-0"></span>升级预注册资源类型

在以前的群集软件版本中,以下预注册资源类型得到了增强:

- SUNW.LogicalHostname,代表逻辑主机名
- SUNW.SharedAddress,代表共享地址

这些增强的目的是允许修改逻辑主机名资源和共享地址资源以绕过用于解析名称的名称 服务器。

如果满足以下列表中的所有条件,可升级这些资源类型:

- 从较早版本的 Oracle Solaris Cluster 升级
- 需要使用新的资源类型功能

有关解释如何升级资源类型的一般说明,请参见["升级资源类型" \[38\]。](#page-37-0)完成预注册资 源类型升级所需的信息将在后面的小节中介绍。

# 有关注册新资源类型版本的信息

要确定已注册资源类型的版本,请使用以下列表中的一个命令:

- clresourcetype list
- clresourcetype list -v

例 2-28 注册新版本的 SUNW.LogicalHostname 资源类型

以下示例展示了在升级过程中用于注册第 4 版 SUNW.LogicalHostname 资源类型的命令。

# **clresourcetype register SUNW.LogicalHostname:4**

# 有关迁移资源类型的现有实例的信息

迁移预注册资源类型实例所需的信息如下:

- 您可以随时执行迁移操作。
- 如果需要使用预注册资源类型的新功能,则所需的 Type\_version 属性值为 2。
- 如果要修改资源以绕过名称服务,请将资源的 CheckNameService 扩展属性设置为 false。
- 例 2-29 迁移逻辑主机名资源

以下示例展示了用于迁移逻辑主机名资源 lhostrs 的命令。作为迁移的结果,资源被修 改为绕过用于解析名称的名称服务。

# **clresource set -p CheckNameService=false -p Type\_version=2 lhostrs**

## 在意外删除后重新注册预注册资源类型

资源类型 SUNW.LogicalHostname 和 SUNW.SharedAddress 是预注册资源类型。所有逻辑主 机名资源和共享地址资源都使用这些资源类型。您永远不需要注册这两种资源类型,但 可能会意外将其删除。如果意外删除了这些资源类型,可使用以下过程重新注册它们。

注 - 如果要升级预注册资源类型,请按["升级预注册资源类型" \[96\]](#page-95-0)中的说明注册新版 本的资源类型。

可以从任何群集节点执行此过程。

# ▼ 如何在意外删除后重新注册预注册资源类型

### 重新注册资源类型。

# **clresourcetype register SUNW.***resource-type*

resource-type **指定要添加(重新注册)的资源类型。资源类型可以是** SUNW.LogicalHostname 或 SUNW.SharedAddress。

例 2-30 在意外删除后重新注册预注册资源类型

以下示例展示了如何重新注册 SUNW.LogicalHostname 资源类型。

# **clresourcetype register SUNW.LogicalHostname**

**另请参见 [Unresolved link to " clresourcetype1CL"](http://otn.oracle.com) 手册页。** 

# 在资源组中添加或删除节点

本节中的过程可用于执行以下任务。

- 将群集节点配置为资源组的附加主节点
- 从资源组中删除节点

这些过程略有差别,具体取决于是在故障转移资源组中添加或删除节点,还是在可伸缩 资源组中添加或删除节点。

故障转移资源组包含故障转移服务和可伸缩服务都使用的网络资源。与群集连接的每 个 IP 子网都在故障转移资源组中指定和包括了自己的网络资源。网络资源为逻辑主机 名资源或共享地址资源。每个网络资源都包括其使用的 IPMP 组列表。对于故障转移资 源组,必须为资源组包括的每个网络资源更新 IPMP 组的完整列表(netiflist 资源属 性)。

可伸缩资源组的过程涉及以下步骤:

- 1. 重复可伸缩资源使用的网络资源所在的故障转移组的过程
- 2. 将可伸缩组更改为由新的一组主机控制

有关更多信息,请参见 [Unresolved link to " clresourcegroup1CL"](http://otn.oracle.com) 手册页。

注 - 可从任何群集节点运行任一过程。

## 向资源组添加节点

向资源组添加节点时要遵循的过程取决于资源组是可伸缩资源组还是故障转移资源组。 有关详细说明,请参见以下各节:

- [如何向可伸缩资源组添加节点 \[99\]](#page-98-0)
- [如何向故障转移资源组添加节点 \[99\]](#page-98-1)

必须提供以下信息才能完成该过程。

■ 所有群集节点的名称和节点 ID

- 要向其添加节点的资源组的名称
- 要托管所有节点上资源组都使用的网络资源的 IPMP 组的名称

此外,必须检验新节点是否已经是群集成员。

- <span id="page-98-0"></span>▼ 如何向可伸缩资源组添加节点
- 1. 对于资源组中的可伸缩资源使用的每个网络资源,使该网络资源所在的资源组在新节点 上运行。 有关详细信息,请参见以下过程中的[步骤 1](#page-98-2) 至 [步骤 5](#page-99-0)。

2. 将新节点添加到可以控制可伸缩组的节点列表(**nodelist** 资源组属性)中。 此步骤会覆盖以前的 nodelist 值,因此必须在此处包括可以控制资源组的所有节点。

# **clresourcegroup set [-n** *nodelist***]** *resource-group*

-n *nodelist* 指定可以控制此资源组的节点的逗号分隔排序列表。在所有其他节 点上,此资源组被切换到脱机状态。 此列表是可选的。如果省略此列表,则 Nodelist 属性将设置为群集 中的所有节点。

*resource-group* 指定要向其添加节点的资源组的名称。

3. (可选) 更新可伸缩资源的 Load balancing weights 属性以便向要添加到资源组的节点 分配一个权重。

否则,权重将默认为 1。有关更多信息,请参见 [Unresolved link to "](http://otn.oracle.com) [clresourcegroup1CL"](http://otn.oracle.com) 手册页。

- <span id="page-98-1"></span>如何向故障转移资源组添加节点
- <span id="page-98-2"></span>1. 显示为资源组中每个资源配置的当前节点列表以及当前 IPMP 组列表。

```
# clresourcegroup show -v resource-group | grep -i nodelist
# clresourcegroup show -v resource-group | grep -i netiflist
```

```
注 - nodelist 和 netiflist 的命令行输出按节点名称标识节点。要标识节点 ID,可运行
命令 clnode show -v | grep -i node-id。
```
2. 为受添加节点影响的网络资源更新 **netiflist**。 此步骤会覆盖以前的 netiflist 值,因此必须在此处包括所有 IPMP 组。

```
# clresource set -p netiflist=netiflist network-resource
```
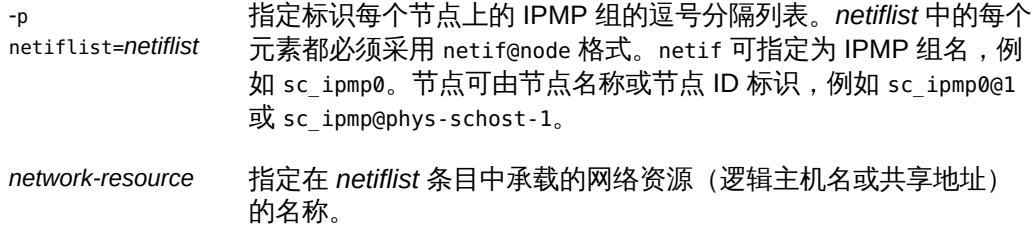

- 3. 如果 **HAStoragePlus AffinityOn** 扩展属性值为 **True**,则将节点添加到相应的磁盘集或设 备组。
	- 如果使用的是 Solaris Volume Manager,则可使用 **metaset** 命令。

# **metaset -s** *disk-set-name* **-a -h** *node-name*

-s *disk-set-name* 指定 metaset 命令所针对的磁盘集的名称

- -a 将驱动器或主机添加到指定的磁盘集
- -h *node-name* 指定要添加到磁盘集的节点

### 4. 更新节点列表以包括现在可以控制此资源组的所有节点。

此步骤会覆盖以前的 nodelist 值, 因此必须在此处包括可以控制资源组的所有节点。

# **clresourcegroup set [-n** *nodelist***]** *resource-group*

-n *nodelist* 指定可以控制此资源组的节点的逗号分隔排序列表。在所有其他节 点上,此资源组被切换到脱机状态。 此列表是可选的。如果省略此列表,则 Nodelist 属性将设置为群集 中的所有节点。

*resource-group* 指定要向其添加节点的资源组的名称。

### <span id="page-99-0"></span>5. 检验更新后的信息。

# **clresourcegroup show -v** *resource-group* **| grep -i** *nodelist* # **clresourcegroup show -v** *resource-group* **| grep -i** *netiflist*

#### 例 2-31 向资源组添加节点

以下示例展示了如何将群集节点 phys-schost-2 添加到包含逻辑主机名资源 schost-2 的 资源组 resource-group-1。

# **clresourcegroup show -v resource-group-1 | grep -i nodelist** Nodelist: phys-schost-1 phys-schost-3 # **clresourcegroup show -v resource-group-1 | grep -i netiflist**

```
Res property name: NetIfList
Res property class: extension
List of IPMP
interfaces on each node
Res property type: stringarray
Res property value: sc_ipmp0@1 sc_ipmp0@3
```
*Only nodes 1 and 3 have been assigned IPMP groups. You must add an IPMP group for node 2.*

```
# clresource set -p netiflist=sc_ipmp0@1,sc_ipmp0@2,sc_ipmp0@3 schost-2
```

```
# metaset -s red -a -h phys-schost-2
# clresourcegroup set -n phys-schost-1,phys-schost-2,phys-schost-3 resource-group-1
# clresourcegroup show -v resource-group-1 | grep -i nodelist
Nodelist: phys-schost-1 phys-schost-2 phys-schost-3
# clresourcegroup show -v resource-group-1 | grep -i netiflist
Res property value: sc_ipmp0@1 sc_ipmp0@2 sc_ipmp0@3
```
# 从资源组中删除节点

从资源组删除节点的过程完全取决于资源组是可伸缩资源组还是故障转移资源组。有关 详细说明,请参见以下各节:

- [如何从可伸缩资源组删除节点 \[102\]](#page-101-0)
- [如何从故障转移资源组删除节点 \[103\]](#page-102-0)
- [如何从包含共享地址资源的故障转移资源组中删除节点 \[104\]](#page-103-0)

注 - 如果要删除的节点出现在每节点资源依赖性中,则必须先从每节点依赖性中删除该 节点,然后才能将其从资源组中删除。有关更多信息,请参见[如何更改资源依赖性属](#page-85-0) [性 \[86\]](#page-85-0)。

要完成该过程,必须提供以下信息。

■ 所有群集节点的节点名称和节点 ID

# **clnode show -v | grep -i "Node ID"**

■ 要从中删除节点的一个或多个资源组的名称

# **clresourcegroup show | grep "Nodelist"**

■ 要托管所有节点上资源组都使用的网络资源的 IPMP 组的名称

# **clresourcegroup show -v | grep "NetIfList.\*value"**

此外,必须确认资源组不受要删除的节点控制。如果资源组受要删除的节点控制,可运 行 clresourcegroup 命令将资源组切换为从该节点脱机。以下 clresourcegroup 命令可 将资源组从给定节点脱机,前提是 *new-masters* 不包含该节点。

# **clresourcegroup switch -n** *new-masters resource-group*

-n *new-masters* 指定现在要控制资源组的节点。

*resource-group* 指定要切换的资源组的名称。此资源组受要删除的节点控制。

有关更多信息,请参见 [Unresolved link to " clresourcegroup1CL"](http://otn.oracle.com) 手册页。

<span id="page-101-0"></span>

注意 - 如果要从所有资源组中删除某个节点,并且使用可伸缩服务配置,则应先从可伸 缩资源组中删除该节点。然后,从故障转移组删除该节点。

### 如何从可伸缩资源组删除节点

可伸缩服务按如下方式配置为两个资源组。

- 一个是可伸缩资源组,包含可伸缩服务资源
- 一个是故障转移资源组,包含可伸缩服务资源使用的共享地址资源

此外,还要设置可伸缩资源组的 RG dependencies 属性以配置可伸缩组对故障转移资源 组的依赖性。有关此属性的信息,请参见 [Unresolved link to " rg\\_properties5"](http://otn.oracle.com) 手册页。

有关可伸缩服务配置的详细信息,请参见[Unresolved link to " Oracle Solaris Cluster](http://otn.oracle.com) [Concepts Guide "。](http://otn.oracle.com)

从可伸缩资源组删除节点会导致在此节点无法再将可伸缩服务联机。要从可伸缩资源组 删除节点,请执行以下步骤。

1. 从可以控制可伸缩资源组的节点列表(**nodelist** 资源组属性)中删除此节点。

# **clresourcegroup set [-n** *nodelist***]** *scalable-resource-group*

-n *nodelist* 指定可以控制此资源组的节点的逗号分隔排序列表。在所有其他节 点上,此资源组被切换到脱机状态。 此列表是可选的。如果省略此列表,则 Nodelist 属性将设置为群集 中的所有节点。

*scalableresource-group* 指定要从中删除此节点的资源组的名称。

- 2. (可选) 从包含共享地址的故障转移资源组中删除此节点。 有关详细信息,请参见[如何从包含共享地址资源的故障转移资源组中删除节点 \[104\]。](#page-103-0)
- 3. (可选) 更新可伸缩资源的 **Load\_balancing\_weights** 属性以删除要从资源组中删除的节 点的权重。

<span id="page-102-0"></span>**另请参见** [Unresolved link to " clresourcegroup1CL"](http://otn.oracle.com) 手册页。 如何从故障转移资源组删除节点  $\blacktriangledown$ 执行以下步骤可从故障转移资源组删除节点。 注意 - 如果要从所有资源组中删除某个节点,并且使用可伸缩服务配置,则应先从可伸 缩资源组中删除该节点。然后,使用此过程从故障转移组中删除该节点。 如果故障转移资源组包含可伸缩服务使用的共享地址资源,请参见[如何从包含共享地址](#page-103-0) [资源的故障转移资源组中删除节点 \[104\]。](#page-103-0) 1. 更新节点列表以包括现在可以控制此资源组的所有节点。 此步骤将删除节点并覆盖以前的节点列表值。必须在此处包括可以控制资源组的所有节 点。 # **clresourcegroup set [-n** *nodelist***]** *failover-resource-group* -n *nodelist* 指定可以控制此资源组的节点的逗号分隔排序列表。在所有其他节 点上,此资源组被切换到脱机状态。 此列表是可选的。如果省略此列表,则 Nodelist 属性将设置为群集 中的所有节点。 *failover-resource-*指定要从中删除此节点的资源组的名称。 *group* 2. 显示为资源组中每个资源配置的 IPMP 组的当前列表。 # **clresourcegroup show -v** *failover-resource-group* **| grep -i netiflist**

3. 为受删除节点影响的网络资源更新 **netiflist**。 此步骤会覆盖以前的 netiflist 值。必须在此处包括所有 IPMP 组。

# **clresource set -p netiflist=***netiflist network-resource*

注 - 上一个命令行的输出按节点名称标识节点。运行命令行 clnode show -v | grep -i "Node ID" 可查找节点 ID。

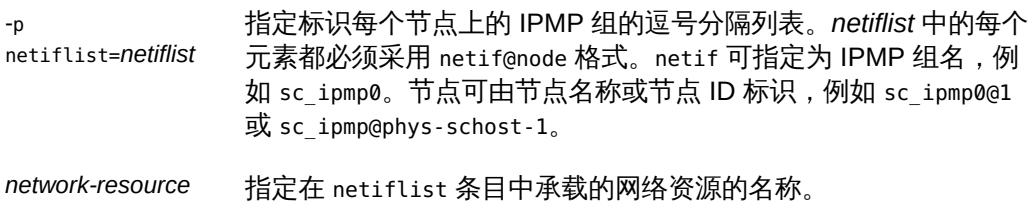

注 - Oracle Solaris Cluster 不支持将适配器名称用于 netif。

4. 检验更新后的信息。

# **clresourcegroup show -v** *failover-resource-group* **| grep -i** *nodelist*

- # **clresourcegroup show -v** *failover-resource-group* **| grep -i** *netiflist*
- <span id="page-103-0"></span>如何从包含共享地址资源的故障转移资源组中删除节点

在包含可伸缩服务使用的共享地址资源的故障转移资源组中,节点会出现在以下位置。

- 故障转移资源组的节点列表
- 共享地址资源的 auxnodelist

要从故障转移资源组的节点列表中删除节点,请按[如何从故障转移资源组删除节](#page-102-0) [点 \[103\]过](#page-102-0)程操作。

要修改共享地址资源的 auxnodelist,必须删除共享地址资源然后重新创建。

即使从故障转移组的节点列表中删除了节点,仍可继续使用该节点上的共享地址资源 来提供可伸缩服务。要继续使用共享地址资源,必须将节点添加到共享地址资源的 auxnodelist 中。要将节点添加到 auxnodelist,请执行以下步骤。

注 - 也可以使用以下过程从共享地址资源的 auxnodelist 中删除节点。要从 auxnodelist 中删除节点,必须删除共享地址资源然后重新创建。

- 开始之前 请确保 /etc/netmasks 文件具有所有逻辑主机名对应的 IP 地址子网和网络掩码条目。如 有必要,编辑 /etc/netmasks 文件以添加缺少的任何条目。
	- 1. 将可伸缩服务资源切换为脱机。
	- 2. 从故障转移资源组中删除共享地址资源。
	- 3. 创建共享地址资源。

将从故障转移资源组中删除的节点的节点 ID 或节点名称添加到 auxnodelist 中。

# **clressharedaddress create -g** *failover-resource-group* **\ -X** *new-auxnodelist shared-address*

*failover-resourcegroup* 用于包含共享地址资源的故障转移资源组的名称。

*new-auxnodelist* 添加或删除了所需节点的经过修改的新 auxnodelist。

*shared-address* 共享地址的名称。

#### 例 2-32 从资源组中删除节点

此示例展示了如何从包含逻辑主机名资源 (schost-1) 的资源组 (resource-group-1) 中删 除节点 (phys-schost-3)。

# **clresourcegroup show -v resource-group-1 | grep -i nodelist** Nodelist: phys-schost-1 phys-schost-2 phys-schost-3 # **clresourcegroup set -n phys-schost-1,phys-schost-2 resource-group-1** # **clresourcegroup show -v resource-group-1 | grep -i netiflist** ( Res property name: NetIfList Res property class: extension ( List of IPMP interfaces on each node ( Res property type: stringarray Res property value: sc\_ipmp0@1 sc\_ipmp0@2 sc\_ipmp0@3

(*sc\_ipmp0@3 is the IPMP group to be removed.)*

```
# clresource set -p netiflist=sc_ipmp0@1,sc_ipmp0@2 schost-1
# clresourcegroup show -v resource-group-1 | grep -i nodelist
Nodelist: phys-schost-1 phys-schost-2
# clresourcegroup show -v resource-group-1 | grep -i netiflist
Res property value: sc_ipmp0@1 sc_ipmp0@2
```
## <span id="page-104-0"></span>同步资源组与设备组的启动

在群集引导或服务故障转移到其他节点之后,全局设备以及本地文件系统和群集文件系 统可能需要一点时间才能变得可用。但是,在全局设备以及本地文件系统和群集文件系 统联机之前,数据服务可以运行其 START 方法。如果数据服务依赖于尚未联机的全局设 备或者本地文件系统和群集文件系统,START 方法将超时。在这种情况下,必须重置数 据服务使用的资源组的状态,并手动重新启动数据服务。

要避免这些额外的管理任务,请使用 HAStoragePlus 资源类型。向数据服务资源依赖于 全局设备或者本地文件系统和集群文件系统的所有资源组添加一个 HAStoragePlus 实 例。这些资源类型的实例可以执行各种操作,例如强制相同资源组中其他资源的 START 方法等待,直到全局设备以及本地和群集文件系统变得可用。

如果某个应用程序资源基于 HAStoragePlus 资源进行配置,则该应用程序资源必须定义 对该底层 HAStoragePlus 资源的脱机重新启动依赖性。这样可以确保该应用程序资源 在相关 HAStoragePlus 资源联机之后联机,而在相关 HAStoragePlus 资源脱机之前脱 机。

以下命令创建某个应用程序资源对 HAStoragePlus 资源的脱机重新启动依赖性:

# **clrs set -p Resource\_dependencies\_offline\_restart=***hasp\_rs applicaton\_rs*

要创建 HAStoragePlus 资源,请参见[如何为新资源设置](#page-107-0) HAStoragePlus 资源类 [型 \[108\]。](#page-107-0)

## 监视由 HAStoragePlus 管理的实体

HAStoragePlus 资源类型管理的所有实体都受监视。SUNWHAStoragePlus 资源类型还提 供了故障监视器,用于监视由 HASP 资源管理的实体(包括全局设备、文件系统和 ZFS 存储池)的运行状况。故障监视器定期运行故障探测。如果其中某个实体变得不可用, 则该资源将会重新启动或者故障转移到其他节点。如果监视多个实体,故障监视器会同 时探测所有这些实体。确保在启用监视之前完成了对受管理实体的所有配置更改。

注 - 第 9 版的 HAStoragePlus 资源故障监视器通过读写文件系统对此资源管理的设备和 文件系统进行探测。如果读取操作被 I/O 栈中的任何软件阻止,而且要求 HAStoragePlus 资源联机,则用户必须禁用故障监视器。例如,必须对管理 Availability Suite 远程复制 卷的 HAStoragePlus 资源取消监视,因为 Oralce Availability Suite 在 NEED SYNC 状态下 会阻塞读取任何位图卷或数据卷的操作。管理 Availability Suite 卷的 HAStoragePlus 资 源必须始终处于联机状态。

有关为受管理实体启用监视的属性的更多信息,请参见 [Unresolved link to "](http://otn.oracle.com) [SUNW.HAStoragePlus5"](http://otn.oracle.com) 手册页。

有关启用和禁用受管理实体监视的说明,请参见[如何启用资源故障监视器 \[70\]](#page-69-0)。

根据受管理实体的类型,故障监视器会通过读取或写入目标来探测目标。如果监视多个 实体,故障监视器会同时探测所有这些实体。

表 2-2 故障监视器检验的内容

| 受监视实体<br>故障监视器检验的内容<br>全局设备<br>■ 设备组联机或已降级。<br>■ 设备组可读取。<br>原始设备组<br>■ 设备组联机或已降级。<br>■ 对于设备组的每个设备,其路径 (/dev/global/rdsk/ <i>device</i> ) 可用。<br>■ 每个设备的分区可读取。<br>■ 设备组联机或已降级。<br>Solaris Volume Manager<br>设备组<br>■ 元集的路径 (/dev/md/metaset) 有效。<br>■ Solaris Volume Manager 报告的设备组的主设备状态:<br>■ 未镜像的元设备未处于以下任何错误状态:"Needs Maintenance" (需<br>要维护)、 "Last Erred" (最近出错) 或 "Unavailable" (不可用) 。<br>■ 某个镜像至少有一个子镜像未处于错误状态。部分(而不是全部)子镜<br>像出错被视为部分错误。<br>未镜像的元设备可从主设备读取。 |  |  |
|----------------------------------------------------------------------------------------------------|--|--|
|                                                                                                    |  |  |
|                                                                                                    |  |  |
|                                                                                                    |  |  |
|                                                                                                    |  |  |
|                                                                                                    |  |  |
|                                                                                                    |  |  |
|                                                                                                    |  |  |
|                                                                                                    |  |  |
|                                                                                                    |  |  |
|                                                                                                    |  |  |
|                                                                                                    |  |  |
|                                                                                                    |  |  |

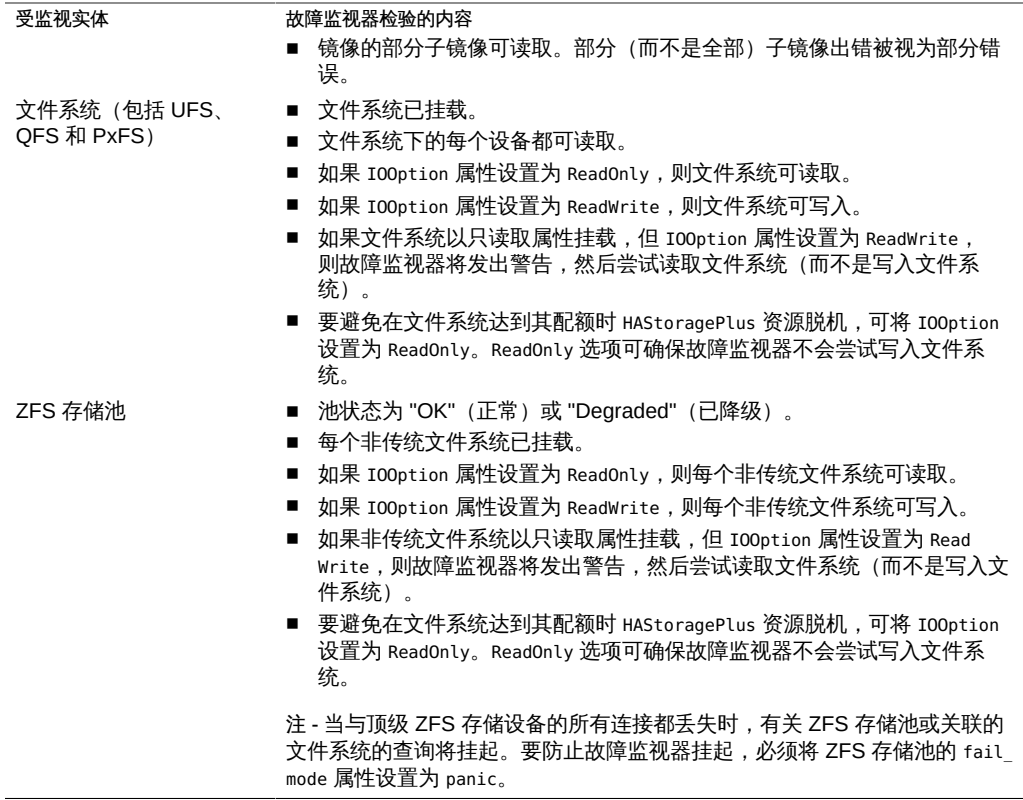

有关启用资源故障监视器的说明,请参见[如何启用资源故障监视器 \[70\]](#page-69-0)。

### 对受管理实体监视进行故障排除

如果未在受管理实体上启用监视,可执行以下故障排除步骤:

- 1. 确保 hastorageplus\_probe 进程正在运行。
- 2. 在控制台上查找错误消息。
- 3. 启用在 syslog 文件中记录调试消息。

# **mkdir -p /var/cluster/rgm/rt/SUNW.HAStoragePlus:9**

```
# echo 9 > /var/cluster/rgm/rt/SUNW.HAStoragePlus:9/loglevel
```
此外,还应检查 /etc/syslog.conf 文件以确保 daemon.debug 设备级的消息已记录 到 /var/adm/messages 文件。如果尚不存在 daemon.debug 条目,则将其添加到 /var/ adm/messages 操作。

# 为区域群集配置 HAStoragePlus 资源的其他管理任务

在为区域群集配置 HAStoragePlus 资源时,需要执行以下额外任务之后才能执行针对全 局群集的步骤:

- 在文件系统挂载点中配置 UFS或独立 QFS之类的文件系统时,需要将文件系统配置 到区域群集。有关将文件系统配置到区域群集的更多信息,请参见[Unresolved link to](http://otn.oracle.com) [" Oracle Solaris Cluster 软件安装指南 中的如何向特定区域群集节点添加本地文件系](http://otn.oracle.com) [统 \(CLI\)"](http://otn.oracle.com)。
- 在全局设备路径中配置全局设备时,需要将这类设备配置到区域群集。有关将全局设 备配置到区域群集的更多信息,请参见[Unresolved link to " Oracle Solaris Cluster 软](http://otn.oracle.com) [件安装指南 中的向区域群集中添加存储设备"](http://otn.oracle.com)。
- 在使用 Zpools 配置 ZFS 文件系统时,需要将 ZFS 池配置到区域群集。有关将 ZFS 文件系统配置到区域群集的更多信息,请参见[Unresolved link to " Oracle Solaris](http://otn.oracle.com) [Cluster 软件安装指南 中的如何向区域群集中添加 ZFS 存储池 \(clsetup\)"](http://otn.oracle.com)。

# <span id="page-107-0"></span>如何为新资源设置 **HAStoragePlus** 资源类型

在以下示例中,资源组 resource-group-1 包含以下数据服务:

- HA for Oracle iPlanet Web Server,依赖于 /global/resource-group-1
- HA for Oracle,依赖于 /dev/global/dsk/d5s2
- HA for NFS,依赖于 dsk/d6

注 - 要创建以 Oracle Solaris ZFS 为高可用性本地文件系统的 HAStoragePlus 资源, 请参见如何设置 HAStoragePlus [资源类型以使本地 Solaris ZFS 文件系统具有高可用](#page-118-0) [性 \[119\]一](#page-118-0)节。

要为 resource-group-1 中的新资源创建 HAStoragePlus 资源 hastorageplus-1,请阅 读["同步资源组与设备组的启动" \[105\]](#page-104-0),然后执行以下步骤。

要创建 HAStoragePlus 资源,请参见["启用高可用性本地文件系统" \[113\]。](#page-112-0)

- 1. 在群集成员上,承担可提供 **solaris.cluster.modify** 和 **solaris.cluster.admin** RBAC 授权的 **root** 角色。
- 2. 创建资源组 **resource-group-1**。
	- # **clresourcegroup create resource-group-1**
- 3. 确定资源类型是否已注册。
以下命令可输出已注册资源类型的列表。

# **clresourcetype show | egrep Type**

4. 如果需要,注册资源类型。

# **clresourcetype register SUNW.HAStoragePlus**

5. 创建 **HAStoragePlus** 资源 **hastorageplus-1**,并定义文件系统挂载点和全局设备路径。

# **clresource create -g resource-group-1 -t SUNW.HAStoragePlus \ -p GlobalDevicePaths=/dev/global/dsk/d5s2,dsk/d6 \ -p FilesystemMountPoints=/global/resource-group-1 hastorageplus-1**

GlobalDevicePaths 可以包含以下值。

- 全局设备组名称,例如 nfs-dg、dsk/d5
- 全局设备路径,例如 /dev/global/dsk/d1s2、/dev/md/nfsdg/dsk/d10

FilesystemMountPoints 可以包含以下值。

■ 本地文件系统或群集文本系统的挂载点,例如 /local-fs/nfs、/global/nfs

注 - HAStoragePlus 有一个 Zpools 扩展属性,用于配置 ZFS 文件系统存储池;还有 一个 ZpoolsSearchDir 扩展属性,用于指定搜索 ZFS 文件系统存储池的设备的位 置。ZpoolsSearchDir 扩展属性的默认值为 /dev/dsk。ZpoolsSearchDir 扩展属性类似于 zpool(1M) 命令的 -d 选项。

资源在创建后处于启用状态。

6. 将资源(Oracle iPlanet Web Server、Oracle 和 NFS)添加到 **resource-group-1**,并将 其依赖性设置为 **hastorageplus-1**。

例如,对于 Oracle iPlanet Web Server,请运行以下命令。

```
# clresource create -g resource-group-1 -t SUNW.iws \
-p Confdir_list=/global/iws/schost-1 -p Scalable=False \
-p Resource_dependencies=schost-1 -p Port_list=80/tcp \
-p Resource_dependencies_offline_restart=hastorageplus-1 resource
资源在创建后处于启用状态。
```
7. 检验是否正确地配置了资源依赖性。

# **clresource show -v** *resource* **| egrep Resource\_dependencies\_offline\_restart**

8. 将 **resource-group-1** 设置为 **MANAGED** 状态,并使 **resource-group-1** 脱机。

# **clresourcegroup online -M resource-group-1**

#### 关联性切换

HAStoragePlus 资源类型还包含一个扩展属性 AffinityOn;这是一个布尔属性,用于 指定 HAStoragePlus 是否必须为在 GLobalDevicePaths 和 FileSystemMountPoints 扩展 属性中定义的全局设备执行关联性切换。有关详细信息,请参见 [Unresolved link to "](http://otn.oracle.com) [SUNW.HAStoragePlus5"](http://otn.oracle.com) 手册页。

注 - 对于可伸缩服务,会忽略 AffinityOn(启用关联性)标志的设置。关联性切换不适 用于可伸缩资源组。

#### 如何为现有资源设置 **HAStoragePlus** 资源类型 **V**

开始之前 阅读["同步资源组与设备组的启动" \[105\]](#page-104-0)。

- 1. 确定资源类型是否已注册。 以下命令可输出已注册资源类型的列表。
	- # **clresourcetype show | egrep Type**
- 2. 如果需要,注册资源类型。

# **clresourcetype register SUNW.HAStoragePlus**

3. 创建 **HAStoragePlus** 资源 **hastorageplus-1**。

# **clresource create -g** *resource-group* **\ -t SUNW.HAStoragePlus -p GlobalDevicePaths= … \ -p FileSystemMountPoints=... -p AffinityOn=True hastorageplus-1**

资源在创建后处于启用状态。

4. 根据需要为每个现有资源设置依赖性。

# **clresource set -p Resource\_Dependencies\_offline\_restart=hastorageplus-1** *resource*

5. 检验是否正确地配置了资源依赖性。

# **clresource show -v** *resource* **| egrep Resource\_dependencies\_offline\_restart**

# 为群集文件系统配置 **HAStoragePlus** 资源

为群集文件系统配置 HAStoragePlus 资源并使其联机可确保这些文件系统可用。根 ZFS 文件系统和非根 UNIX 文件系统 (UFS) 支持群集文件系统。本节中的说明适用于 UFS

上的 HAStoragePlus 资源。如果数据服务属于 I/O 密集型,可将 HAStoragePlus 用于 本地文件系统。有关如何更改 HAStoragePlus 资源的文件系统的信息,请参[见如何将](#page-135-0) HAStoragePlus [资源中的群集文件系统更改为本地文件系统 \[136\]](#page-135-0)。

可以使用回送挂载机制在 HAStoragePlus 资源中为区域群集配置群集文件系统。通过在 全局群集中挂载文件系统,SUNW.HAStoragePlus 资源类型可使群集文件系统对区域群集 可用。然后,该资源类型在资源组联机的区域群集节点上执行回送挂载。

注 - 如果您有一个故障转移资源组,则该资源组将仅在一个节点上联机。如果您使用一 个可伸缩资源组,则 Desired primaries 属性定义该资源组将联机的节点数量。

在 HAStoragePlus 资源类型中为区域群集配置的群集文件系统应使用 clzonecluster 命令获得在区域群集中使用的授权。有关更多信息,请参见 [Unresolved link to "](http://otn.oracle.com) [clzonecluster1CL"](http://otn.oracle.com) 手册页和[Unresolved link to " Oracle Solaris Cluster 软件安装指南 中](http://otn.oracle.com) [的如何向区域群集中添加群集文件系统 \(clsetup\)"。](http://otn.oracle.com)

#### **/etc/vfstab** 中群集文件系统条目样例

以下示例展示了要用于群集文件系统的全局设备在 /etc/vfstab 文件中的条目。

注 - /etc/vfstab 文件中用于群集文件系统的条目应在挂载选项中包含 global 关键字。

例 2-33 使用 Solaris Volume Manager 的全局设备在 /etc/vfstab 中的条目

此示例展示了使用 Solaris Volume Manager 的全局设备在 /etc/vfstab 文件中的条目。

/dev/md/kappa-1/dsk/d0 /dev/md/kappa-1/rdsk/d0 /global/local-fs/nfs ufs 5 yes logging,global

# <span id="page-110-0"></span>如何为群集文件系统设置 **HAStoragePlus** 资源

- 1. 在群集中的任一节点上,承担可提供 **solaris.cluster.modify** RBAC 授权的 **root** 角 色。
- 2. 根据需要创建故障转移或可伸缩资源组。 执行以下步骤创建一个故障转移组。

# **clresourcegroup create** *resource-group*

执行以下步骤创建一个可伸缩组。

# **clresourcegroup create -S [-p Maximum\_primaries=m] [-p Desired\_primaries=n] \**

**[-n node-zone-list]** *resource-group*

3. 注册 **HAStoragePlus** 资源类型。

# **clresourcetype register SUNW.HAStoragePlus**

4. 创建 **HAStoragePlus** 资源并定义文件系统挂载点。

# **clresource create -g** *resource-group* **-t SUNW.HAStoragePlus \ -p FileSystemMountPoints="***mount-point-list***"** *hasp-resource*

资源在创建后处于启用状态。

5. 将数据服务资源添加到 *resource-group*,并将其依赖性设置为 *hasp-resource*。

# **clresource set -p Resource\_dependencies\_offline\_restart= \** *hasp-resource application-resource*

6. 使包含 **HAStoragePlus** 资源的资源组联机并处于受管状态。

# **clresourcegroup online -M** *resource-group*

例 2-34 在全局群集中设置使用群集文件系统的 HAStoragePlus 资源类型

此示例展示了如何在全局群集中为故障转移资源组配置使用群集文件系统的 /global/ ufs HAStoragePlus 资源。

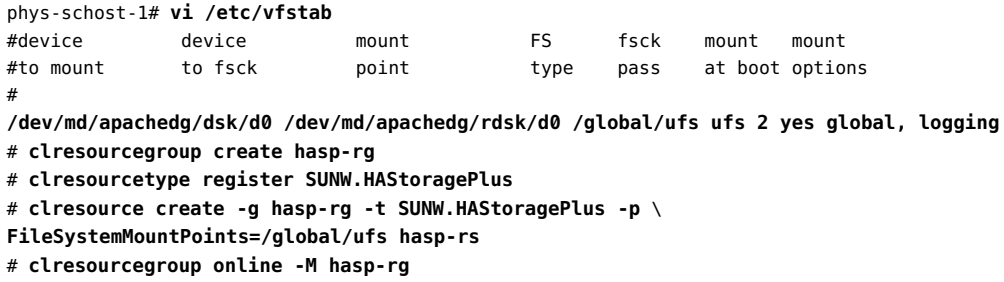

例 2-35 在区域群集中设置使用群集文件系统的 HAStoragePlus 资源类型

此示例展示了如何在区域群集中为可伸缩资源组配置使用群集文件系统的 /global/ufs HAStoragePlus 资源。此群集文件系统可供挂载点 /zone/ufs 上的区域群集节点使用。 此示例配置使全局文件系统 /global/ufs 挂载在全局群集中,并稍后回送挂载在资源组 联机的两个区域群集节点上。

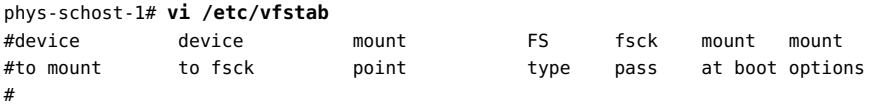

**/dev/md/apachedg/dsk/d0 /dev/md/apachedg/rdsk/d0 /global/ufs ufs 2 yes global, logging**

```
# clzonecluster configure sczone
clzc:sczone> add fs
clzc:sczone:fs> set dir=/zone/ufs
clzc:sczone:fs> set special=/global/ufs
clzc:sczone:fs> set type=lofs
clzc:sczone:fs> end
clzc:sczone:fs> exit
# clresourcegroup create -Z sczone -p desired_primaries=2 -p maximum_primaries=2 hasp-rg
# clresourcetype register -Z sczone SUNW.HAStoragePlus
# clresource create -Z sczone -g hasp-rg -t SUNW.HAStoragePlus -p
FileSystemMountPoints=/zone/ufs hasp-rs
# clresourcegroup online -Z sczone -M hasp-rg
```
如何为群集文件系统删除 **HAStoragePlus** 资源类型

禁用并删除为群集文件系统配置的 **HAStoragePlus** 资源。

# **clresource delete -F -g** *resource-group* **-t SUNW.HAStoragePlus** *resource*

### 启用高可用性本地文件系统

使用高可用性本地文件系统可以提高 I/O 密集型数据服务的性能。要在 Oracle Solaris Cluster 环境中使某个本地文件系统具有高可用性,请使用 HAStoragePlus 资源类型。

可以指定群集文件系统或本地文件系统。可从群集中的所有节点访问群集文件系统。只 能从一个群集节点访问本地文件系统。SUNW.HAStoragePlus 资源管理的本地文件系统在 单个群集节点中挂载。这些本地文件系统要求底层设备是 Oracle Solaris Cluster 全局设 备。

这些文件系统挂载点以 paths[,…] 格式定义。此属性的默认设置是一个空列表。

可以使用 SUNW.HAStoragePlus 资源类型将文件系统提供给区域群集节点使用。在 SUNW.HAStoragePlus 资源类型中为区域群集配置的群集文件系统应使用 clzonecluster 命令获得在区域群集中使用的授权。有关更多信息,请参见 [Unresolved link to "](http://otn.oracle.com) [clzonecluster1CL"](http://otn.oracle.com) 手册页和[Unresolved link to " Oracle Solaris Cluster 软件安装指南 中](http://otn.oracle.com) [的向区域群集中添加文件系统"。](http://otn.oracle.com)

注 - 本地文件系统包括 UNIX 文件系统 (UNIX File System, UFS)、快速文件系统 (Quick File System, QFS) 和 Solaris ZFS。

针对每种 I/O 密集型 Oracle Solaris Cluster 数据服务的说明解释了如何配置数据服务以 使用 HAStoragePlus 资源类型。有关更多信息,请参见各个 Oracle Solaris Cluster 数据 服务的指南。

注 - *不要*使用 HAStoragePlus 资源类型为根文件系统提供高可用性。

Oracle Solaris Cluster 提供了以下工具来设置 HAStoragePlus 资源类型,以使本地文件 系统具有高可用性:

- **Oracle Solaris Cluster Manager GUI**。有关登录说明,请参见[Unresolved link](http://otn.oracle.com) [to " Oracle Solaris Cluster 系统管理指南 中的如何访问 Oracle Solaris Cluster](http://otn.oracle.com) [Manager"。](http://otn.oracle.com)
- *clsetup 实用程序*。
- *Oracle Solaris Cluster* 维护命令。

可以使用 Oracle Solaris Cluster Manager 和 clsetup 实用程序以交互方式向资源组中添 加资源。以交互方式配置这些资源可降低由于命令语法错误或遗漏而导致配置错误的可 能性。Oracle Solaris Cluster Manager 和 clsetup 实用程序可确保创建所有必需资源并 在资源之间设置所有必需的依赖关系。

# 高可用性本地文件系统的配置要求

多主机磁盘上的任何文件系统必须可以从任何直接连接到这些多主机磁盘的主机访问。 要满足此要求,应按如下方式配置高可用性本地文件系统:

- 确保本地文件系统的磁盘分区驻留在全局设备上。
- 将指定这些全局设备的 HAStoragePlus 资源的 AffinityOn 扩展属性设置为 True。 HAStoragePlus 资源的 Zpools 扩展属性会忽略 AffinityOn 扩展属性。
- 在故障转移资源组中创建 HAStoragePlus 资源。
- 确保设备组与包含 HAStoragePlus 资源的资源组的回送设置完全相同。

注 - 将卷管理器用于高可用性本地文件系统的全局设备是可选操作。

### 不使用卷管理器的设备的设备名称格式

如果不使用卷管理器,请使用相应的底层存储设备名称格式。要使用的格式取决于存储 设备类型,具体如下:

- 对于块设备:/dev/global/dsk/d*D*s*S*
- 对于原始设备:/dev/global/rdsk/d*D*s*S*

这些设备名称中的可替换元素如下:

- *D* 是指定设备 ID (device ID, DID) 实例号的整数。
- *S* 是指定分片编号的整数。

### **/etc/vfstab** 中高可用性本地文件系统条目样例

以下示例展示了要用于高可用性本地文件系统的全局设备在 /etc/vfstab 文件中的条 目。

注 - ZFS 不使用 /etc/vfstab 文件。

例 2-36 不使用卷管理器的全局设备在 /etc/vfstab 中的条目

此示例展示了物理磁盘上不使用卷管理器的全局设备在 /etc/vfstab 文件中的条目。

/dev/global/dsk/d1s0 /dev/global/rdsk/d1s0 /global/local-fs/nfs ufs 5 no logging

例 2-37 使用 Solaris Volume Manager 的全局设备在 /etc/vfstab 中的条目

此示例展示了使用 Solaris Volume Manager 的全局设备在 /etc/vfstab 文件中的条目。

/dev/md/kappa-1/dsk/d0 /dev/md/kappa-1/rdsk/d0 /global/local-fs/nfs ufs 5 no logging

注 - 在使用 SUNW.HAStoragePlus 资源类型为区域群集配置文件系统时,必须将相同的文 件系统条目添加到区域群集配置中。

### 如何使用 **clsetup** 实用程序设置 **HAStoragePlus** 资源类 型

以下说明介绍了如何使用 clsetup 实用程序设置 HAStoragePlus 资源类型。可以从任何 群集节点执行此过程。

此过程提供了 Oracle Solaris Cluster 维护命令的长格式。此外,大多数命令还有短形 式。这些命令除了格式不同以外,其功能都是相同的。

注 - 您还可以使用 Oracle Solaris Cluster Manager GUI 在一个操作中创建 HAStoragePlus 资源和用于包含它的新资源组。有关 GUI 登录说明,请参[见Unresolved](http://otn.oracle.com) [link to " Oracle Solaris Cluster 系统管理指南 中的如何访问 Oracle Solaris Cluster](http://otn.oracle.com) [Manager"](http://otn.oracle.com)。登录后,单击 "Tasks" (任务) ,然后单击 "Highly Available Storage" (高 可用性存储)以启动向导。

开始之前 确保创建了所需的卷、磁盘组和文件系统。

1. 在任何群集节点上承担 **root** 角色。

2. 启动 **clsetup** 实用程序。

# **clsetup**

此时将显示 clsetup 主菜单。

- 3. 键入数据服务所对应的选项编号,然后按回车键。 此时会显示 "Data Services"(数据服务)菜单。
- 4. 键入配置高可用性存储所对应的选项编号,然后按回车键。 clsetup 实用程序将提供执行此任务的先决条件列表。
- 5. 检验是否满足先决条件,然后按回车键继续。 clsetup 实用程序提供可控制高可用性 HAStoragePlus 资源的群集节点列表。
- 6. 选择可以控制高可用性 **HAStoragePlus** 资源的节点。
	- 要接受对所有列出节点按任意顺序的默认选择,请键入 **a** 并按回车键。
	- 要选择所列出节点的子集,请键入与节点对应的编号的逗号分隔或空格分隔列表, 然后按回车键。

确保按节点要在 HAStoragePlus 资源组的节点列表中显示的顺序列出节点。列表中 的第一个节点是此资源组的主节点。

- 要按特定顺序选择所有节点,请键入与节点对应的编号的逗号分隔或空格分隔顺序 列表,然后按回车键。
- 7. 要确认您选择的节点,请键入 **d**,然后按回车键。 clsetup 实用程序会提供要存储数据的共享存储类型的类型列表。
- 8. 键入与要用于存储数据的共享存储类型对应的编号,然后按回车键。 clsetup 实用程序会提供在群集中配置的文件系统挂载点列表。如果没有现成的挂载 点,则可使用 clsetup 定义新的挂载点。
- 9. 指定默认挂载目录、原始设备路径、**Global** Mount(全局挂载)选项以及 **Check File System** Periodically(定期检查文件系统)选项,然后按回车键。 clsetup 实用程序将返回其要创建的挂载点的属性。
- 10. 要创建挂载点,请键入 **d**,然后按回车键。 clsetup 实用程序会提供可用文件系统挂载点。

注 - 可以使用 c 选项定义其他新的挂载点。

- 11. 选择文件系统挂载点。
	- 要接受按任意顺序列出的所有文件系统挂载点的默认选择,请键入 **a**,然后按回车 键。
	- 要选择所列出文件系统挂载点的子集,请键入包含文件系统挂载点对应编号的逗号 分隔或空格分隔列表,然后按回车键。
- 12. 要确认您选择的节点,请键入 **d**,然后按回车键。 clsetup 实用程序会提供在群集中配置的全局磁盘集和设备组的列表。
- 13. 选择全局设备组。
	- 要接受以任意顺序排序的所有列出设备组的默认选择,请键入 a,然后按回车键。
	- 要选择所列出设备组的子集,请键入包含设备组对应编号的逗号分隔或空格分隔列 表,然后按回车键。
- 14. 要确认您选择的节点,请键入 **d**,然后按回车键。 clsetup 实用程序会提供其将创建的 Oracle Solaris Cluster 对象的名称。
- 15. 如果任何 Oracle Solaris Cluster 对象需要其他名称,请按如下方式更改名称。
	- a. 键入要更改的名称所对应的编号,然后按回车键。 clsetup 实用程序将提供一个屏幕,可以从中指定新名称。
	- b. 在 "New Value" (新值)提示下,键入新名称并按回车键。

clsetup 实用程序将返回其将创建的 Oracle Solaris Cluster 对象的名称列表。

- 16. 要确认对 Oracle Solaris Cluster 对象名称的选择,请键入 **d** 并按回车键。 clsetup 实用程序将提供关于该实用程序将创建的 Oracle Solaris Cluster 配置的信息。
- 17. 要创建配置,请键入 **c** 并按回车键。

clsetup 实用程序将提供进度消息,指示该实用程序正在运行命令来创建配置。完成配 置后,clsetup 实用程序将列出创建配置所运行的命令。

- 18. (可选) 键入 **q** 并按回车键,重复此操作直到退出 **clsetup** 实用程序。 如果您愿意,可以在执行其他所需任务时保持 clsetup 实用程序处于运行状态,以便稍 后再次使用该实用程序。如果您选择退出 clsetup,则该实用程序在您重新启动它时将 识别现有的资源组。
- 19. 检验是否已创建了 **HAStoragePlus** 资源。

可使用 [Unresolved link to " clresource1CL"](http://otn.oracle.com) 实用程序实现此目的。

# **clresource show** *name\_of\_rg*

# 如何设置 **HAStoragePlus** 资源类型以使 Solaris ZFS 以 外的文件系统具有高可用性

以下过程说明了如何设置 HAStoragePlus 资源类型以使 Solaris ZFS 以外的文件系统具 有高可用性。

注 - 您还可以使用 Oracle Solaris Cluster Manager GUI 在一个操作中创建 HAStoragePlus 资源和用于包含它的新资源组。有关 GUI 登录说明,请参[见Unresolved](http://otn.oracle.com) [link to " Oracle Solaris Cluster 系统管理指南 中的如何访问 Oracle Solaris Cluster](http://otn.oracle.com) [Manager"。](http://otn.oracle.com)登录后,单击 "Tasks" (任务) ,然后单击 "Highly Available Storage" (高 可用性存储)以启动向导。

- 1. 在全局群集中的任一节点上,承担可提供 **solaris.cluster.modify** RBAC 授权的 **root** 角色。
- 2. 创建一个故障转移资源组。

# **clresourcegroup create** *resource-group*

3. 注册 **HAStoragePlus** 资源类型。

# **clresourcetype register SUNW.HAStoragePlus**

4. 创建 **HAStoragePlus** 资源并定义文件系统挂载点。

# **clresource create -g** *resource-group* **\ -t SUNW.HAStoragePlus -p FileSystemMountPoints=***mount-point-list* **hasp-resource**

5. 使包含 **HAStoragePlus** 资源的资源组联机并处于受管状态。

# **clresourcegroup online -M** *resource-group*

例 2-38 设置 HAStoragePlus 资源类型以使 UFS 文件系统对全局群集具有高可用性

此示例假设已将文件系统 */web-1* 配置为 HAStoragePlus 资源,使该文件系统对全局群集 具有高可用性。

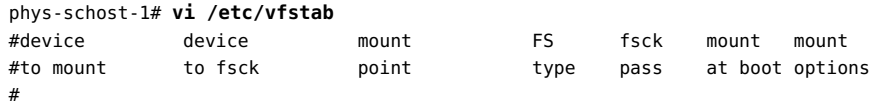

```
# /dev/md/apachedg/dsk/d0 /dev/md/apachedg/rdsk/d0 /web-1 ufs 2 no logging
# clresourcegroup create hasp-rg 
# clresourcetype register SUNW.HAStoragePlus
# clresource create -g hasp-rg -t SUNW.HAStoragePlus -p FileSystemMountPoints=/global/
ufs-1 hasp-rs
# clresourcegroup online -M hasp-rg
```
#### 例 2-39 设置 HAStoragePlus 资源类型以使 UFS 文件系统对区域群集具有高可用性

此示例假设已将文件系统 */web-1* 配置为 HAStoragePlus 资源,使该文件系统对名为 *sczone* 的区域群集具有高可用性。当使用 SUNW.HAStoragePlus 资源类型将本地文件系 统配置为区域群集的高可用性本地文件系统时,HAStoragePlus 资源读取区域群集配置 中的文件系统信息。

```
# clzonecluster configure sczone
clzc:sczone> add fs
clzc:sczone:fs> set dir=/web-1
clzc:sczone:fs> set special=/dev/md/apachedg/dsk/d0
clzc:sczone:fs> set raw=/dev/md/apachedg/rdsk/d0
clzc:sczone:fs> set type=ufs
clzc:sczone:fs> add options [logging]
clzc:sczone:fs> end
clzc:sczone:fs> exit
# clresourcegroup create -Z sczone hasp-rg
# clresourcetype register -Z sczone SUNW.HAStoragePlus
# clresource create -Z sczone -g hasp-rg \
-t SUNW.HAStoragePlus -p FileSystemMountPoints=/web-1 hasp-rs
# clresourcegroup online -Z sczone -M hasp-rg
```
### 如何设置 **HAStoragePlus** 资源类型以使本地 Solaris ZFS 文件系统具有高可用性

主要通过以下任务使本地 Solaris ZFS 具有高可用性:

- 创建 ZFS 存储池。
- 在 ZFS 存储池中创建一个 ZFS 文件系统。
- 设置管理该 ZFS 存储池的 HAStoragePlus 资源。

本节介绍如何完成这些任务。

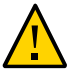

注意 - 如果打算手动导入已经由群集管理的 ZFS 池,请确保没有在多个节点上导 入该池。在多个节点上导入一个池可能会出现问题。有关更多信息,请参见["更改](#page-132-0) [HAStoragePlus 资源管理的 ZFS 池的配置" \[133\]。](#page-132-0)

1. 创建 ZFS 存储池。

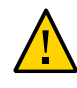

注意 - 请勿将已配置的法定设备添加到 ZFS 存储池中。在将一个已配置的法定设备添加 到存储池中的时候,该磁盘会被重新标为 EFI 磁盘,法定配置信息将丢失,并且该磁盘 将不会再向群集提供法定选票。在磁盘处于存储池中之后,可以将该磁盘配置为法定设 备。或者,您也可以先取消配置磁盘,将其添加到存储池中,然后将该磁盘重新配置为 法定设备。

在 Oracle Solaris Cluster 配置中创建 ZFS 存储池时,请遵守以下要求:

- 确保可以从群集中的所有节点访问要用于创建 ZFS 存储池的所有设备。必须在 HAStoragePlus 资源所属的资源组的节点列表中配置这些节点。
- 确保指定给 zpool(1M) 命令的 Oracle Solaris 设备标识符 (例如 /dev/dsk/c0t0d0) 对 cldevice list -v 命令可见。

注 - 可以使用完整磁盘或磁盘分片创建 ZFS 存储池。最好通过指定 Oracle Solaris 逻辑 磁盘来创建一个使用完整磁盘的 ZFS 存储池,因为 ZFS 文件系统可通过启用磁盘写入 高速缓存来提高性能。在提供完整磁盘时,ZFS 文件系统用 EFI 来标记磁盘。如果您要 在 did 设备上创建 zpool,则必须指定一个分片。请不要使用 /dev/did/dn,因为可能会 损坏磁盘标签。

有关如何创建 ZFS 存储池的信息,请参[见Unresolved link to " Managing ZFS File](http://otn.oracle.com) [Systems in Oracle Solaris 11.2 中的Creating a Basic ZFS Storage Pool"](http://otn.oracle.com)。

- 2. 在刚创建的 ZFS 存储池中,创建一个 ZFS 文件系统。 在 ZFS 池中创建 ZFS 文件系统时,请遵守以下要求:
	- 可以在同一个 ZFS 存储池中创建多个 ZFS 文件系统。
	- HAStoragePlus 不支持在 ZFS 文件系统卷上创建的文件系统。
	- 请勿将 ZFS 文件系统放在 FilesystemMountPoints 扩展属性中。
	- 如有必要,将 ZFS failmode 属性设置更改为 continue 或 panic,具体取决于哪一个 最适合您的要求。

注 - 默认情况下, ZFS 池 failmode 属性设置为 wait。此设置可能导致 HAStoragePlus 资源阻塞,从而可能阻碍资源组故障转移。建议的 zpool 设置为 failmode=continue。 在管理此 zpool 的 HAStoragePlus 资源中,将 reboot\_on\_failure 属性设置为 TRUE。另 外,zpool failmode=panic 还可以保证在存储丢失时进入紧急状态并进行故障转储和故 障转移。不管如何设置 reboot\_on\_failure 属性,failmode=panic 设置都有效。但是, 设置 reboot\_on\_failure=TRUE 可以提高响应速度,因为监视器能够更快地检测到存储故 障。

■ 在创建 ZFS 文件系统时,可以选择为其加密。HAStoragePlus 资源在联机期间,会自 动挂载池中的所有文件系统。在挂载过程中需要以交互方式输入密钥或密码短语的 加密文件系统将遇到资源联机问题。为避免出现问题,请勿将 keysource=raw | hex

| passphrase,prompt|pkcs11: 用于由使用 HAStoragePlus 资源的群集管理的 ZFS 存储池的加密文件系统。您可以使用 keysource=raw | hex | passphrase,file://| https://, 这样 HAStoragePlus 资源要联机的群集节点可以访问密钥或密码短语的 位置。

有关如何在 ZFS 存储池中创建 ZFS 文件系统的信息,请参见[Unresolved link to " 在](http://otn.oracle.com) [Oracle Solaris 11.2 中管理 ZFS 文件系统 中的创建 ZFS 文件系统分层结构"。](http://otn.oracle.com)

- 3. 在群集中的任一节点上,承担可提供 **solaris.cluster.modify** RBAC 授权的 **root** 角 色。
- 4. 创建一个故障转移资源组。

# **clresourcegroup create** *resource-group*

5. 注册 **HAStoragePlus** 资源类型。

# **clresourcetype register SUNW.HAStoragePlus**

6. 为本地 ZFS 文件系统创建一个 **HAStoragePlus** 资源。

# **clresource create -g** *resource-group* **-t SUNW.HAStoragePlus \ -p Zpools=***zpool* **-p ZpoolsSearchDir=***/dev/did/dsk*  **\** *resource*

用于搜索 ZFS 存储池设备的默认位置是 /dev/dsk。可以使用 ZpoolsSearchDir 扩展属性 覆盖此设置。

资源在创建后处于启用状态。

7. 使包含 **HAStoragePlus** 资源的资源组联机并处于受管状态。

# **clresourcegroup online -M** *resource-group*

例 2-40 设置 HAStoragePlus 资源类型以使本地 ZFS 文件系统对全局群集具有高可用性

以下示例展示了用于使本地 ZFS 文件系统具有高可用性的命令。

phys-schost-1% **su** Password: # **cldevice list -v** DID Device Full Device Path

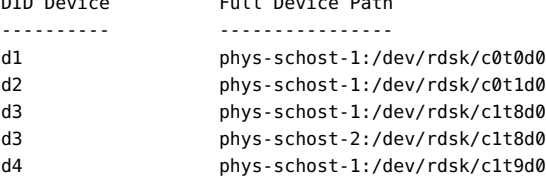

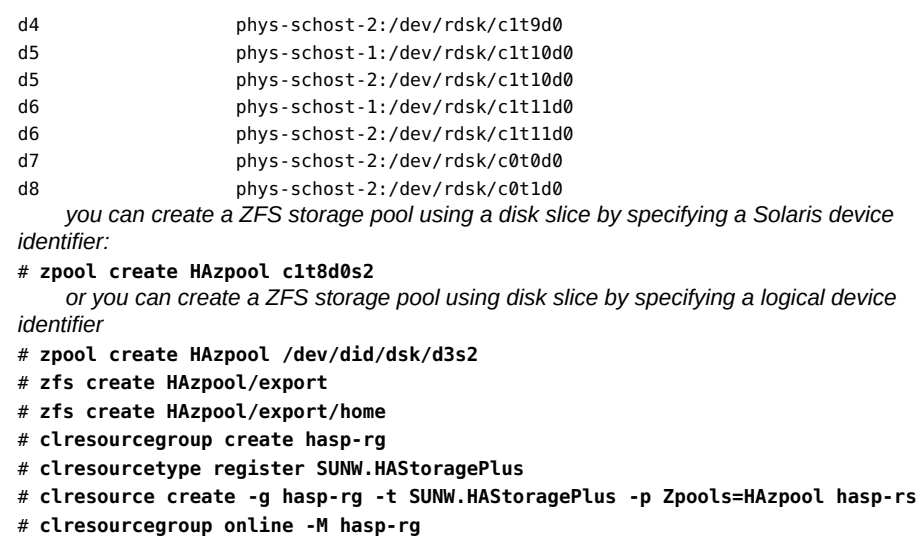

例 2-41 设置 HAStoragePlus 资源类型以使本地 ZFS 文件系统对区域群集具有高可用性

以下示例展示了用于使本地 ZFS 文件系统在区域群集 *sczone* 中具有高可用性的步骤。

```
phys-schost-1# cldevice list -v
# zpool create HAzpool c1t8d0
# zfs create HAzpool/export
# zfs create HAzpool/export/home
# clzonecluster configure sczone
clzc:sczone> add dataset
clzc:sczone:fs> set name=HAzpool
clzc:sczone:fs> end
clzc:sczone:fs> exit
# clresourcegroup create -Z sczone hasp-rg
# clresourcetype register -Z sczone SUNW.HAStoragePlus
# clresource create -Z sczone -g hasp-rg -t SUNW.HAStoragePlus \
-p Zpools=HAzpool hasp-rs
# clresourcegroup online -Z -sczone -M hasp-rg
```
#### 如何删除使本地 Solaris ZFS 具有高可用性的  $\blacktriangledown$ **HAStoragePlus** 资源

禁用并删除使本地 Solaris ZFS 具有高可用性的 **HAStoragePlus** 资源。

# **clresource delete -F -g** *resource-group* **-t SUNW.HAStoragePlus** *resource*

### 在区域群集间共享高可用性本地文件系统

可以使用 SUNW.HAStoragePlus 资源类型向区域群集共享由全局群集资源管理的高可用 性本地文件系统目录。此方法会合并存储并与在不同区域群集上运行的不同应用程序共 享高可用性本地文件系统。有关向区域群集中添加文件系统的信息,请参见[Unresolved](http://otn.oracle.com) [link to " Oracle Solaris Cluster 软件安装指南 中的向区域群集中添加文件系统"](http://otn.oracle.com)。

本节介绍在区域群集间共享高可用性本地文件系统目录的要求和过程。

### 向区域群集共享高可用性本地文件系统目录的配置要求

可以向区域群集共享由全局群集资源管理的高可用性本地文件系统的目录。要共享高可 用性本地文件系统目录,配置必须满足以下要求:

- 在全局群集中的故障转移资源组中创建一个 HAStoragePlus 资源,使该资源具有要共 享的目录所属的文件系统。
- 必须将要共享的高可用性本地文件系统的目录配置为用于区域群集的 lofs 文件系 统。
- 在区域群集中的故障转移资源组中创建一个 HAStoragePlus 资源,使该资源具有 lofs 文件系统。
- 该区域群集资源外须对该全局群集资源具有脱机重启依赖性。
- 该区域群集资源的资源组必须与该全局群集资源的资源组具有正向强关联性或带故障 转移委托的正向强关联性。

注 - 共享高可用性本地文件系统的应用程序将由于应用程序共存而影响可用性。某个应 用程序在某个节点上发生故障并试图故障转移可能会对其他应用程序产生连带效应,从 而强制这些应用程序故障转移到其他节点。通过减少共享文件系统的应用程序数量,可 以缓解该问题。如果共享的文件系统是 UFS,则可选择将群集文件系统配置到某个区域 群集。请参见[如何为群集文件系统设置](#page-110-0) HAStoragePlus 资[源 \[111\]](#page-110-0)。

## 如何设置 HAStoragePlus 资源类型来向区域群集共享 高可用性本地文件系统目录

以下过程介绍了如何设置 HAStoragePlus 资源类型来向名为 *zone-cluster-name* 的区域 群集共享高可用性本地文件系统(例如 UFS 或 OFS)或 ZFS 池目录。

1. 在全局群集中的任一节点上,承担可提供 **solaris.cluster.modify** RBAC 授权的 **root** 角色。

请从全局群集中的某个节点执行这些步骤,因为区域群集对全局群集的依赖性和关联性 只能通过授权的群集节点管理员设置。

2. 在全局群集中创建故障转移资源组。

# **clresourcegroup create** *gc-hasp-resource-group*

3. 在全局群集中注册 **HAStoragePlus** 资源类型。

# **clresourcetype register SUNW.HAStoragePlus**

4. 在全局群集的故障转移资源组中创建一个 **HAStoragePlus** 资源,使该资源具有要向区域 群集共享的目录所在的高可用性本地文件系统。

# **clresource create -g** *gc-hasp-resource-group* **-t HAStoragePlus** \ **-p FilesystemMountPoints=***mount-point* \

- **-p Zpools=***pool gc-hasp-resource*
- 5. 使全局群集故障转移资源组联机。

# **clresourcegroup online -M** *gc-hasp-resource-group*

6. 将要向区域群集共享的高可用性本地文件系统的目录配置为 **lofs** 文件系统。

```
# clzonecluster configure zoneclustername
clzc:zoneclustername> add fs
clzc:zoneclustername:fs> set dir = shared-dir-mount-point-in-zc
clzc:zoneclustername:fs> set special = shared-directory
clzc:zoneclustername:fs> set type = lofs
clzc:zoneclustername:fs> end
clzc:zoneclustername> exit
#
```
7. 在与全局群集的故障转移资源组具有正向强关联性或带故障转移委托的正向强关联性的 区域群集中,创建一个故障转移资源组。

```
# clresourcegroup create -Z zoneclustername \
-p RG_affinities=++global:gc-hasp-resource-group \
zc-hasp-resource-group
OR
# clresourcegroup create -Z zoneclustername \
-p RG_affinities=+++global:gc-hasp-resource-group zc-hasp-resource-group
```
8. 在区域群集中注册 **HAStoragePlus** 资源类型。

# **clresourcetype register -Z** *zoneclustername* **SUNW.HAStoragePlus**

- 9. 在区域群集的故障转移资源组中创建 **HAStoragePlus** 资源。为区域群集配置 **lofs** 文件系 统,该文件系统使用的共享目录与要向区域群集共享的全局群集资源具有依赖性。
	- # **clresource create -Z** *zoneclustername* **-t SUNW.HAStoragePlus -g** *zc-hasp-resource-group* \

**-p FilesystemMountPoints=***shared-dir-mount-point-in-zc* \ **-p Resource\_dependencies\_offline\_restart=global:***gc-hasp-resource zc-hasp-resource*

10. 使区域群集故障转移资源组联机。

# **clresourcegroup online -Z** *zoneclustername* **-M** *zc-hasp-resource-group*

例 2-42 设置 HAStoragePlus 资源类型来向区域群集共享 UFS 高可用性本地文件系统目录

以下示例展示了如何向区域群集 *sczone* 共享 UFS 高可用性本地文件系统 (/local/fs) 的 /local/fs/home 目录。

# **clresourcegroup create** *gc-hasp-rg* # **clresourcetype register -Z** *sczone* **SUNW.HAStoragePlus** # **vi /etc/vfstab /dev/md/dg1/dsk/d0 /dev/md/dg1/rdsk/d0** */local/fs* **ufs 2 no logging** # **clresource create -g** *gc-hasp-rg* **-t SUNW.HAStoragePlus** \ **-p FilesystemMountPoints=***/local/fs gc-hasp-rs* # **clresourcegroup online -M** *gc-hasp-rg*

以上步骤确保由全局群集中运行的 *gc-hasp-rs* 资源管理高可用性本地文件系统 /local/ fs。

```
# clzonecluster configure sczone
clzc:sczone> add fs
clzc:sczone:fs> set dir = /share/local/fs/home
clzc:sczone:fs> set special = /local/fs/home
clzc:sczone:fs> set type = lofs
clzc:sczone:fs> end
clzc:sczone> exit
```
以上配置使高可用性本地文件系统的目录 */local/fs/home* 在区域群集 *sczone* 的挂载点 */ share/local/fs/home* 上可用。

```
# clresourcegroup create -Z sczone \
-p RG_affinities=++global:gc-hasp-rg zc-hasp-rg
# clresourcetype register -Z sczone SUNW.HAStoragePlus
# clresource create -Z sczone -t HAStoragePlus -g zc-hasp-rg \
-p FilesystemMountPoints=/share/local/fs/home \
-p Resource_dependencies_offline_restart=global:gc-hasp-rs zc-hasp-rs 
# clresourcegroup online -Z sczone -M zc-hasp-rg
```
以上步骤创建一个管理 lofs 文件系统形式的共享目录的区域群集资源。此示例中的步骤 适用于 QFS 文件系统。

例 2-43 设置 HAStoragePlus 资源类型来向区域群集共享 ZFS 池目录

以下示例展示了如何向区域群集 *sczone* 共享 ZFS 池的 "tank" 目录 */tank/home*。

# **clresourcegroup create** *gc-hasp-rg*

# **clresourcetype register SUNW.HAStoragePlus**

```
# clresource create -g gc-hasp-rg -t SUNW.HAStoragePlus \
-p Zpools=tank gc-hasp-rs
# clresourcegroup online -M gc-hasp-rg
```
以上步骤确保由全局群集中运行的 *gc-hasp-rs* 管理 ZFS 高可用性本地文件系统。

```
# clzonecluster configure sczone
clzc:sczone> add fs
clzc:sczone:fs> set dir = /share/tank/home
clzc:sczone:fs> set special = /tank/home
clzc:sczone:fs> set type = lofs
clzc:sczone:fs>end
clzc:sczone> exit
#
```
以上配置使 ZFS 池 "tank" 目录 */tank/home* 在区域群集 *sczone* 的挂载点 */share/tank/ home* 上可用。

```
 # clresourcegroup create -Z sczone \
-p RG_affinities=++global:gc-hasp-rg zc-hasp-rg
# clresourcetype register -Z sczone SUNW.HAStoragePlus
# clresource create -Z sczone -t HAStoragePlus -g zc-hasp-rg \
-p FilesystemMountPoints=/share/tank/home \
-p Resource_dependencies_offline_restart=global:gc-hasp-rs zc-hasp-rs
# clresourcegroup online -Z sczone -M zc-hasp-rg
```
以上步骤创建一个管理 lofs 文件系统形式的共享目录的区域群集资源。

#### 联机修改高可用性本地文件系统的资源

您可能需要高可用性本地文件系统在您修改代表该文件系统的资源时仍保持可用。例 如,由于动态置备存储,您可能需要文件系统一直保持可用。在这种情况下,需要修改 代表高可用性本地文件系统的资源同时保持资源联机。

在 Oracle Solaris Cluster 环境中,高可用性本地文件系统由 HAStoragePlus 资源代 表。Oracle Solaris Cluster 允许按如下方式修改联机 HAStoragePlus 资源:

- 将文件系统添加到 HAStoragePlus 资源
- 从 HAStoragePlus 资源中删除文件系统

Oracle Solaris Cluster 软件不支持重命名处于联机状态的文件系统。

注 - 当删除在某个区域群集的 HAStoragePlus 资源中配置的文件系统时,还需要从该区域 群集删除文件系统配置。有关从区域群集删除文件系统的信息,请参见[Unresolved link](http://otn.oracle.com) [to " Oracle Solaris Cluster 系统管理指南 中的如何从区域群集中删除文件系统"](http://otn.oracle.com)。

# 如何将 Solaris ZFS 之外的文件系统添加到联机 **HAStoragePlus** 资源

将本地文件系统或群集文件系统添加到 HAStoragePlus 资源时,HAStoragePlus 资源会自 动挂载该文件系统。

- 1. 在群集中的一个节点上,承担可提供 **solaris.cluster.modify** RBAC 授权的 **root** 角 色。
- 2. 在群集的每个节点上的 **/etc/vfstab** 文件中,为要添加的每个文件系统的挂载点添加一 个条目。 对于每个条目,按如下方式设置引导时挂载字段以及挂载选项字段:
	- 对于本地文件系统
		- 将引导时挂载字段设置为 no。
		- 删除 global 标志。
	- 对于群集文件系统
		- 如果文件系统是群集文件系统,将挂载选项字段设置为包含 global 选项。
- 3. 检索 **HAStoragePlus** 资源已经管理的文件系统的挂载点列表。

# **scha\_resource\_get -O extension -R** *hasp-resource* **-G** *hasp-rg* **FileSystemMountPoints**

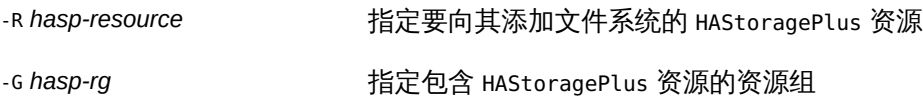

- <span id="page-126-0"></span>4. 修改 **HAStoragePlus** 资源的 **FileSystemMountPoints** 扩展属性以包含以下挂载点:
	- HAStoragePlus 资源已经管理的文件系统的挂载点
	- 要添加到 HAStoragePlus 资源的文件系统的挂载点
	- # **clresource set -p FileSystemMountPoints="***mount-point-list***"** *hasp-resource*
	- -p FileSystemMountPoints="*mount-point-list*"

指定 HAStoragePlus 资源已经管理的文件系统的挂载点以及要添 加的文件系统的挂载点的逗号分隔列表。列表中每个条目的格式 为:*LocalZonePath*:*GlobalZonePath*。在此格式中,全局路径是可选的。如果不指 定全局路径,则全局路径与本地路径相同。

*hasp-resource*

指定要向其添加文件系统的 HAStoragePlus 资源

5. 确认 **HAStoragePlus** 资源的挂载点列表[与步骤 4](#page-126-0) 中指定的列表匹配。

# **scha\_resource\_get -O extension -R** *hasp-resource* **-G** *hasp-rg* **\ FileSystemMountPoints**

- -R *hasp-resource* 指定要向其添加文件系统的 HAStoragePlus 资源
- -G hasp-rg 指定包含 HAStoragePlus 资源的资源组。
- 6. 确认 **HAStoragePlus** 资源联机并且未发生故障。

如果 HAStoragePlus 资源联机但发生了故障,则表明资源验证成功,但 HAStoragePlus 挂载文件系统的尝试失败。

# **clresource status** *hasp-resource*

例 2-44 将文件系统添加到联机 HAStoragePlus 资源

此示例展示了如何将文件系统添加到联机 HAStoragePlus 资源。

- HAStoragePlus 资源名为 rshasp, 包含在资源组 rghasp 中。
- HAStoragePlus 资源 rshasp 已经管理挂载点为 /global/global-fs/fs 的文件系统。
- 要添加的文件系统的挂载点是 /global/local-fs/fs。

该示例假设每个群集节点上的 /etc/vfstab 文件已经包含要添加的文件系统的条目。

```
# scha_resource_get -O extension -R rshasp -G rghasp FileSystemMountPoints
STRINGARRAY
/global/global-fs/fs
# clresource set \
-p FileSystemMountPoints="/global/global-fs/fs,/global/local-fs/fs"
# scha_resource_get -O extension -R rshasp -G rghasp FileSystemMountPoints rshasp
STRINGARRAY
/global/global-fs/fs
/global/local-fs/fs
# clresource status rshasp
```
=== Cluster Resources ===

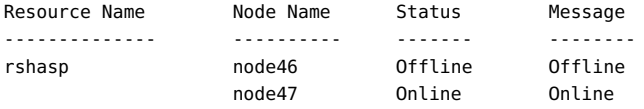

# 如何从联机 **HAStoragePlus** 资源中删除 Solaris ZFS 之 外的文件系统

从 HAStoragePlus 资源中删除文件系统时,HAStoragePlus 资源将区别对待本地文件系统 与群集文件系统(或全局文件系统)。

- HAStoragePlus 资源在脱机过程中会自动卸载本地文件系统。
- HAStoragePlus 资源在脱机过程中不卸载群集文件系统或全局文件系统。

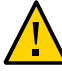

注意 - 从联机 HAStoragePlus 资源中删除文件系统之前,确保没有任何应用程序正在使用 该文件系统。从联机 HAStoragePlus 资源中删除文件系统时,可能会强制卸载该文件系 统。如果强制卸载应用程序正在使用的文件系统,则应用程序可能会无法运行或挂起。

- 1. 在群集中的一个节点上,承担可提供 **solaris.cluster.modify** RBAC 授权的 **root** 角 色。
- 2. 检索 **HAStoragePlus** 资源已经管理的文件系统的挂载点列表。

# **scha\_resource\_get -O extension -R** *hasp-resource* **-G** *hasp-rg* **FileSystemMountPoints**

-R *hasp-resource* 指定要从中删除文件系统的 HAStoragePlus 资源。

-G hasp-rg **hasp-rg** 有定包含 HAStoragePlus 资源的资源组。

<span id="page-128-0"></span>3. 修改 **HAStoragePlus** 资源的 **FileSystemMountPoints** 扩展属性,便*仅*包含要在 **HAStoragePlus** 资源中保留的文件系统的挂载点。

# **clresource set -p FileSystemMountPoints="***mount-point-list***"** *hasp-resource*

-p FileSystemMountPoints<mark>隔列</mark>按#·此列表不能包括要删除的文件系统的挂载点。 *point-list*" 指定要在 HAStoragePlus 资源中保留的文件系统的挂载点的逗号分

*hasp-resource* 指定要从中删除文件系统的 HAStoragePlus 资源。

4. 确认 **HAStoragePlus** 资源的挂载点列表[与步骤 3](#page-128-0) 中指定的列表匹配。

# **scha\_resource\_get -O extension -R** *hasp-resource* **-G** *hasp-rg* **\ FileSystemMountPoints**

-R *hasp-resource* 指定要从中删除文件系统的 HAStoragePlus 资源。

-G *hasp-rg* 指定包含 HAStoragePlus 资源的资源组。

5. 确认 **HAStoragePlus** 资源联机并且未发生故障。

如果 HAStoragePlus 资源联机但发生了故障,则表明资源验证成功,但 HAStoragePlus 卸载文件系统的尝试失败。

- # **clresource status** *hasp-resource*
- 6. (可选) 从群集的每个节点上的 **/etc/vfstab** 文件中,删除要删除的每个文件系统的挂 载点的条目。
- 例 2-45 从联机 HAStoragePlus 资源中删除文件系统

此示例展示了如何从联机 HAStoragePlus 资源中删除文件系统。

- HAStoragePlus 资源名为 rshasp, 包含在资源组 rghasp 中。
- HAStoragePlus 资源 rshasp 已经在管理挂载点如下的文件系统:
	- /global/global-fs/fs
	- /global/local-fs/fs
- 要删除的文件系统的挂载点是 /global/local-fs/fs。

```
# scha_resource_get -O extension -R rshasp -G rghasp FileSystemMountPoints
STRINGARRAY
/global/global-fs/fs
/global/local-fs/fs
# clresource set -p FileSystemMountPoints="/global/global-fs/fs"
# scha_resource_get -O extension -R rshasp -G rghasp FileSystemMountPoints rshasp
STRINGARRAY
/global/global-fs/fs
# clresource status rshasp
```
 $==$  Cluster Resources  $==$ 

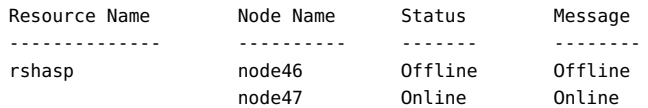

# 如何将 Solaris ZFS 存储池添加到联机 **HAStoragePlus** 资源

将 Solaris ZFS 存储池添加到联机 HAStoragePlus 资源时,HAStoragePlus 资源将执行以 下操作:

- 导入 ZFS 存储池。
- 挂载 ZFS 存储池中的所有文件系统。

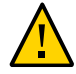

#### 注意 - 如果打算手动导入已经由群集管理的池,请确保没有在多个节点上导入该池。在 多个节点上导入一个池可能会出现问题。

如果要对包含 HAStoragePlus 资源的群集管理的 ZFS 池进行配置更改,请参[见"更改](#page-132-0) [HAStoragePlus 资源管理的 ZFS 池的配置" \[133\]。](#page-132-0)

- 1. 在群集中的任一节点上,承担可提供 **solaris.cluster.modify** RBAC 授权的 **root** 角 色。
- <span id="page-130-0"></span>2. 确定 **HAStoragePlus** 资源已经管理的 ZFS 存储池。

# **clresource show -g** *hasp-resource-group* **-p Zpools** *hasp-resource*

-g *hasp-resourcegroup* 指定包含 HAStoragePlus 资源的资源组。

*hasp-resource* 指定要向其添加 ZFS 存储池的 HAStoragePlus 资源。

#### 3. 将新的 ZFS 存储池添加到 **HAStoragePlus** 资源已经管理的现有 ZFS 存储池列表中。

# **clresource set -p Zpools="***zpools-list***"** *hasp-resource*

-p Zpools="*zpoolslist*" 指定 HAStoragePlus 资源已经管理的现有 ZFS 存储池名称以及要添 加的新 ZFS 存储池名称的逗号分隔列表。

*hasp-resource* 指定要向其添加 ZFS 存储池的 HAStoragePlus 资源。

#### 4. 将 **HAStoragePlus** 资源管理的 ZFS 存储池新列表[与步骤 2](#page-130-0) 中生成的列表进行比较。

# **clresource show -g** *hasp-resource-group* **-p Zpools** *hasp-resource*

-g *hasp-resourcegroup* 指定包含 HAStoragePlus 资源的资源组。

*hasp-resource* 指定向其添加了 ZFS 存储池的 HAStoragePlus 资源。

#### 5. 确认 **HAStoragePlus** 资源联机并且未发生故障。

如果 HAStoragePlus 资源联机但有故障,则表明资源验证已成功。但是 HAStoragePlus 资源导入和挂载 ZFS 文件系统的尝试失败。在这种情况下,需要重复前面的一系列步 骤。

# **clresourcegroup status** *hasp-resource*

### 如何从联机 **HAStoragePlus** 资源中删除 Solaris ZFS 存 储池

从联机 HAStoragePlus 资源中删除 Solaris ZFS 存储池时,HAStoragePlus 资源将执行以 下操作:

- 卸载 ZFS 存储池中的所有文件系统。
- 从节点导出 ZFS 存储池。
- 1. 在群集中的任一节点上,承担可提供 **solaris.cluster.modify** RBAC 授权的 **root** 角 色。
- 2. 确定 **HAStoragePlus** 资源已经管理的 ZFS 存储池。

# **clresource show -g** *hasp-resource-group* **-p Zpools** *hasp-resource*

-g *hasp-resourcegroup* 指定包含 HAStoragePlus 资源的资源组。

*hasp-resource* 指定要从中删除 ZFS 存储池的 HAStoragePlus 资源。

3. 从 **HAStoragePlus** 资源当前管理的 ZFS 存储池列表中删除 ZFS 存储池。

# **clresource set -p Zpools="***zpools-list***"** *hasp-resource*

-p Zpools="*zpoolslist*" 指定 HAStoragePlus 资源当前管理的 ZFS 存储池名称去掉要删除的 ZFS 存储池名称后的逗号分隔名称列表。

*hasp-resource* 指定要从中删除 ZFS 存储池的 HAStoragePlus 资源。

4. 将 **HAStoragePlus** 资源现在管理的新的 ZFS 存储池列表[与步骤 2](#page-130-0) 中生成的列表进行比 较。

# **clresource show -g** *hasp-resource-group* **-p Zpools** *hasp-resource*

-g *hasp-resourcegroup* 指定包含 HAStoragePlus 资源的资源组。

*hasp-resource* 指定从中删除了 ZFS 存储池的 HAStoragePlus 资源。

5. 确认 **HAStoragePlus** 资源联机并且未发生故障。

如果 HAStoragePlus 资源联机但有故障,则表明资源验证已成功。但是 HAStoragePlus 资源卸载和导出 ZFS 文件系统的尝试失败。在这种情况下,需要重复前面的一系列步 骤。

# **clresource status -t SUNW.HAStoragePlus +**

### <span id="page-132-0"></span>更改 HAStoragePlus 资源管理的 ZFS 池的配置

要更改 HAStoragePlus 资源管理的 ZFS 池的配置,必须确保该池从未在多个节点上导 入过。在多个节点上执行导入会产生严重的后果,并可能导致 ZFS 池损坏。

以下过程可帮助您避免在更改池配置时发生多节点导入。

- [如何更改处于脱机状态的 HAStoragePlus 资源管理的 ZFS 池配置 \[133\]](#page-132-1)
- [如何更改联机的 HAStoragePlus 资源管理的 ZFS 池配置 \[134\]](#page-133-0)

### <span id="page-132-1"></span>如何更改处于脱机状态的 HAStoragePlus 资源管理的 ZFS 池配置

1. 确保未在任何节点上导入需要更改配置的 ZFS 池。

# **zpool list** *zfs-pool-name*

在与 ZFS 池有物理连接的所有群集节点上运行此命令。

2. 在与 ZFS 池有物理连接的群集节点上不使用 **force** 选项在备用根上导入池。

# **zpool import -R** *zfs-pool-name*

如果导入成功,则继续执行[步骤 3](#page-132-2)。如果导入失败,则以前访问过该池的群集节点可能 在未导出池的情况下关闭了。按下面的子步骤操作,确保群集节点没有在使用 ZFS 池, 然后强制导入池:

a. 检查导入失败是否由于类似以下消息的错误消息。如果是,则继续执行[步骤 2.b](#page-132-3) 和[步骤 2.c](#page-132-4):

Cannot import '*zfs-pool-name*': pool may be in use from other system, it was last accessed by *hostname* (*hostid*: *hostid*) on *accessed-date*.

<span id="page-132-3"></span>b. 检验最后访问该池的计算机是否未在使用该池。

hostname# **zpool list** *zfs-pool-name*

- c. 如果该节点未在使用该 ZFS 池,则强制导入该池。
	- # **zpool import -f** *zfs-pool-name*
- <span id="page-132-4"></span><span id="page-132-2"></span>3. 更改 ZFS 池配置。
- 4. 导出 ZFS 池并检查池是否处于未使用状态。
	- # **zpool export** *zfs-pool-name*

# **zpool list** *zfs-pool-name*

### <span id="page-133-0"></span>如何更改联机的 HAStoragePlus 资源管理的 ZFS 池配 置

1. 查找导入了 ZFS 池的群集节点。 它将是 HAStoragePlus 资源在其上联机的节点。

# **clresource show** *hasp-rs-managing-pool*

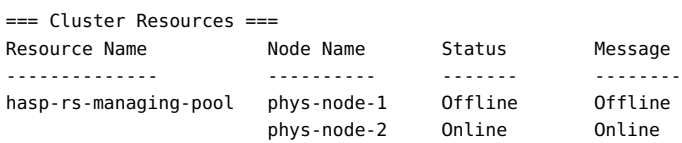

phys-node-2# **zpool list** *zfs-pool-name*

2. 更改 ZFS 池配置。

# 在修改了 **HAStoragePlus** 资源的 **FileSystemMountPoints** 属性之后如何从故障中恢复

如果在修改 FileSystemMountPoints 扩展属性过程中发生故障,则 HAStoragePlus 资源将 处于联机但有故障状态。在修复故障之后,HAStoragePlus 资源的状态变为联机。

1. 确定导致修改尝试失败的故障。

# **clresource status** *hasp-resource*

有故障的 HAStoragePlus 资源的状态消息会指示故障。可能的故障如下:

- 应当驻留文件系统的设备不存在。
- fsck 命令修复文件系统的尝试失败。
- 您尝试添加的文件系统的挂载点不存在。
- 无法挂载您尝试添加的文件系统。
- 无法卸载您尝试删除的文件系统。

#### 2. 修复导致修改尝试失败的故障。

3. 重复该步骤以修改 **HAStoragePlus** 资源的 **FileSystemMountPoints** 扩展属性。

# **clresource set -p FileSystemMountPoints="***mount-point-list***"** *hasp-resource*

-p FileSystemMountPoints<del>逗陶炌</del>隔列表 *point-list*" 指定在修改高可用性本地文件系统的不成功尝试中指定的挂载点的

*hasp-resource* 指定要修改的 HAStoragePlus 资源

- 4. 确认 **HAStoragePlus** 资源联机并且未发生故障。
	- # **clresource status**
- 例 2-46 有故障的 HAStoragePlus 资源的状态

此示例展示了一个有故障的 HAStoragePlus 资源的状态。该资源有故障,因为 fsck 命令 修复文件系统的尝试失败了。

#### # **clresource status**

=== Cluster Resources ===

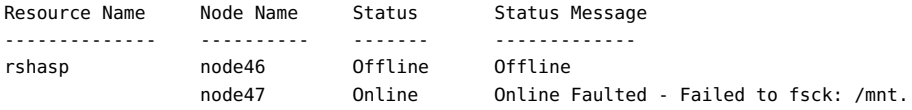

## 在修改了 **HAStoragePlus** 资源的 **Zpools** 属性之后如何 从故障中恢复

如果在修改 Zpools 扩展属性过程中发生故障,则 HAStoragePlus 资源将处于联机但有故 障状态。在修复故障之后,HAStoragePlus 资源的状态变为联机。

#### 1. 确定导致修改尝试失败的故障。

# **clresource status** *hasp-resource*

有故障的 HAStoragePlus 资源的状态消息会指示故障。可能的故障如下:

- ZFS 池 *zpool* 导入失败。
- ZFS 池 *zpool* 导出失败。

注 - 如果导入的 ZFS 池损坏,最佳选择是选择 Continue 以显示错误消息。其他选项有 Wait(挂起直到成功或节点出现紧急情况)或者 Panic(节点出现紧急情况)。

- 2. 修复导致修改尝试失败的故障。
- 3. 重复该步骤以修改 **HAStoragePlus** 资源的 **Zpools** 扩展属性。
	- # **clresource set -p Zpools="***zpools-list***"** *hasp-resource*

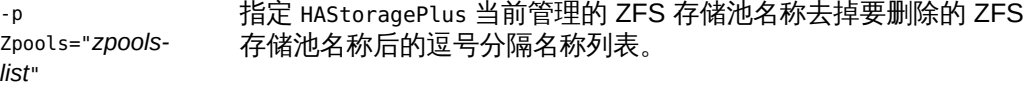

*hasp-resource* 指定要修改的 HAStoragePlus 资源

- 4. 确认 **HAStoragePlus** 资源联机并且未发生故障。
	- # **clresource status**
- 例 2-47 有故障的 HAStoragePlus 资源的状态

此示例展示了一个有故障的 HAStoragePlus 资源的状态。此资源有故障,因为 ZFS 池 *zpool* 导入失败。

# **clresource status** *hasp-resource*

=== Cluster Resources ===

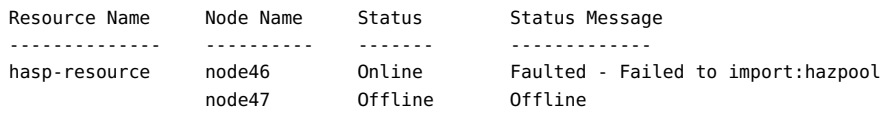

# 将 **HAStoragePlus** 资源中的群集文件系统更改为本地文件系统

可以将 HAStoragePlus 资源的文件系统从群集文件系统更改为本地文件系统。

# <span id="page-135-0"></span>如何将 **HAStoragePlus** 资源中的群集文件系统更改为本 地文件系统

1. 使故障转移资源组脱机。

# **clresourcegroup offline** *resource-group*

2. 显示 **HAStoragePlus** 资源。

# **clresource show -g** *resource-group* **-t SUNW.HAStoragePlus**

3. 检索每个资源的挂载点列表。

# **clresource show -p FilesystemMountPoints** *hastorageplus-resource*

4. 卸载群集文件系统。

# **umount** *mount-points*

- 5. 在资源组的节点列表中配置的所有节点上修改 **/etc/vfstab** 中的挂载点条目。
	- 从挂载选项中删除 **global** 关键字。
	- 将 **mount at boot** 选项从 **yes** 修改为 **no**。

对资源组中配置的所有 HAStoragePlus 资源的所有群集文件系统重复这些步骤。

- 6. 使资源组联机。
	- # **clresourcegroup online -eM** *resource-group*

### 升级 **HAStoragePlus** 资源类型

HAStoragePlus 资源类型允许联机修改高可用性本地文件系统。如果满足以下列表中的 所有条件,可升级 HAStoragePlus 资源类型:

- 从较早版本的 Oracle Solaris Cluster 升级。
- 需要使用 HAStoragePlus 资源类型的新功能。

有关解释如何升级资源类型的一般说明,请参见["升级资源类型" \[38\]](#page-37-0)。完成 HAStoragePlus 资源类型升级所需的信息将在后面的小节中介绍。

### 有关注册新资源类型版本的信息

要确定已注册资源类型的版本,请使用以下列表中的一个命令:

- cluster show 命令可列出群集的资源类型的名称和版本。
- clresourcetype list -v 命令可列出每种资源类型的节点列表。

此资源类型的 RTR 文件为 /usr/cluster/lib/rgm/rtreg/SUNW.HAStoragePlus。

### 有关迁移资源类型的现有实例的信息

使用以下信息迁移 HAStoragePlus 资源类型的实例:

- 在禁用资源故障监视器的情况下,可以执行到版本 9 的迁移。在迁移完成后,启用 故障监视器。
- 可以随时迁移到版本 9 之外的任何版本。
- 将 Type\_version 属性设置为要使用的功能对应的版本。
- 确保将应用程序的 resource dependencies offline restart 属性设置为其依赖的 HAStoragePlus 资源。这是 HAStoragePlus 资源类型版本 9 所必需的,但对该资源 类型的其他版本是可选的。如果 HAStoragePlus 版本低于 9,必须将应用程序的 resource\_dependencies 属性或 resource\_dependencies\_offline\_restart 属性设置为 其依赖的 HAStoragePlus 资源。

#### 在群集节点间分配联机资源组

为了获得最高可用性或最佳性能,有些服务组合需要在群集节点间进行特定的联机资源 组分配。分配联机资源组时,为满足以下目的需要创建资源组之间的关联性:

- 在资源组首次联机时,强制进行必需的分配
- 在尝试故障转移或者切换资源组之后,保留必需的分配

本节提供的以下示例展示了如何使用资源组关联性在群集节点间分配联机资源组:

- 强制一个资源组与另一个资源组共存
- 指定一个资源组与另一个资源组的首选共存关系
- 平衡一组资源组的负载
- 指定某项关键服务有优先权
- 委托资源组的故障转移或切换
- 组合资源组之间的关联性以指定更复杂的行为

### 资源组关联性

资源组之间的关联性会限制资源组可以在哪些节点上同时联机。在每个关联性中,一个 资源组会声明对一个或多个目标资源组的关联性。要创建资源组之间的关联性,请按如 下方式设置源资源组的 RG\_affinities 属性:

**-p RG\_affinities=***affinity-list*

affinity-list 指定源资源组与一个或多个目标资源组之间关联性的逗号分隔列 表。可以在该列表中指定一个或多个关联性。

#### 按如下方式在列表中指定每个关联性:

*operator target-rg*

注 - *operator* 与 *target-rg* 之间不要有空格。

| operator  | 指定要创建的关联性的类型。有关更多信息,<br>请参见表 2-3 "资源组之间的关联性类型"。 |
|-----------|-------------------------------------------------|
| target-rg | 指定要创建的关联性的目标资源组。                                |

<span id="page-138-0"></span>表 2-3 资源组之间的关联性类型

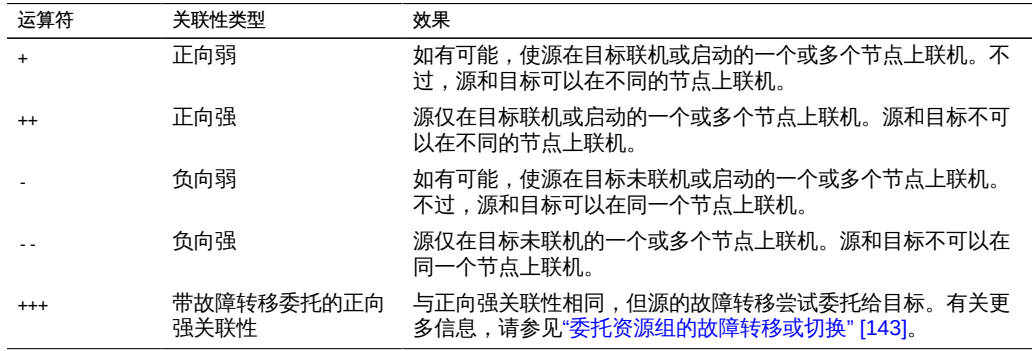

弱关联性优先于 Nodelist 偏好排序。

其他资源组的当前状态可能会导致在任何节点上都不满足强关联性。在这种情况下,作 为关联性源的资源组将保持脱机。如果其他资源组的状态发生变化,使强关联性可以得 到满足,则作为关联性源的资源组将恢复联机。

注 - 在源资源组上声明对多个目标资源组的强关联性时,需要慎重。如果无法满足声明 的所有强关联性,则源资源组将保持脱机。

#### 强制一个资源组与另一个资源组共存

某个资源组代表的某项服务对另一个资源组中的某项服务的依赖性是如此之强,以致于 这两项服务必须在同一个节点上运行。例如,由多个相互依赖的服务守护进程组成的应 用程序可能要求所有守护进程在同一节点上运行。

在这种情况下,应强制使依赖服务的资源组与所需的其他服务的资源组共存。要强制某 个资源组与另一个资源组共存,请在该资源组上声明对另一个资源组的正向强关联性。

# **clresourcegroup set|create -p RG\_affinities=++***target-rg source-rg*

*source-rg*

指定作为正向强关联性源的资源组。此资源组是要*在其上*声明对另一个资源组的正 向强关联性的资源组。

-p RG\_affinities=++*target-rg*

指定作为正向强关联性目标的资源组。此资源组是要*对其*声明正向强关联性的资源 组。

资源组会跟随与其有正向强关联性的目标资源组。如果目标资源组迁移到了其他节点, 则源资源组会自动切换到与目标相同的节点。但是,会阻止声明了正向强关联性的资源 组故障转移到关联性目标尚未运行的节点上。

注 - 仅阻止由资源监视器发起的故障转移。如果在运行源资源组和目标资源组的节点发 生故障,则两个资源组都会故障转移到同一个存活节点。

例如,资源组 rg1 声明了对资源组 rg2 的正向强关联性。如果 rg2 故障转移到其他节 点,则 rg1 也会故障转移到该节点。即使 rg1 中的所有资源都正常,也会发生这种故障 转移。但是,如果 rg1 中的某个资源尝试将 rg1 故障转移到未运行 rg2 的节点,该尝试 将被阻止。

在将正向强关联性的目标联机时,正向强关联性的源可能在所有节点上处于脱机状态。 在这种情况下,正向强关联性的源会在与目标相同的节点上自动联机。

例如,资源组 rg1 声明了对资源组 rg2 的正向强关联性。两个资源组在所有节点上最初 都处于脱机状态。如果管理员将 rg2 在某个节点上联机,则 rg1 也会在同一个节点上自 动联机。

可以使用 clresourcegroup suspend 命令阻止资源组由于强关联性或群集重新配置而自 动联机。

如果需要允许声明了正向强关联性的资源组进行故障转移,则必须委托故障转移。有关 更多信息,请参见["委托资源组的故障转移或切换" \[143\]](#page-142-0)。

例 2-48 强制一个资源组与另一个资源组共存

以下示例展示了修改资源组 rg1 以使其声明对资源组 rg2 的正向强关联性的命令。这种 关联关系导致的结果是 rg1 仅在 rg2 运行的节点上联机。此示例假设两个资源组都存 在。

# **clresourcegroup set -p RG\_affinities=++rg2 rg1**

#### 指定一个资源组与另一个资源组的首选共存关系

一个资源组代表的服务可能使用另一个资源组中的服务。因此,如果这些服务在相同的 节点上运行,运行效率最高。例如,如果使用数据库的应用程序和数据库在同一个节点

上运行,该应用程序的运行效率最高。但是,这些服务可以在不同的节点上运行,因为 与效率降低相比,增加资源组故障转移的破坏性更大。

在这种情况下,应指定两个资源组应尽可能并存。要指定某个资源组与另一个资源组的 首选共存关系,请在该资源组上声明对另一个资源组的正向弱关联性。

# **clresourcegroup set|create -p RG\_affinities=+***target-rg source-rg*

*source-rg*

指定作为正向弱关联性源的资源组。此资源组是要*在其上*声明对另一个资源组的正 向弱关联性的资源组。

-p RG\_affinities=+*target-rg*

指定作为正向弱关联性目标的资源组。此资源组是要*对其*声明正向弱关联性的资源 组。

通过在一个资源组上声明对另一个资源组的正向弱关联性,可以提高这两个资源组在相 同节点上运行的概率。正向弱关联性的源首先在正向弱关联性目标已经运行的节点上联 机。但是,如果资源监视器导致关联性目标故障转移,正向弱关联性源不会故障转移。 类似地,如果关联性目标切换,则正向弱关联性源不会切换。在这两种情况下,源会在 其已经运行的节点上保持联机状态。

注 - 如果在运行源资源组和目标资源组的节点发生故障,则两个资源组都会在同一个存 活节点上重新启动。

例 2-49 指定一个资源组与另一个资源组的首选共存关系

以下示例展示了修改资源组 rg1 以使其声明对资源组 rg2 的正向弱关联性的命令。这种 关联关系导致的结果是 rg1 和 rg2 会首先在相同的节点上联机。但是,如果 rg2 中的某 个资源导致 rg2 故障转移,则 rg1 将在资源组首次联机的节点上保持联机。此示例假设 两个资源组都存在。

# **clresourcegroup set -p RG\_affinities=+rg2 rg1**

#### 在群集节点间平均分配一组资源组

一组资源组中的每个资源组可能会对群集施加同样的负载。在这种情况下,通过在群集 节点间平均分配资源组,可以平衡群集的负载。

要在群集节点间平均分配一组资源组,请在每个资源组上声明对该组中其他资源组的负 向弱关联性。

# **clresourcegroup set|create -p RG\_affinities=***neg-affinity-list source-rg*

*source-rg*

指定作为负向弱关联性源的资源组。此资源组是要*在其上*声明对其他资源组的负向 弱关联性的资源组。

-p RG\_affinities=*neg-affinity-list*

指定源资源组与负向弱关联性目标资源组之间的负向弱关联性的逗号分隔列表。目 标资源组是*对其*声明负向弱关联性的资源组。

通过在一个资源组上声明对其他资源组的负向弱关联性,可以确保资源组始终在群集中 负载最轻的节点上联机。在该节点上运行的其他资源组最少。因此,会违反负向弱关联 性的最小数量。

例 2-50 在群集节点间平均分配一组资源组

此示例展示了修改资源组 rg1、rg2、rg3 和 rg4 的命令,这些命令用以确保这些资源组 在群集中的可用节点间平均分配。此示例假设资源组 rg1、rg2、rg3 和 rg4 存在。

- # **clresourcegroup set -p RG\_affinities=-rg2,-rg3,-rg4 rg1** # **clresourcegroup set -p RG\_affinities=-rg1,-rg3,-rg4 rg2**
- # **clresourcegroup set -p RG\_affinities=-rg1,-rg2,-rg4 rg3**

# **clresourcegroup set -p RG\_affinities=-rg1,-rg2,-rg3 rg4**

#### 指定某项关键服务有优先权

群集可能配置为同时运行关键任务服务和非关键服务。例如,支持关键客户服务的数据 库可能在与非关键研究任务相同的群集中运行。

要确保非关键服务不影响关键服务的性能,可指定关键服务有优先权。通过指定关键服 务有优先权,可以防止非关键服务与关键服务在相同的节点上运行。

在所有节点都正常运行的情况下,关键服务在不同于非关键服务的节点上运行。但是, 关键服务发生故障可能会导致该服务故障转移到非关键服务运行的节点。在这种情况 下,非关键服务会立即脱机以确保节点的计算资源完全专用于关键任务服务。

要指定某个关键服务有优先权,可在每个非关键服务的资源组上声明对包含关键服务的 资源组的负向强关联性。

# **clresourcegroup set|create -p RG\_affinities=--***critical-rg noncritical-rg*

*noncritical-rg*

指定包含非关键服务的资源组。此资源组是要*在其上*声明对另一个资源组的负向强 关联性的资源组。

-p RG\_affinities=--*critical-rg*

指定包含关键服务的资源组。此资源组是要*对其*声明负向强关联性的资源组。

资源组会避开与其有负向强关联性的目标资源组。

将负向强关联性目标脱机时,负向强关联性源可能会在所有节点上脱机。在这种情况 下,负向强关联性源会自动联机。一般情况下,资源组会根据节点在节点列表中的顺序 和声明的关联性,在最佳首选节点上联机。

例如,资源组 rg1 声明了对资源组 rg2 的负向强关联性。资源组 rg1 最初在所有节点上 脱机,而资源组 rg2 则在某个节点上联机。如果管理员将 rg2 脱机,则 rg1 会自动联 机。

可以使用 clresourcegroup suspend 命令阻止负向强关联性源由于强关联性或群集重新 配置而自动联机。

例 2-51 指定某项关键服务有优先权

此示例展示了修改非关键资源组 ncrg1 和 ncrg2 的命令,这些命令用以确保关键资源组 mcdbrg 优先于这些资源组。此示例假设资源组 mcdbrg、ncrg1 和 ncrg2 存在。

# **clresourcegroup set -p RG\_affinities=--mcdbrg ncrg1 ncrg2**

#### <span id="page-142-0"></span>委托资源组的故障转移或切换

正向强关联性源资源组无法故障转移或故障切换到关联性目标未运行的节点。如果需要 允许正向强关联性源资源组故障转移或切换,则必须将故障转移委托给目标资源组。在 关联性目标进行故障转移时,会强制关联性源随目标一起故障转移。

注 - 您可能需要切换通过 ++ 运算符指定的正向强关联性源资源组。在这种情况下,请同 时切换关联性目标和关联性源。

要将某个资源组的故障转移或切换委托给另一个资源组,请在该资源组上声明对另一个 资源组的带故障转移委托的正向强关联性。

# **clresourcegroup set|create** *source-rg* **-p RG\_affinities=+++***target-rg*

*source-rg*

指定要委托故障转移或切换的资源组。此资源组是要*在其上*声明对另一个资源组的 带故障转移委托的正向强关联性的资源组。

-p RG\_affinities=+++*target-rg*

指定 *source-rg* 向其委托故障转移或切换的资源组。此资源组是要*对其*声明带故障 转移委托的正向强关联性的资源组。

一个资源组最多可以声明对一个资源组的带故障转移委托的正向强关联性。但是 给定的资源组可以是任意数量的其他资源组声明的带故障转移委托的正向强关联性 的目标。

带故障转移委托的正向强关联性并不是完全对称的。在源保持脱机状态时,目标可以联 机。但是,如果目标脱机,则源无法联机。

如果目标声明了对第三个资源组的带故障转移委托的正向强关联性,则故障转移或切换 会进一步委托给第三个资源组。第三个资源组执行故障转移或切换,从而也强制其他资 源组故障转移或切换。

#### 例 2-52 委托资源组的故障转移或切换

以下示例展示了修改资源组 rg1 以使其声明对资源组 rg2 的带故障转移委托的正向强关 联性的命令。这种关联关系导致的结果是 rg1 将故障转移或切换委托给 rg2。此示例假 设两个资源组都存在。

# **clresourcegroup set -p RG\_affinities=+++rg2 rg1**

### 组合资源组之间的关联性

可以通过组合多个关联性来创建更复杂的行为。例如,相关副本服务器可能记录了应用 程序的状态。此示例的节点选择要求如下:

- 运行副本服务器的节点必须与运行应用程序的节点不同。
- 如果应用程序从当前节点故障转移,则应用程序应故障转移到运行副本服务器的节 点。
- 如果应用程序故障转移到运行副本服务器的节点,则副本服务器必须故障转移到其他 节点。如果没有其他节点可用,副本服务器必须脱机。

通过按如下方式配置应用程序的资源组以及副本服务器,可以满足这些要求:

- 包含应用程序的资源组声明对包含副本服务器的资源组的正向弱关联性。
- 包含副本服务器的资源组声明对包含应用程序的资源组的负向强关联性。

例 2-53 组合资源组之间的关联性

此示例展示了组合以下资源组之间的关联性的命令。

- 资源组 app-rg 代表状态被副本服务器跟踪的应用程序。
- 资源组 rep-rg 代表副本服务器。

在此示例中,资源组声明了如下关联性:

- 资源组 app-rg 声明了对资源组 rep-rg 的正向弱关联性。
- 资源组 rep-rg 声明了对资源组 app-rg 的负向强关联性。

此示例假设两个资源组都存在。

```
# clresourcegroup set -p RG_affinities=+rep-rg app-rg
```
# **clresourcegroup set -p RG\_affinities=--app-rg rep-rg**

## 区域群集资源组关联性

<span id="page-144-0"></span>群集管理员可以指定区域群集中的某个资源组与区域群集中的另一个资源组或全局群集 中的某个资源组之间的关联性。

可以使用以下命令指定区域群集中的资源组之间的关联性。

# **clresourcegroup set -p RG\_affinities=***affinity-typetarget-zc***:***target-rg source-zc***:***source-rg* 区域群集中的资源组关联性类型可以是以下类型之一:

- +(正向弱)
- ++ (正向强)
- +++ (带故障转移委托的正向强)
- -(负向弱)
- -- (负向强)

例 2-54 指定区域群集中资源组之间的正向强关联性

此示例展示了指定区域群集中资源组之间的正向强关联性的命令。

区域群集 ZC1 中的资源组 RG1 声明了对区域群集 ZC2 中的资源组 RG2 的正向强关联性。

如果需要指定区域群集 ZC1 中的资源组 RG1 与另一个区域群集 ZC2 中的资源组 RG2 之间 的正向强关联性,可使用以下命令:

# **clresourcegroup set -p RG\_affinities=++ZC2:RG2 ZC1:RG1**

例 2-55 指定区域群集中的资源组与全局群集中的资源组之间的负向强关联性

此示例展示了指定区域群集中资源组之间的负向强关联性的命令。如果需要指定区域群 集 ZC1 中的资源组 RG1 与全局群集中的资源组 RG2 之间的负向强关联性,可使用以下命 令:

# **clresourcegroup set -p RG\_affinities=--global:RG2 ZC1:RG1**

## <span id="page-144-1"></span>配置在节点间分配资源组负载

可以通过设置负载限制来启用在节点间自动分配资源组负载。将负载因子分配给资源 组,负载因子与已定义的节点负载限制相对应。

默认行为是在所有可用节点之间均匀分配资源组负载。每个资源组都在其节点列表中的 某个节点上启动。资源组管理器 (Resource Group Manager, RGM) 会选择一个最符合 所配置的负载分配策略的节点。在资源组由 RGM 分配给节点后,每个节点上资源组的 负载因子将会汇总来提供总负载。然后总负载会与该节点的负载限制相比较。

您可以在全局群集或区域群集中配置负载限制。

您设置的用以控制每个节点上负载分配的因子包括负载限制、资源组优先级和抢占模 式。在全局群集中,您可设置 Concentrate load 属性以选择首选负载分配策略:在不超 过负载限制的情况下将资源组负载集中分配给尽可能少的节点,或者在所有可用节点之 间尽可能均匀地分配负载。默认行为是分散资源组负载。每个资源组仍限定为仅在其节 点列表中的节点上运行,不管负载因子和负载限制设置为何。

注 - 可以使用命令行、Oracle Solaris Cluster Manager 界面或 clsetup 实用程序配置资 源组的负载分配。以下过程说明如何使用 clsetup 实用程序配置资源组的负载分配。有 关使用命令行执行这些过程的说明,请参见[Unresolved link to " Oracle Solaris Cluster](http://otn.oracle.com) [系统管理指南 中的配置负载限制"](http://otn.oracle.com)。

本节包含以下过程:

- [如何为节点配置负载限制 \[146\]](#page-145-0)
- [如何为资源组设置优先级 \[147\]](#page-146-0)
- [如何为资源组设置负载因子 \[148\]](#page-147-0)
- [如何为资源组设置抢占模式 \[149\]](#page-148-0)
- [如何在群集中将负载集中到少量节点 \[150\]](#page-149-0)

## <span id="page-145-1"></span><span id="page-145-0"></span>如何为节点配置负载限制

每个群集节点可以有自己的一组负载限制。将负载因子分配给资源组,负载因子与已定 义的节点负载限制相对应。您可以设置软负载限制(可超出此限制)或硬负载限制(不 得超过此限制)。

- 1. 在群集的某个活动节点上承担 **root** 角色。
- 2. 启动 **clsetup** 实用程序。

phys-schost# **clsetup**

此时将显示 clsetup 菜单。

- 3. 选择菜单项 "Other Cluster Tasks"(其他群集任务)。 此时将显示 "Other Cluster Tasks" (其他群集任务) 菜单。
- 4. 选择菜单项 "Manage Resource Group Load Distribution"(管理资源组负载分配)。

此时将显示 "Manage Resource Group Load Distribution" (管理资源组负载分配) 菜 单。

- 5. 选择菜单项 "Manage Load Limits"(管理负载限制)。 此时将显示 "Manage Load Limits"(管理负载限制)菜单。
- 6. 键入 **yes** 并按回车键继续。
- 7. 键入要执行的操作所对应的选项编号,然后按回车键。 您可以创建负载限制、修改负载限制或删除负载限制。
- <span id="page-146-1"></span>8. 如果您选择创建负载限制,请选择要设置负载限制的节点所对应的选项编号。 如果要对另一节点设置负载限制,请选择该节点所对应的选项编号,然后按回车键。选 择了要配置负载限制的所有节点后,键入 q 并按回车键。
- 9. 键入 **yes** 并按回车键确认您在[步骤 8](#page-146-1) 中选择的节点。
- 10. 键入负载限制的名称并按回车键。 例如,键入 mem\_load 作为负载限制的名称。
- 11. 键入 **yes** 或 **no** 指定软限制值,并按回车键。 如果键入了 **yes**,请键入软限制值并按 Enter 键。
- 12. 键入 **yes** 或 **no** 指定硬限制值,并按回车键。 如果键入了 **yes**,请键入硬限制值并按 Enter 键。
- 13. 键入 **yes** 并按回车键继续创建负载限制。
- 14. 键入 **yes** 继续进行更新,然后按回车键。 此时将显示 Command completed successfully (已成功完成命令) 消息以及针对您所选 节点的软负载限制和硬负载限制。按回车键继续。
- <span id="page-146-0"></span>15. 您可以按 **clsetup** 实用程序中的提示来修改或删除负载限制。 通过键入 q 并按回车键, 返回上一菜单。

## <span id="page-146-2"></span>▼ 如何为资源组设置优先级

可以将某个资源组配置为具有较高优先级,以减小其从特定节点被替换的可能性。如果 超出负载限制,可能会强制低优先级资源组脱机。

1. 在群集的某个活动节点上承担 **root** 角色。

2. 启动 **clsetup** 实用程序。

phys-schost# **clsetup** 此时将显示 clsetup 菜单。

- 3. 选择菜单项 "Other Cluster Tasks"(其他群集任务)。 此时将显示 "Other Cluster Tasks" (其他群集任务) 菜单。
- 4. 选择菜单项 "Manage Resource Group Load Distribution"(管理资源组负载分配)。 此时将显示 "Manage Resource Group Load Distribution" (管理资源组负载分配) 菜 单。
- 5. 选择 "Set Priority Per Resource Group"(根据资源组设置优先级)。 此时将显示 "Set the Priority of a Resource Group"(设置资源组的优先级)菜单。
- 6. 键入 **yes** 并按回车键。
- 7. 键入资源组所对应的选项并按回车键。 此时将显示现有优先级值。默认优先级值为 500。
- 8. 键入新的优先级值,然后按回车键。
- 9. 键入 **yes** 确认您的输入,然后按回车键。
- 10. 按回车键返回上一菜单。 此时将显示 "Manage Resource Group Load Distribution" (管理资源组负载分配) 菜 单。

## <span id="page-147-1"></span><span id="page-147-0"></span>如何为资源组设置负载因子

负载因子是您基于负载限制分配给负载的值。负载因子分配给某个资源组,这些负载因 子对应于节点的已定义负载限制。

- 1. 在群集的某个活动节点上承担 **root** 角色。
- 2. 启动 **clsetup** 实用程序。

phys-schost# **clsetup**

此时将显示 clsetup 菜单。

3. 选择菜单项 "Other Cluster Tasks"(其他群集任务)。

此时将显示 "Other Cluster Tasks" (其他群集任务) 菜单。

- 4. 选择菜单项 "Manage Resource Group Load Distribution"(管理资源组负载分配)。 此时将显示 "Manage Resource Group Load Distribution" (管理资源组负载分配) 菜 单。
- 5. 选择菜单项 "Set Load Factors Per Resource Group"(根据资源组设置负载因子)。 此时将显示 "Set the load factors of a Resource Group"(设置资源组的负载因子)菜 单。
- 6. 键入 **yes** 并按回车键。
- 7. 键入资源组所对应的选项编号,然后按回车键。
- 8. 键入所需的负载因子。 例如,键入 mem\_load@50,可对所选的资源组设置负载因子 mem\_load。完成后按 Ctrl-D。
- 9. 按回车键继续进行更新。
- 10. 按回车键返回上一菜单。 此时将显示 "Manage Resource Group Load Distribution" (管理资源组负载分配) 菜 单。

## <span id="page-148-1"></span><span id="page-148-0"></span>如何为资源组设置抢占模式

preemption\_mode 属性确定某个资源组是否因节点过载而被优先级较高的资源组从节点中 抢占。该属性指示将一个资源组从一个节点移到另一节点的成本。

- 1. 在群集的某个活动节点上承担 **root** 角色。
- 2. 启动 **clsetup** 实用程序。

phys-schost# **clsetup**

此时将显示 clsetup 菜单。

- 3. 选择菜单项 "Other Cluster Tasks"(其他群集任务)。 此时将显示 "Other Cluster Tasks" (其他群集任务) 菜单。
- 4. 选择菜单项 "Manage Resource Group Load Distribution"(管理资源组负载分配)。 此时将显示 "Manage Resource Group Load Distribution" (管理资源组负载分配) 菜 单。

5. 选择 "Set Preemption Mode per Resource Group"(根据资源组设置抢占模式)菜单 项。

此时将显示 "Set the Preemption Mode of a Resource Group"(设置资源组的抢占模 式)菜单。

- 6. 键入 **yes** 并按回车键继续。
- 7. 键入资源组所对应的选项编号,然后按回车键。 如果为资源组设置了抢占模式,显示将如下所示:

The preemption mode property of "rg11" is currently set to the following: preemption mode: Has\_Cost

- 8. 键入您需要的抢占模式所对应的选项编号,然后按回车键。 三个选项分别为 Has\_cost、No\_cost 或 Never。
- 9. 键入 **yes** 继续进行更新,然后按回车键。
- <span id="page-149-0"></span>10. 按回车键返回上一菜单。 此时将显示 "Manage Resource Group Load Distribution" (管理资源组负载分配) 菜 单。

## <span id="page-149-1"></span>如何在群集中将负载集中到少量节点

将 Concentrate load 属性设置为 false 时,会导致群集在资源组的节点列表中的所有可 用节点中平均分配资源组负载。默认情况下,Concentrate\_load 属性设置为 FALSE。

如果将此属性设置为 TRUE,群集会尝试在不超出任何配置的硬负载限制或软负载限制的 情况下,将资源组负载集中到尽可能少的节点上。

注 - 指定了 Concentrate\_load=TRUE 时, 如果资源组 RG2 声明了对资源组 RG1 的 + + 或 +++ 关联性,则应避免为 RG2 设置任何非零负载因子。而应为 RG1 设置较大 的负载因子,以抵偿 RG2 在与 RG1 相同的节点上联机时施加的额外负载。这样可使 Concentrate\_load 功能按预期方式工作。或者,可以对 RG2 设置负载因子,但是避免 对这些负载因子设置任何硬负载限制-请仅设置软限制。这样RG2在超出软负载限制的 情况下也能联机。

您只能在全局群集中设置 Concentrate\_load 属性,不能在区域群集中设置此属性。在区 域群集中,默认设置始终为 FALSE。

- 1. 在群集的某个活动节点上承担 **root** 角色。
- 2. 启动 **clsetup** 实用程序。

phys-schost# **clsetup**

此时将显示 clsetup 菜单。

- 3. 选择菜单项 "Other Cluster Tasks"(其他群集任务)。 此时将显示 "Other Cluster Tasks" (其他群集任务) 菜单。
- 4. 选择 "Set the concentrate\_load Property of the Cluster"(设置群集的 concentrate\_load 属性)菜单项。 此时将显示 "Set the Concentrate Load Property of the Cluster"(设置群集的集中负载 属性)菜单。
- 5. 键入 **yes** 并按回车键。 此时将显示当前值 TRUE 或 FALSE。
- 6. 键入 **yes** 更改该值,然后按回车键。
- 7. 键入 **yes** 继续进行更新,然后按回车键。
- 8. 按回车键返回上一菜单。 此时将显示 "Other Cluster Tasks"(其他群集任务)菜单。

## <span id="page-150-0"></span>启用 Oracle Solaris SMF 服务与 Oracle Solaris Cluster 一起运行

利用服务管理工具 (Service Management Facility, SMF),在节点引导或服务故障期间, 可以自动启动和重新启动 SMF 服务。SMF 可以在某种程度上促进单个主机上 SMF 服 务的高可用性。此功能类似于 Oracle Solaris Cluster 资源组管理器 (Resource Group Manager, RGM), GRM 可促进群集应用程序的高可用性和可伸缩性。SMF 服务和 RGM 功能互补。

Oracle Solaris Cluster 包括了三种 SMF 代理资源类型,可用于在故障转移、多主或可 伸缩配置中启用 SMF 服务与 Oracle Solaris Cluster 一起运行。以下是代理资源类型:

- SUNW.Proxy SMF failover
- SUNW.Proxy SMF multimaster
- SUNW.Proxy\_SMF\_scalable

利用 SMF 代理资源类型,可以将一组相互关联的 SMF 服务封装到由 Oracle Solaris Cluster 管理的单个资源(*SMF 代理资源*)中。在此功能中,SMF 在单个节点上管理 SMF 服务的可用性。Oracle Solaris Cluster 提供群集范围的 SMF 服务高可用性和可伸 缩性。

您可以使用 SMF 代理资源类型将您自己的 SMF 控制的服务集成到 Oracle Solaris Cluster 中,从而使这些服务具有群集范围的服务可用性,而无需重新编写回送方法或服 务清单。在将 SMF 服务集成到 SMF 代理资源中以后,SMF 服务就不再由默认的重启 程序管理。由 Oracle Solaris Cluster 委托的重启程序管理 SMF 服务。

SMF 代理资源与其他资源完全相同,没有任何使用限制。例如,SMF 代理资源可以与 其他资源组合成一个资源组。SMF 代理资源的创建和管理方式与其他资源相同。SMF 代理资源在一个方面不同于其他资源。在创建任何 SMF 代理资源类型的资源时,需要 指定扩展属性 Proxied\_service\_instances。必须包含由 SMF 资源代理的 SMF 服务的 信息。该扩展属性的值是包含所有代理的 SMF 服务的文件的路径。该文件中的每一行 专门针对一项 SMF 服务并指定 svc\_fmri(对应的服务清单文件的路径<sub>)。</sub>

例如, 如果资源需要管理两个服务 restarter svc\_test\_1:default 和 restarter\_svc\_test\_2:default ,该文件应该包含以下两行:

<svc:/system/cluster/restarter\_svc\_test\_1:default>,</var/svc/manifest/system/cluster/ restarter svc test 1.xml>

<svc:/system/cluster/restarter\_svc\_test\_2:default>,</var/svc/manifest/system/cluster/ restarter\_svc\_test\_2.xml>

封装在 SMF 代理资源中的服务可以驻留在全局群集中。同一个代理资源下的所有服务 必须在同一个区域中。

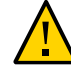

注意 - 请勿使用 SMF svcadm 禁用或启用封装在代理资源中的 SMF 服务。请勿(在 SMF 系统信息库中)更改封装在代理资源中的 SMF 服务的属性。

- [将 SMF 服务封装到故障转移代理资源配置中 \[152\]](#page-151-0)
- [将 SMF 服务封装到多主代理资源配置中 \[154\]](#page-153-0)
- [将 SMF 服务封装到可伸缩代理资源配置中 \[157\]](#page-156-0)

## <span id="page-151-1"></span><span id="page-151-0"></span>将 SMF 服务封装到故障转移代理资源配置中

有关故障转移配置的信息,请参见["创建资源组" \[45\]。](#page-44-0)

注 - 可以从任何群集节点执行此过程。

- 1. 在群集成员上,承担可提供 **solaris.cluster.modify** RBAC 授权的 **root** 角色。
- 2. 注册代理 SMF 故障转移资源类型。

# **clresourcetype register -f \ /opt/SUNWscsmf/etc/SUNW.Proxy\_SMF\_failover SUNW.Proxy\_SMF\_failover**

3. 检验代理资源类型是否已注册。

# **clresourcetype show**

#### 4. 创建 SMF 故障转移资源组。

# **clresourcegroup create [-n** *node-zone-list***]** *resource-group*

-n nodelist **comproceding** 指定可以控制此资源组的节点的逗号分隔排序列表。 此列表是可选的。如果省略此列表,将在所有群集节点上配置此资 源组。

*resource-group* 指定为要添加的资源组选择的名称。此名称必须以 ASCII 字符开 头。

5. 检验是否已创建 SMF 资源组。

# **clresourcegroup status** *resource-group*

#### 6. 将 SMF 故障转移应用程序资源添加到此资源组中。

# **clresource create -g** *resource-group* **-t SUNW.Proxy\_SMF\_failover \**

- **-p Port\_list=***portnumber/protocol* \
- **-x Proxied\_service\_instances=***/tmp/dns\_svcs.txt*

-g *resource-group* 指定您以前创建的 SMF 故障转移资源组的名称。

-p Port\_list=*portnumber/ protocol* 指定该实例将用于侦听活动的端口号。协议可以是 tcp 或 udp。

-p Proxied\_service\_insta**务与**其对应的 SMF 服务清单间的映射。在上面的示例中,/tmp/ 指定您创建的映射文件的路径;该文件指定了要代理的 SMF 服 dns\_svcs.txt 是此文本文件的路径。

资源在创建后处于启用状态。

7. 检验是否已添加并已验证 SMF 故障转移应用程序资源。

# **clresource show** *resource*

#### 8. 使此故障转移资源组联机。

# **clresourcegroup online -M** *resource-group*

注 - 如果您使用 clresource status 命令查看 SMF 代理资源类型的状态,则状态显示为 online but not monitored(联机但未被监视)。这不是一条错误消息。SMF 代理资源 已启用并且正在运行,显示此状态的原因是没有为 SMF 代理资源类型的资源提供监视 支持。

#### 例 2-56 注册 SMF 代理故障转移资源类型

以下示例注册了 SUNW.Proxy\_SMF\_failover 资源类型。

# **clresourcetype register SUNW.Proxy\_SMF\_failover** # **clresourcetype show SUNW.Proxy\_SMF\_failover**

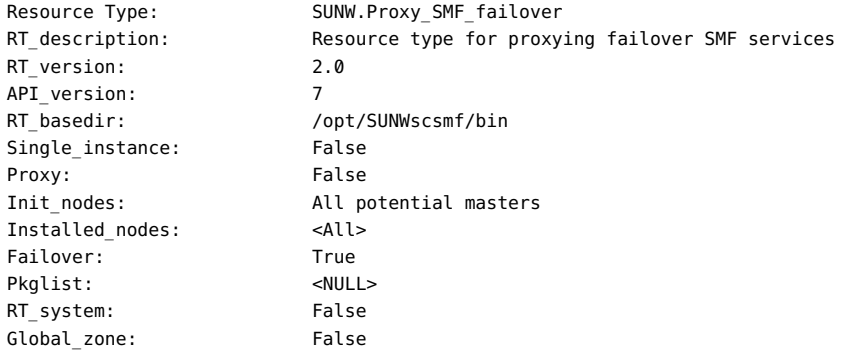

#### 例 2-57 将 SMF 代理故障转移应用程序资源添加到资源组

此示例展示了将代理资源类型 SUN.Proxy\_SMF\_failover 添加到资源组 resourcegroup-1。

```
# clresource create -g resource-group-1 -t SUNW.Proxy_SMF_failover \
-x proxied_service_instances=/var/tmp/svslist.txt resource-1
# clresource show resource-1
```
=== Resources ===

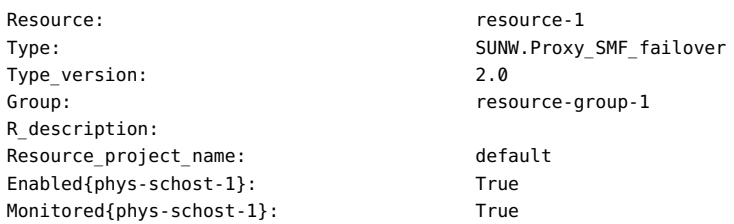

## <span id="page-153-0"></span>▼ 将 SMF 服务封装到多主代理资源配置中

- <span id="page-153-1"></span>1. 在群集成员上,承担可提供 **solaris.cluster.modify** RBAC 授权的 **root** 角色。
- 2. 注册 SMF 代理多主资源类型。

```
# clresourcetype register -f \
```
**/opt/SUNWscsmf/etc/SUNW.Proxy\_SMF\_multimaster SUNW.Proxy\_SMF\_multimaster** 3. 创建 SMF 多主资源组。 # **clresourcegroup create -S** [**-p Maximum\_primaries=***m*] [**-p Desired\_primaries=***n*] \ [**-n** *node-zone-list*] *resource-group* -S http://www.http://www.http://www.http://www.http://www.http://www.http://www.h 和 -p Desired primaries 选项,两个属性都将设置为资源组节点列 表中的节点数。 -p Maximum\_primaries=*m* 指定此资源组的最大活动主节点数。 -p Desired\_primaries=*n* 指定应尝试启动此资源组的活动主节点数。 -n nodelist 指定要提供此资源组的节点的逗号分隔排序列表。 此列表是可选的。如果省略此列表,将在所有群集节点上配置此资 源组。 *resource-group* 指定为要添加的可伸缩资源组选择的名称。此名称必须以 ASCII 字 符开头。

#### 4. 检验是否已创建 SMF 代理多主资源组。

# **clresourcegroup show** *resource-group*

5. 将 SMF 代理多主资源添加到此资源组中。

# **clresource create -g** *resource-group* **-t SUNW.Proxy\_SMF\_multimaster \ -p Port\_list=***portnumber/protocol* \ **-x Proxied\_service\_instances=***/tmp/dns\_svcs.txt*

-g *resource-group* 指定您以前创建的 SMF 多主资源组的名称。

-p Port\_list=*portnumber/ protocol* 指定该实例将用于侦听活动的端口号。协议可以是 tcp 或 udp。

-p Proxied\_service\_insta**务与**其对应的 SMF 服务清单间的映射。在上面的示例中,/tmp/ 指定您创建的映射文件的路径;该文件指定了要代理的 SMF 服 dns\_svcs.txt 是此文本文件的路径。

资源在创建后处于启用状态。

6. 检验是否已添加并已验证 SMF 代理多主应用程序资源。

# **clresource show** *resource*

#### 7. 使多主资源组联机。

# **clresourcegroup online -M** *resource-group*

注 - 如果您使用 clresource status 命令查看 SMF 代理资源类型的状态,则状态显示为 online but not monitored(联机但未被监视)。这不是一条错误消息。SMF 代理资源 已启用并且正在运行,显示此状态的原因是没有为 SMF 代理资源类型的资源提供监视 支持。

#### 例 2-58 注册 SMF 代理多主资源类型

以下示例注册了 SUNW.Proxy\_SMF\_multimaster 资源类型。

#### # **clresourcetype register SUNW.Proxy\_SMF\_multimaster** # **clresourcetype show SUNW.Proxy\_SMF\_multimaster**

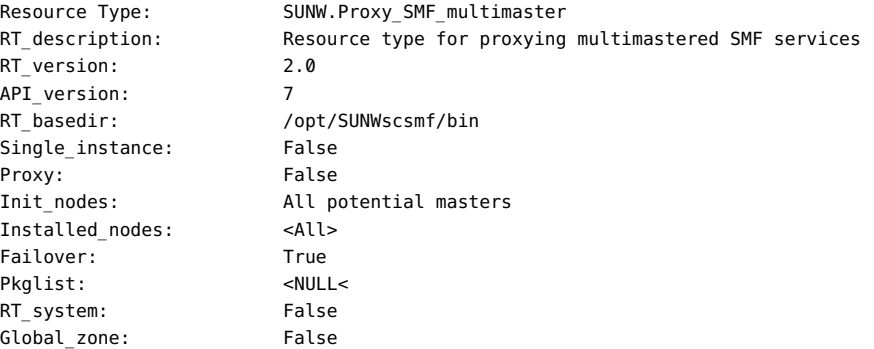

例 2-59 创建 SMF 代理多主应用程序资源并将其添加到资源组中

此示例展示了创建多主代理资源类型 SUN.Proxy\_SMF\_multimaster 并将其添加到资源组 resource-group-1。

# **clresourcegroup create -S** \ **-p Maximum\_primaries=2** \ **-p Desired\_primaries=2** \ **-n phys-schost-1, phys-schost-2 resource-group-1** # **clresourcegroup show resource-group-1**

=== Resource Groups and Resources ===

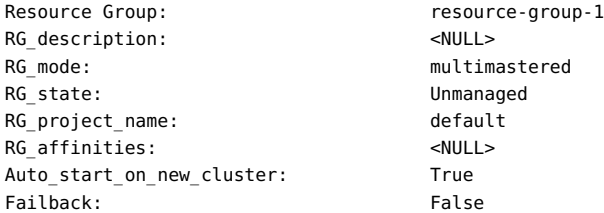

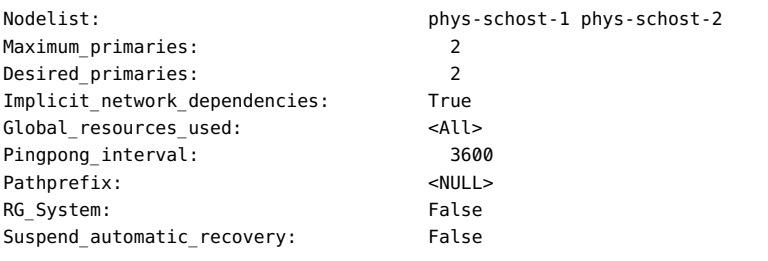

# **clresource create -g resource-group-1 -t SUNW.Proxy\_SMF\_multimaster** \ **-x proxied\_service\_instances=/var/tmp/svslist.txt resource-1** # **clresource show resource-1**

 $==$  Resources  $==$ 

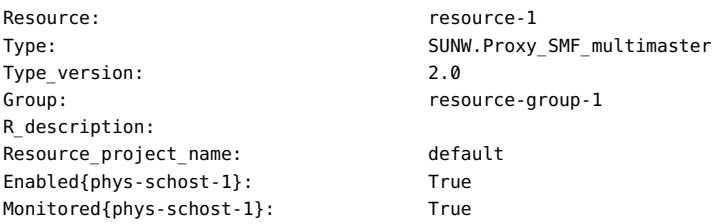

## <span id="page-156-0"></span>▼ 将 SMF 服务封装到可伸缩代理资源配置中

<span id="page-156-3"></span>有关可伸缩配置的信息,请参见[如何创建可伸缩资源组 \[46\]](#page-45-0)。

注 - 可以从任何群集节点执行此过程。

- 1. 在群集成员上,承担可提供 **solaris.cluster.modify** RBAC 授权的 **root** 角色。
- 2. 注册 SMF 代理可伸缩资源类型。

```
# clresourcetype register -f \
/opt/SUNWscsmf/etc/SUNW.Proxy_SMF_scalable SUNW.Proxy_SMF_scalable
```
- <span id="page-156-2"></span>3. 创建 SMF 故障转移资源组,用于存放可伸缩资源组将要使用的共享地址。创建故障转 移资源组的方法请参见[如何创建故障转移资源组 \[45\]](#page-44-1)。
- 4. 将共享地址资源添加到此故障转移资源组。 请参见[如何使用命令行界面向资源组中添加共享地址资源 \[57\]](#page-56-0)。
- <span id="page-156-1"></span>5. 创建 SMF 代理可伸缩资源组。

# **clresourcegroup create -S** [**-p Maximum\_primaries=***m*] [**-p Desired\_primaries=***n*] \ [**-n** *node-zone-list*] *resource-group*

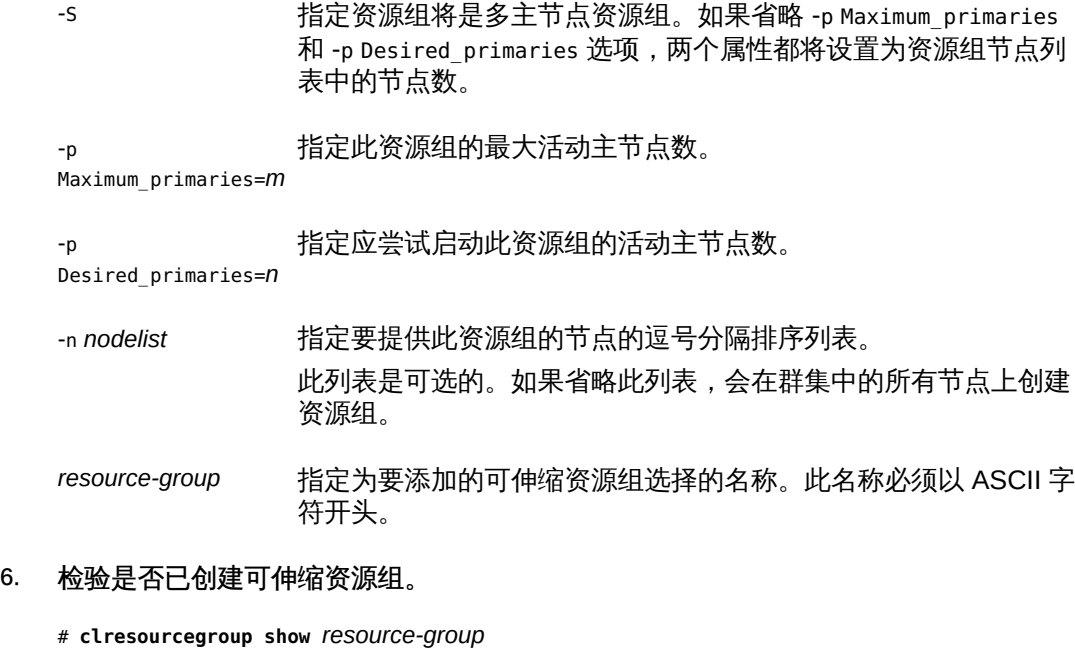

7. 将 SMF 代理可伸缩资源添加到[在步骤 5](#page-156-1) 中创建的可伸缩资源组中。

```
# clresource create-g resource-group -t SUNW.Proxy_SMF_scalable \
-p Resource_dependencies=network-resource[,network-resource...] \
-p Scalable=True \
-p Port_list=portnumber/protocol \
-x Proxied_service_instances=/tmp/dns_svcs.txt
-p
Resource_dependencies=network-
resource[,network-
resource...]
                  指定在步骤 3 中创建的此资源所依赖的可伸缩网络资源的名称。
-g resource-group 指定您以前创建的 SMF 代理可伸缩资源组的名称。
```
-p Scalable=True 指定此资源使用 Oracle Solaris Cluster 软件的网络负载平衡功 能。有关更多信息,请参见[如何向资源组中添加可伸缩应用程序资](#page-59-0) [源 \[60\]](#page-59-0)。

资源在创建后处于启用状态。

8. 检验是否已添加并已验证 SMF 代理可伸缩应用程序资源。

# **clresource show** *resource*

9. 使 SMF 代理可伸缩资源组联机。

# **clresourcegroup online -M** *resource-group*

注 - 如果您使用 clresource status 命令查看 SMF 代理资源类型的状态,则状态显示为 online but not monitored(联机但未被监视)。这不是一条错误消息。SMF 代理资源 已启用并且正在运行,显示此状态的原因是没有为 SMF 代理资源类型的资源提供监视 支持。

例 2-60 注册 SMF 代理可伸缩资源类型

以下示例注册了 SUNW.Proxy\_SMF\_scalable 资源类型。

# **clresourcetype register SUNW.Proxy\_SMF\_scalable** # **clresourcetype show SUNW.Proxy\_SMF\_scalable**

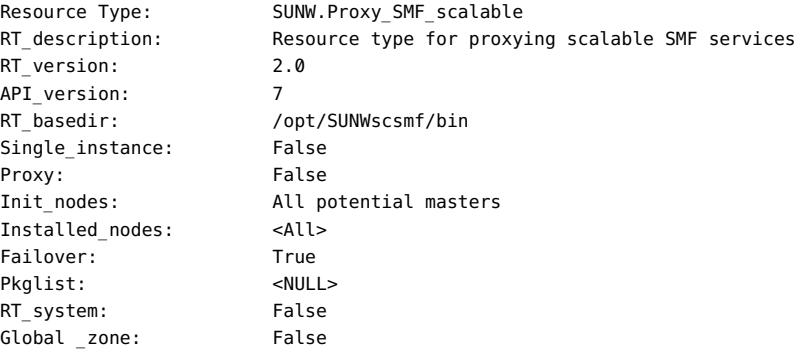

#### 例 2-61 创建 SMF 代理可伸缩应用程序资源并将其添加到资源组中

此示例展示了创建可伸缩代理资源类型 SUN.Proxy\_SMF\_scalalble 并将其添加到资源组 resource-group-1。

```
# clresourcegroup create -S \
-p Maximum_primaries=2 \
-p Desired_primaries=2 \
-p RG_dependencies=resource-group-2 \
-n phys-schost-1, phys-schost-2 resource-group-1
# clresourcegroup show resource-group-1
```
=== Resource Groups and Resources ===

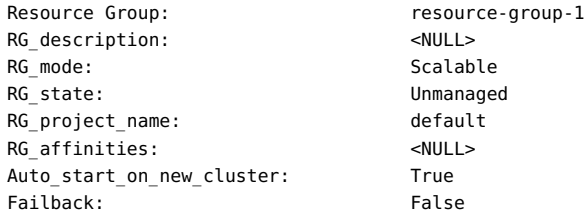

```
Nodelist: phys-schost-1 phys-schost-2
Maximum_primaries: 2
Desired primaries: 2
RG_dependencies: resource-group2
Implicit_network_dependencies: True
Global_resources_used: <All>
Pingpong_interval: 3600
Pathprefix: <NULL>
RG System: False
Suspend_automatic_recovery: False
# clresource create -g resource-group-1 -t SUNW.Proxy_SMF_scalable \
-p resource_dependencies=net-res -p port_list=1080/tcp \
-x proxied_service_instances=/var/tmp/svslist.txt resource-1
# clresource show resource-1
== Resources ==Resource: The resource-1
Type: SUNW.Proxy_SMF_scalable
Type version: 2.0
Group: The contract of the contract of the contract of the contract of the contract of the contract of the contract of the contract of the contract of the contract of the contract of the contract of the contract of the con
R_description:
Resource_project_name: default
Enabled{phys-schost-1}: True
Monitored{phys-schost-1}: True
```
您可以选择 resource\_dependencies 以及要使用的端口号。

## <span id="page-159-0"></span>调整 Oracle Solaris Cluster 数据服务的故障监视器

随 Oracle Solaris Cluster 产品提供的每项数据服务都有内置的故障监视器。故障监视器 执行以下功能:

- 检测数据服务服务器的进程是否意外终止
- 检查数据服务的运行状况

故障监视器包含在代表应用程序的资源中,为此应用程序编写了数据服务。在注册和配 置数据服务时,要创建此资源。有关更多信息,请参见数据服务的文档。

<span id="page-159-1"></span>此资源的系统属性和扩展属性可控制故障监视器的行为。这些属性的默认值确定了故障 监视器的预设行为。预设行为应适合大多数 Oracle Solaris Cluster 安装。因此,*仅当*需 要修改此预设行为时,才应调整故障监视器。

调整故障监视器涉及以下任务:

- 设置故障监视器探测间隔
- 设置故障监视器探测的超时
- 定义永久性故障的条件
- 指定资源的故障转移行为

请在注册和配置数据服务时执行这些任务。有关更多信息,请参见数据服务的文档。

注 - 在将包含某个资源的资源组联机时,就会启动该资源的故障监视器。您不需要显式 启动故障监视器。

### 设置故障监视器探测间隔

<span id="page-160-1"></span>为了确定某个资源是否正常运行,故障监视器会定期探测该资源。故障监视器的探测间 隔会在以下方面影响资源的可用性和系统的性能:

- 故障监视器的探测间隔会影响检测和响应故障所需的时间。因此,如果缩短故障监视 器的探测间隔,也会缩短检测和响应故障所需的时间。这种缩短可以提高资源的可用 性。
- <span id="page-160-4"></span>■ 每次故障监视器探测都会消耗系统资源,如处理器周期和内存。因此,如果缩短故障 监视器探测间隔,系统的性能会降级。

故障监视器的最佳探测间隔还取决于响应资源故障所需的时间。此时间取决于资源复杂 性对执行一些操作(如重新启动资源)所需时间的影响。

<span id="page-160-3"></span>要设置故障监视器的探测间隔,请将资源的 Thorough\_probe\_interval 系统属性设置为 所需的间隔(秒)。

## 设置故障监视器探测超时

<span id="page-160-0"></span>故障监视器探测超时指定故障监视器等待资源响应探测的时间。如果故障监视器在此超 时时间内没有收到响应,则故障监视器将资源视为有故障。资源响应故障监视器探测所 需时间取决于故障监视器为探测资源所执行的操作。有关数据服务的故障监视器在探测 资源时所执行操作的信息,请参见该数据服务的文档。

资源响应所需的时间还取决于一些与故障监视器或应用程序无关的因素有关;例如:

- 系统配置
- 群集配置
- 系统负载
- 网络通信量

<span id="page-160-2"></span>要设置故障监视器探测超时,请将资源的 Probe\_timeout 扩展属性设置为所需的超时值 (秒)。

## 定义永久性故障的条件

<span id="page-161-2"></span>为了最大程度地减少资源的瞬态故障导致的中断,故障监视器在响应此类故障时会重新 启动资源。对于永久性故障,需要采取比重新启动资源更具破坏性的操作:

- 对于故障转移资源,故障监视器会将资源故障转移到其他节点。
- 对于可伸缩资源,故障监视器会将资源脱机。

<span id="page-161-1"></span>如果资源的完全故障次数在指定的重试间隔内超过了指定的阈值,则故障监视器将该故 障视为永久性故障。通过定义永久性故障的条件,可以设置阈值和重试间隔以适应群集 的性能特征和可用性要求。

#### 资源的完全故障和部分故障

<span id="page-161-0"></span>故障监视器将有些故障视为资源的*完全故障*。完全故障通常会导致服务完全中断。例 如,以下故障就是完全故障:

- 数据服务服务器的进程意外终止
- 故障监视器无法连接到数据服务服务器

完全故障会导致故障监视器在重试间隔内将完全故障的计数加 1。

故障监视器将其他故障视为资源的*部分故障*。部分故障的严重性比完全故障低,并且通 常会导致服务降级,但不会导致服务完全中断。例如,在故障监视器探测超时之前,数 据服务服务器的响应不完整,这就是部分故障。

部分故障会导致故障监视器在重试间隔内按一定比例增加完全故障计数。部分故障仍会 在重试间隔中累计。

部分故障的以下特征与数据服务有关:

- 故障监视器视为部分故障的故障类型
- 每种部分故障计入完全故障数的比例

有关数据服务的故障监视器检测的故障的信息,请参见该数据服务的文档。

### 阈值和重试间隔对其他属性的依赖性

<span id="page-161-3"></span>单次重新启动有故障的资源所需的最大时间长度是以下属性值求和的结果:

- Thorough probe interval 系统属性
- Probe timeout 扩展属性

为了确保留出足够的时间在重试间隔内达到阈值,请使用以下表达式来计算重试间隔的 值和阈值:

*retry\_interval* >= 2 x *threshold* × (*thorough\_probe\_interval* + *probe\_timeout*)

系数 2 针对不会立即导致资源故障转移或脱机的部分探测故障。

### 用于设置阈值和重试间隔的系统属性

要设置阈值和重试间隔,可设置资源的以下系统属性:

- <span id="page-162-2"></span>■ 要设置阈值,请将 Retry\_count 系统属性设置为允许的最大完全故障数。
- <span id="page-162-3"></span>■ 要设置重试间隔,请将 Retry\_interval 系统属性设置为所需的间隔 (秒) 。

## 指定资源的故障转移行为

<span id="page-162-1"></span>资源的故障转移行为决定了 RGM 如何响应以下故障:

- 资源启动故障
- 资源停止故障
- 资源的故障监视器停止故障

<span id="page-162-0"></span>要指定资源的故障转移行为,请设置资源的 Failover mode 系统属性。有关此属性可能 值的信息,请参见 [Unresolved link to " r\\_properties5"](http://otn.oracle.com) 手册页中关于 Failover mode 系统 属性的说明。

# 索引

#### A

安装 概述,[24](#page-23-0) Availability Suite 受管理实体监视,[106](#page-105-0)

### B

版本 HAStoragePlus 资源类型[,137](#page-136-0) SUNW.LogicalHostname 资源类型,[96](#page-95-0) SUNW.SharedAddress 资源类型[,96](#page-95-0) 本地文件系统 修改失败,[135](#page-134-0) 支持列表,[113](#page-112-0) 添加到 HAStoragePlus 资源[,127](#page-126-0) 高可用性 修改,[126](#page-125-0) 启用,[113](#page-112-1) 编辑 HAStoragePlus 资源[,138](#page-137-0) 共享地址资源,[97](#page-96-0) 逻辑主机名资源,[97](#page-96-0) 部分故障,[162](#page-161-0)

### C

超时 故障监视器 设置准则,[161](#page-160-0) 创建 共享地址资源,[55](#page-54-0) 使用 CLI[,57](#page-56-1) 可伸缩应用程序资源,[60](#page-59-1) 故障转移应用程序资源,[58](#page-57-0)

资源组 可伸缩,[46](#page-45-1) 故障转移,[45](#page-44-2) 逻辑主机名资源,[51](#page-50-0),[53](#page-52-0) 错误标志 STOP\_FAILED ,[89](#page-88-0) 错误消息 修改文件系统失败,[134](#page-133-0) [,135](#page-134-1) CheckNameService 扩展属性[,88](#page-87-0) 重试间隔,[162](#page-161-1) 重新启动 最大允许值,[162](#page-161-1) 资源组,[93](#page-92-0) 重新注册预注册资源类型,[97](#page-96-1) clsetup 实用程序[,27](#page-26-0) 共享地址 添加到资源组中,[55](#page-54-0) 逻辑主机名 添加到资源组中,[51](#page-50-0) Concentrate\_load 资源属性,[28](#page-27-0)

### D

带故障转移委托的正向强关联性 使用示例,[143](#page-142-0) 定义,[139](#page-138-0) 定义 永久性故障,[162](#page-161-2)

### E

/etc/vfstab 文件 删除条目,[130](#page-129-0) 添加条目,[127](#page-126-1) F 非关键服务 负载转移,[142](#page-141-0) 非关键资源组负载转移 关联性,[142](#page-141-0) 分配 联机资源组,[138](#page-137-1) 负向强关联性 使用示例,[142](#page-141-0) 定义,[139](#page-138-1) 负向弱关联性 使用示例,[141](#page-140-0) 定义,[139](#page-138-2) 负载平衡,[141](#page-140-0) 负载限制 负载分配设置,[146](#page-145-1) 负载因子 负载分配设置,[148](#page-147-1) Failover mode 系统属性, 163

#### G

高可用性本地文件系统,[20](#page-19-0) 修改,[126](#page-125-0) 修改失败,[134](#page-133-1)[,135](#page-134-0) 删除,[129](#page-128-0) 删除文件系统,[129](#page-128-1) 启用,[113](#page-112-1) 添加文件系统,[127](#page-126-0) 格式 资源类型名称,[30](#page-29-0) 更改 资源属性 (在 CLI 中) ,[84](#page-83-0) 资源属性 (在 GUI 中) [,81](#page-80-0) 资源类型属性,[79](#page-78-0) 资源组属性,[81](#page-80-1) 资源组属性 (在 GUI 中) [,80](#page-79-0) 工具 clsetup 实用程序[,27](#page-26-0) Oracle Solaris Cluster Manager GUI,[26](#page-25-0) Oracle Solaris Cluster 管理命令,[27](#page-26-1) 共存 强制联机资源组共存,[139](#page-138-3) 联机资源组首选,[140](#page-139-0) 共享地址资源 修改,[88](#page-87-1)

添加到资源组中[,57](#page-56-1) 使用 clsetup 实用程序,[55](#page-54-0) 禁用时与主机隔离[,76](#page-75-0) 共享高可用性本地文件系统 区域群集[,123](#page-122-0) 故障 修改文件系统[,134](#page-133-1)[,135](#page-134-0) 响应[,163](#page-162-1) 永久性[,162](#page-161-2) 故障监视器 启用[,70](#page-69-0) 响应故障[,163](#page-162-1) 探测超时[,161](#page-160-0) 探测间隔[,161](#page-160-1) 故障检测[,163](#page-162-1) 禁用[,70](#page-69-1) 调整[,160](#page-159-0) 资源[,69](#page-68-0) 故障排除 修改文件系统[,134](#page-133-1)[,135](#page-134-0) 故障转移 保留联机资源组的分配[,138](#page-137-1) 资源组委托[,143](#page-142-0) 故障转移文件系统 *请参见*高可用性本地文件系统[,118](#page-117-0) 故障转移应用程序资源 添加到资源组中[,58](#page-57-0) 关键任务服务[,142](#page-141-0) 关联性 资源组[,138](#page-137-2) 规划 数据服务[,19](#page-18-0) 群集文件系统[,21](#page-20-0) 规则 属性值[,31](#page-30-0) 属性名称[,30](#page-29-1) 描述值[,31](#page-30-0) 枚举文字名称[,30](#page-29-1) 资源名称[,30](#page-29-1) 资源组名称[,30](#page-29-1) GUI 您可以执行的任务 使资源组联机[,63](#page-62-0) 使资源组脱机[,72](#page-71-0) 停止资源监视[,68](#page-67-0) 切换资源组的主节点[,91](#page-90-0)

创建资源组,[45](#page-44-3) 创建逻辑主机名资源及其资源组,[51](#page-50-1) 删除资源组,[72](#page-71-0) 向资源组添加资源,[50](#page-49-0) 启动资源监视,[68](#page-67-0) 启用和禁用资源,[95](#page-94-0) 启用资源,[65](#page-64-0) 将资源组改为不受管理状态,[76](#page-75-1) 快速暂停资源组,[69](#page-68-1) 恢复资源组,[69](#page-68-2) 暂停资源组,[68](#page-67-0) 清除资源的 Stop Failed 错误, [89](#page-88-0) 禁用资源,[76](#page-75-1) 管理资源,[63](#page-62-0) 编辑共享地址资源,[89](#page-88-1) 编辑资源属性,[81](#page-80-0) 编辑资源组属性,[80](#page-79-0) 编辑逻辑主机名资源,[89](#page-88-1) 重新启动资源组,[93](#page-92-1) 重设资源组的主节点,[64](#page-63-0) 概述,[27](#page-26-2)

#### H

合法名称 资源组管理器 (Resource Group Manager, RGM),[30,](#page-29-2)[30](#page-29-3) 恢复 从修改文件系统失败中,[134,](#page-133-1)[135](#page-134-0) 恢复操作 恢复自动操作,[67](#page-66-0) 暂停自动操作,[67](#page-66-0) 回送挂载 使用 HAStoragePlus, 110 HAStoragePlus, [123](#page-122-0) 受管理实体监视,[106](#page-105-0) HAStoragePlus 资源 群集文件系统 从本地文件系统更改,[136](#page-135-0) 配置,[110](#page-109-0) HAStoragePlus 资源类型[,129](#page-128-0) 使用条件,[23](#page-22-0) 修改实例,[126](#page-125-0) 修改实例失败,[134,](#page-133-1)[135](#page-134-0) 升级,[137](#page-136-1) 概述,[23](#page-22-1)

资源类型版本,[137](#page-136-0)

### I

Internet 协议 (Internet Protocol, IP) 地址 限制,[24](#page-23-1) IOOption 属性,[107](#page-106-0)

#### J

集中负载 负载分配设置,[150](#page-149-1) 间隔 故障监视器探测,[161](#page-160-1) 检验 nsswitch.conf 文件内容,[20](#page-19-1) 从 HAStoragePlus 资源中删除文件系统,[129](#page-128-2) 向 HAStoragePlus 资源添加文件系统,[127](#page-126-2) 降级 资源类型,[44](#page-43-0) 节点 从资源组删除 包含共享地址的故障转移,[104](#page-103-0) 可伸缩,[102](#page-101-0) 故障转移,[103](#page-102-0) 概述,[101](#page-100-0) 分配资源组,[138](#page-137-1) 添加到资源组 可伸缩,[99](#page-98-0) 故障转移,[99](#page-98-1) 概述,[98](#page-97-0) 负载平衡,[141](#page-140-0) 非关键服务负载转移,[142](#page-141-0) 禁用 SMF 实例[,21](#page-20-1) 资源,[76,](#page-75-2)[94](#page-93-0) 资源故障监视器,[70](#page-69-1) 禁用的资源 异常行为,[76](#page-75-0) 卷管理器 高可用性本地文件系统,[114](#page-113-0)

### K

可伸缩应用程序资源

添加到资源组中,[60](#page-59-1) 跨区域群集的高可用性本地文件系统 共享,[123](#page-122-0) 扩展属性 Probe\_timeout 对重新启动时间的影响,[162](#page-161-3) 调整,[161](#page-160-2)

#### L

联机 资源组,[63](#page-62-1) 逻辑主机名资源 修改,[88](#page-87-1) 添加到资源组中 使用 CLI[,53](#page-52-0) 使用 clsetup 实用程序[,51](#page-50-0)

#### M

枚举文字名称 规则,[30](#page-29-1) 描述值 规则,[31](#page-30-0) 名称服务 绕过,[88](#page-87-1) 命令行界面 共享地址 添加到资源组中,[57](#page-56-1) 逻辑主机名 添加到资源组中,[53](#page-52-0)

#### N

Nodelist 资源组属性 关联性,[139](#page-138-4) nsswitch.conf 检验文件内容,[20](#page-19-1)

### O

Oracle 服务管理工具 (Service Management Facility, SMF) 启用,[151](#page-150-0) 封装到可伸缩代理资源中,[157](#page-156-3)

封装到多主资源类型中[,154](#page-153-1) 封装到故障转移代理资源中[,152](#page-151-1) Oracle 服务管理工具 (Service Management Facility, SMF) 服务 启用[,21](#page-20-1) Oracle Solaris Cluster 管理命令[,27](#page-26-1) Oracle Solaris Cluster Manager *见* GUI

### P

配置 准则[,19](#page-18-1) 概述[,24](#page-23-0) 规划群集文件系统[,21](#page-20-0) 配置和管理 Oracle Solaris Cluster 数据服务[,36](#page-35-0) 平衡 群集节点的负载[,141](#page-140-0) ping 命令 禁用的资源响应[,76](#page-75-0) Probe\_timeout 扩展属性 对重新启动时间的影响[,162](#page-161-3) 调整[,161](#page-160-2)

### Q

启用 Oracle Solaris SMF 服务,[151](#page-150-0) 资源[,65,](#page-64-0)[94](#page-93-0) 资源故障监视器[,70](#page-69-0) 迁移 HAStoragePlus 资源,[138](#page-137-0) 共享地址资源[,97](#page-96-0) 将资源迁移到新资源类型版本[,39](#page-38-0) 逻辑主机名资源[,97](#page-96-0) 抢占模式 负载分配设置[,149](#page-148-1) 切换 资源组[,91](#page-90-1) 资源组委托[,143](#page-142-0) 切换当前主节点 资源组[,74](#page-73-0) 切换到首选主节点 资源组[,64](#page-63-1) 清除

Start failed 资源状态, 91, [93,](#page-92-0) [94](#page-93-0) STOP\_FAILED 错误标志,[89](#page-88-0) 区域群集 资源组关联性,[145](#page-144-0) 取消注册 资源类型,[71](#page-70-0) 群集属性,[28](#page-27-0) Concentrate load, [28](#page-27-0)

### R

绕过 名称服务,[88](#page-87-1) Retry\_count 系统属性,[163](#page-162-2) Retry interval 系统属性, 163 RG\_affinities 资源组属性[,138](#page-137-2)

### S

删除 HAStoragePlus 资源中的文件系统 [,129](#page-128-1) 资源,[74](#page-73-1) 资源类型,[71](#page-70-0) 资源组,[72](#page-71-1) 资源组中的节点 概述,[101](#page-100-0) 资源组中节点 包含共享地址的故障转移,[104](#page-103-0) 可伸缩,[102](#page-101-0) 故障转移,[103](#page-102-0) 删除文件系统,[129](#page-128-0) 设备组 与资源组之间的关系,[22](#page-21-0) 与资源组同步启动,[105](#page-104-0) 设置 HAStoragePlus 资源类型[,113](#page-112-1) 新资源,[108](#page-107-0) 现有资源,[110](#page-109-1) 资源依赖性,[86](#page-85-0) 升级 HAStoragePlus 资源类型[,137](#page-136-1) 资源类型,[38](#page-37-0) 预注册资源类型,[96](#page-95-1) 使资源组停顿,[66](#page-65-0) 释放节点资源, 关联性,[142](#page-141-0)

属性,[97,](#page-96-2)[138](#page-137-3) *参见* 扩展属性 Type\_version[,97](#page-96-2)[,138](#page-137-3) 群集,[28](#page-27-0) 资源,[29](#page-28-0) 资源组,[29](#page-28-1) 属性名称 规则,[30](#page-29-1) 属性特性 资源,[29](#page-28-2) 属性值 规则,[31](#page-30-0) 数据服务 注意事项,[24](#page-23-2) 特殊要求,[20](#page-19-2) 规划,[19](#page-18-0) ScalMountPoint 资源类型 创建,[48](#page-47-0) SMF,[151](#page-150-0) *参见* Oracle 服务管理工具 (Service Management Facility, SMF) Oracle 服务管理工具 (Service Management Facility, SMF), [21](#page-20-1) 启用,[151](#page-150-0) 封装到可伸缩代理资源中,[157](#page-156-3) 封装到多主代理资源中,[154](#page-153-1) 封装到故障转移代理资源中,[152](#page-151-1) Start\_failed 资源状态 清除,[91,](#page-90-1)[93,](#page-92-0)[94](#page-93-0) STOP\_FAILED 错误标志[,89](#page-88-0) SUNW.LogicalHostname 资源类型 升级,[96](#page-95-1) 在意外删除之后重新注册,[97](#page-96-1) 资源类型版本,[96](#page-95-0) SUNW.SharedAddress 资源类型 升级,[96](#page-95-1) 在意外删除之后重新注册,[97](#page-96-1) 资源类型版本,[96](#page-95-0)

#### T

特殊要求 确定,[20](#page-19-2) 特性 资源属性,[29](#page-28-2) 添加

文件系统到 HAStoragePlus 资源, [127](#page-126-0) 节点到资源组 可伸缩,[99](#page-98-0) 故障转移,[99](#page-98-1) 概述,[98](#page-97-0) 资源到资源组中 共享地址,[55,](#page-54-0)[57](#page-56-1) 可伸缩应用程序,[60](#page-59-1) 故障转移应用程序,[58](#page-57-0) 概述,[50](#page-49-1) 逻辑主机名,[51,](#page-50-0)[53](#page-52-0) 同步启动 资源组与设备组,[105](#page-104-0) Thorough\_probe\_interval 系统属性 对重新启动时间的影响,[162](#page-161-3) 调整,[161](#page-160-3) 调整 故障监视器,[160](#page-159-0) Type\_version 属性[,97](#page-96-2)[,138](#page-137-3)

#### U

upgrade 指令[,30](#page-29-4)

### V

vfstab 文件 添加删除条目,[130](#page-129-0) 添加条目,[127](#page-126-1)

#### W

完全故障,[162](#page-161-0) 网络 限制,[24](#page-23-1) 委托 资源组故障转移或切换,[143](#page-142-0) 文件 /etc/vfstab 删除条目,[130](#page-129-0) 添加条目,[127](#page-126-1) RTR[,137](#page-136-2) 文件系统 从 HAStoragePlus 资源中删除,[129](#page-128-1) 修改失败,[134](#page-133-1)

删除[,129](#page-128-0) 卸载[,129](#page-128-3)

#### X

系统属性[,161,161](#page-160-3) *参见* 属性 *参见* 扩展属性 Failover\_mode, [163](#page-162-0) Retry count, 163 Retry interval, [163](#page-162-3) Thorough probe interval 对重新启动时间的影响[,162](#page-161-3) 调整[,161](#page-160-3) 对故障监视器的影响[,160](#page-159-1) 显示 资源类型、资源组和资源配置[,78](#page-77-0) 限制[,24](#page-23-1) 响应 故障[,163](#page-162-1) 卸载 文件系统[,129](#page-128-3) 性能 关键任务服务优化[,142](#page-141-0) 探测间隔的影响[,161](#page-160-4) 修改资源[,88](#page-87-1)

#### Y

要求 数据服务[,20](#page-19-2) 应用程序二进制文件 确定位置[,20](#page-19-3) 永久性故障 定义[,162](#page-161-2) 优先级 负载分配设置[,147](#page-146-2) 语法 属性值[,31](#page-30-0) 属性名称[,30](#page-29-1) 描述值[,31](#page-30-0) 枚举文字名称[,30](#page-29-1) 资源名称[,30](#page-29-1) 资源类型名称[,30](#page-29-0) 资源组名称[,30](#page-29-1) 预注册资源类型

升级,[96](#page-95-1) 在意外删除之后重新注册,[97](#page-96-1)

#### Z

正向强关联性 使用示例,[139](#page-138-3) 定义,[139](#page-138-5) 正向弱关联性 使用示例,[140](#page-139-0) 定义,[139](#page-138-6) 值 资源组管理器 (Resource Group Manager, RGM),[31](#page-30-0) 指令 #\$upgrade[,30](#page-29-4) 注册 HAStoragePlus 资源类型 升级期间,[137](#page-136-0) SUNW.LogicalHostname 资源类型 升级期间,[96](#page-95-2) 在意外删除之后,[97](#page-96-1) SUNW.SharedAddress 资源类型 升级期间,[96](#page-95-2) 在意外删除之后,[97](#page-96-1) 资源类型,[37](#page-36-0) 预注册资源类型,[97](#page-96-1) 注意事项,[24](#page-23-2) 资源 共享地址 修改,[88](#page-87-1) 添加到资源组中,[55](#page-54-0)[,57](#page-56-1) 禁用时与主机隔离,[76](#page-75-0) 删除,[74](#page-73-1) 删除资源类型,[71](#page-70-0) 可伸缩应用程序 添加到资源组中,[60](#page-59-1) 启用,[65](#page-64-0)[,94](#page-93-0) 启用故障监视器,[70](#page-69-0) 在 CLI 中更改属性[,84](#page-83-0) 在 GUI 中更改属性[,81](#page-80-0) 故障转移应用程序 添加到资源组中,[58](#page-57-0) 显示配置信息,[78](#page-77-0) 添加到资源组中,[50](#page-49-1) 清除 STOP FAILED 错误标志, 89

禁用,[76,](#page-75-2)[94](#page-93-0) 禁用故障监视器,[70](#page-69-1) 迁移到新资源类型版本,[39](#page-38-0) 逻辑主机名 修改,[88](#page-87-1) 添加到资源组中,[51,](#page-50-0)[53](#page-52-0) 资源故障监视器,[69](#page-68-0) 资源类型 HAStoragePlus 新资源,[108](#page-107-0) 现有资源,[110](#page-109-1) 迁移实例,[138](#page-137-0) LogicalHostname 迁移实例,[97](#page-96-0) ScalMountPoint, [48](#page-47-0) SharedAddress 迁移实例,[97](#page-96-0) 删除,[71](#page-70-0) 升级,[38](#page-37-0) 取消注册,[71](#page-70-0) 显示配置信息,[78](#page-77-0) 更改属性,[79](#page-78-0) 注册,[37](#page-36-0) 降级,[44](#page-43-0) 预注册 升级,[96](#page-95-1) 在意外删除之后重新注册,[97](#page-96-1) 资源类型名称 规则,[30](#page-29-0) 资源类型注册 (resource type registration, RTR) 文 件,[137](#page-136-2) 资源名称 规则,[30](#page-29-1) 资源属性,[29](#page-28-0) 资源属性特性,[29](#page-28-2) 资源依赖性 设置,[86](#page-85-0) 资源组 与设备组之间的关系,[22](#page-21-0) 与设备组同步启动,[105](#page-104-0) 停顿,[66](#page-65-0) 关联性,[138](#page-137-2) 切换,[91](#page-90-1) 切换到首选主节点,[64](#page-63-1) 切换当前主节点,[74](#page-73-0) 创建

可伸缩,[46](#page-45-1) 故障转移,[45](#page-44-2) 删除,[72](#page-71-1) 删除节点,[101](#page-100-0) 包含共享地址的故障转移 删除节点,[104](#page-103-0) 可伸缩 删除节点,[102](#page-101-0) 添加节点,[99](#page-98-0) 在 GUI 中更改属性[,80](#page-79-0) 在节点间分配,[138](#page-137-1) 在节点间自动分配负载,[145](#page-144-1) 委托故障转移或切换,[143](#page-142-0) 平均分配,[141](#page-140-0) 强制共存,[139](#page-138-3) 强制分离,[142](#page-141-0) 恢复自动恢复操作,[67](#page-66-0) 改为 UNMANAGED 状态,[76](#page-75-2) 故障转移 删除节点,[103](#page-102-0) 添加节点,[99](#page-98-1) 显示配置信息,[78](#page-77-0) 暂停自动恢复操作,[67](#page-66-0) 更改属性,[81](#page-80-1) 添加节点,[98](#page-97-0) 添加资源,[50](#page-49-1) 共享地址,[55,](#page-54-0)[57](#page-56-1) 可伸缩应用程序,[60](#page-59-1) 故障转移应用程序,[58](#page-57-0) 逻辑主机名,[51,](#page-50-0)[53](#page-52-0) 联机,[63](#page-62-1) 重新启动,[93](#page-92-0) 首选共存,[140](#page-139-0) 首选分离,[141](#page-140-0) 资源组负载分配 优先级,[147](#page-146-2) 抢占模式,[149](#page-148-1) 概述,[145](#page-144-1) 负载因子,[148](#page-147-1) 负载限制,[146](#page-145-1) 集中负载,[150](#page-149-1) 资源组关联性 区域群集,[145](#page-144-0) 资源组管理器 (Resource Group Manager, RGM) 值,[31](#page-30-0) 合法名称,[30,](#page-29-2)[30](#page-29-3)

资源组名称 规则[,30](#page-29-1) 资源组属性[,29](#page-28-1) 自动分配负载 优先级[,147](#page-146-2) 抢占[,149](#page-148-1) 概述[,145](#page-144-1) 负载因子[,148](#page-147-1) 负载限制[,146](#page-145-1) 集中负载[,150](#page-149-1) 自动恢复操作[,67](#page-66-0) 组合 资源组关联性[,144](#page-143-0) 最大值 重新启动[,162](#page-161-1) Zpools 属性 从故障中恢复[,135](#page-134-0)